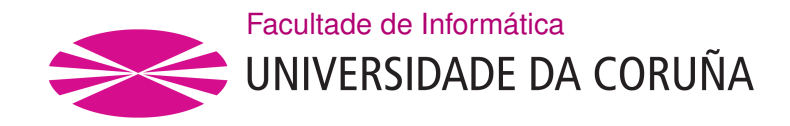

TRABALLO FIN DE GRAO GRAO EN ENXEÑARÍA INFORMÁTICA MENCIÓN EN ENXEÑARÍA DO SOFTWARE

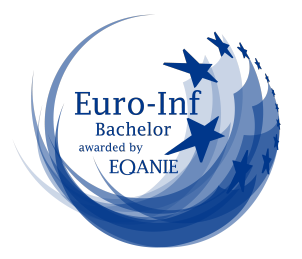

# **Tool to automatically extract and import data from OpenStreetMap into relational databases**

**Estudante:** David Gayoso Salvado **Dirección:** Alejandro Cortiñas Álvarez Miguel Ángel Rodríguez Luaces

A Coruña, junio de 2023.

*To my parents Juan and Conchi, I hope you are as proud of me as I am of you.*

#### **Acknowledgements**

Many of us who have done a end-of-degree project for the frst time have been constantly pushing ourselves, not only with the deadlines for completing our studies and obtaining the much-prized degree, but also in more personal matters. This means that, as time goes by, everything revolves around this paper. In this situation I ask for forgiveness and at the same time I thank my friends for their patience, who understood me in the hardest moments of the process. I also want to thank my parents for their dedication. Without them and their unconditional support I would not have made it. Tank you for teaching me that hard work pays off and I am the one who must fight for what I want. I would also like to thank the CICAS chair for the funding received for the completion of this end-of-degree project. It is an incredible joy to see my work receives this kind of recognition. Finally, a special mention to some true commited people with the cause and who were my guide. Thanks to both my tutors for their constant follow up. I am grateful for having dedicated their time to direct my project and helping me through the whole process.

#### **Abstract**

The objective of this end-of-degree project is to develop a tool which allows to extract and import automatically data from [OpenStreetMap](#page-106-0) [\(OSM](#page-106-0)) to relational databases quickly and easily.

In order to achieve this goal, we defned a [Domain Specifc Language](#page-106-1) [\(DSL\)](#page-106-1) which simplifes the requests to obtain the data and insert it on the corresponding database. Following up a library capable of interpreting and executing the language was designed, and fnally a small web application to simplify the use of the previously mentioned library was implemented.

In the development, PostgreSQL is used for the storage of information, as well as Leafet for data visualization on maps. Vue.js is used for the frontend as well as Spring for the backend.

The end-of-degree work is managed following an iterative and incremental methodology for software development.

#### **Resumo**

El objetivo de este trabajo de fn de grado es desarrollar una herramienta la cuál permita extraer e importar automáticamente datos de [OpenStreetMap](#page-106-0) ([OSM\)](#page-106-0) a bases de datos relacionados de manera rápida y sencilla.

Para lograr este objetivo, se defnió un [Domain Specifc Language](#page-106-1) [\(DSL](#page-106-1)) que permitiera simplifcar las peticiones para obtener los datos. A continuación, se desarrolló una librería capaz de interpretar y ejecutar el lenguaje diseñado y, fnalmente, se creó una aplicación web que simplica el uso de la librería previamente mencionada.

En el desarrollo, se usa PostgreSQL como almacén de datos, así como Leafet para visualizar los datos obtenidos en mapas. Se utiliza Vue.js para implementar el frontend y Spring para el backend.

El trabajo de fn de grado se gestiona siguiendo una metodología iterativa e incremental.

## **Keywords:**

- OpenStreetMap
- Web application
- Java
- Vue.js
- PostgreSQL
- Spring Boot
- Leaflet
- Git
- Tasks
- Databases
- Users

### **Palabras chave:**

- OpenStreetMap
- Aplicación web
- Java
- Vue.js
- PostgreSQL
- Spring Boot
- Leaflet
- Git
- Tareas
- Bases de datos
- Usuarios

## **Contents**

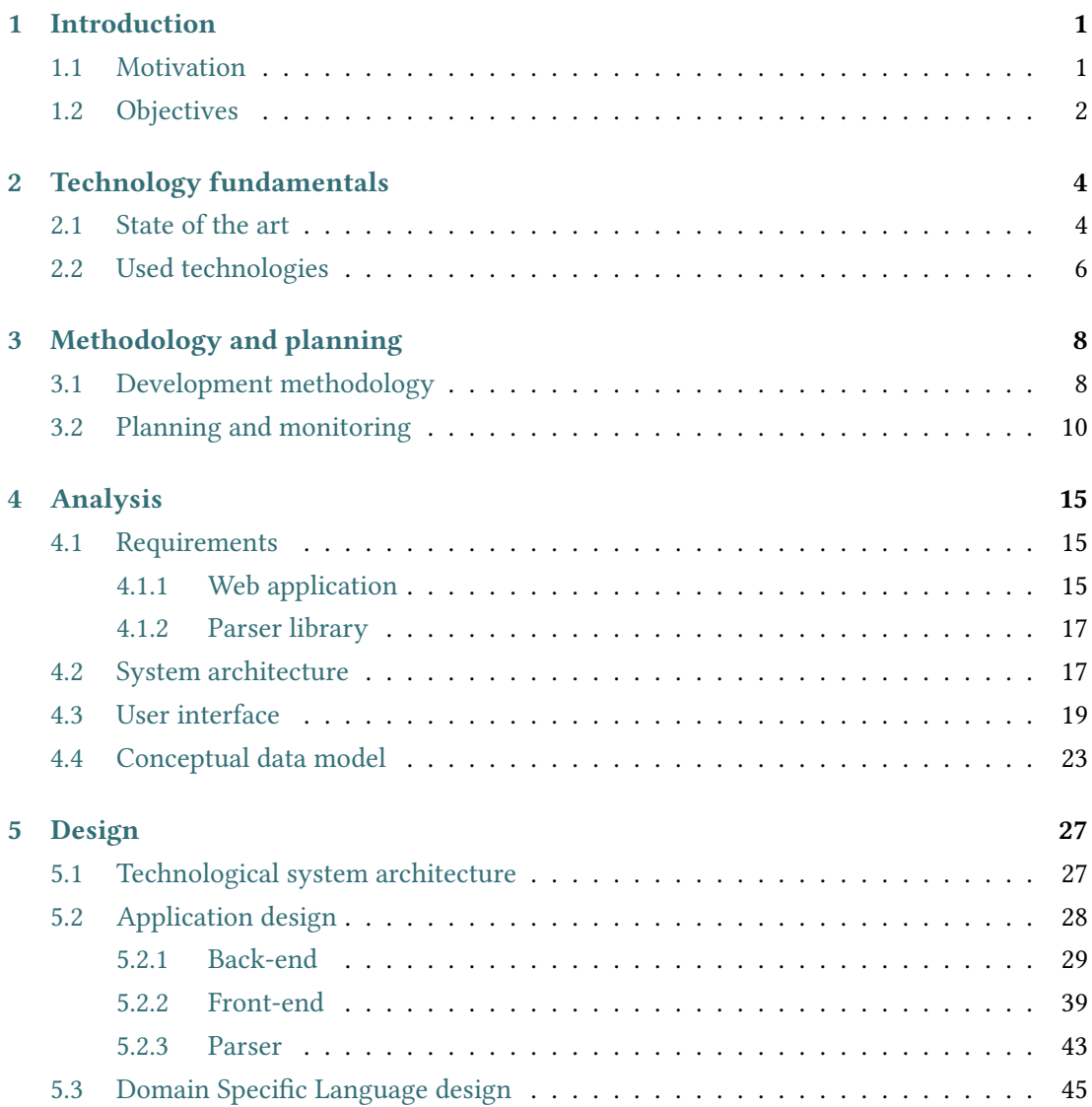

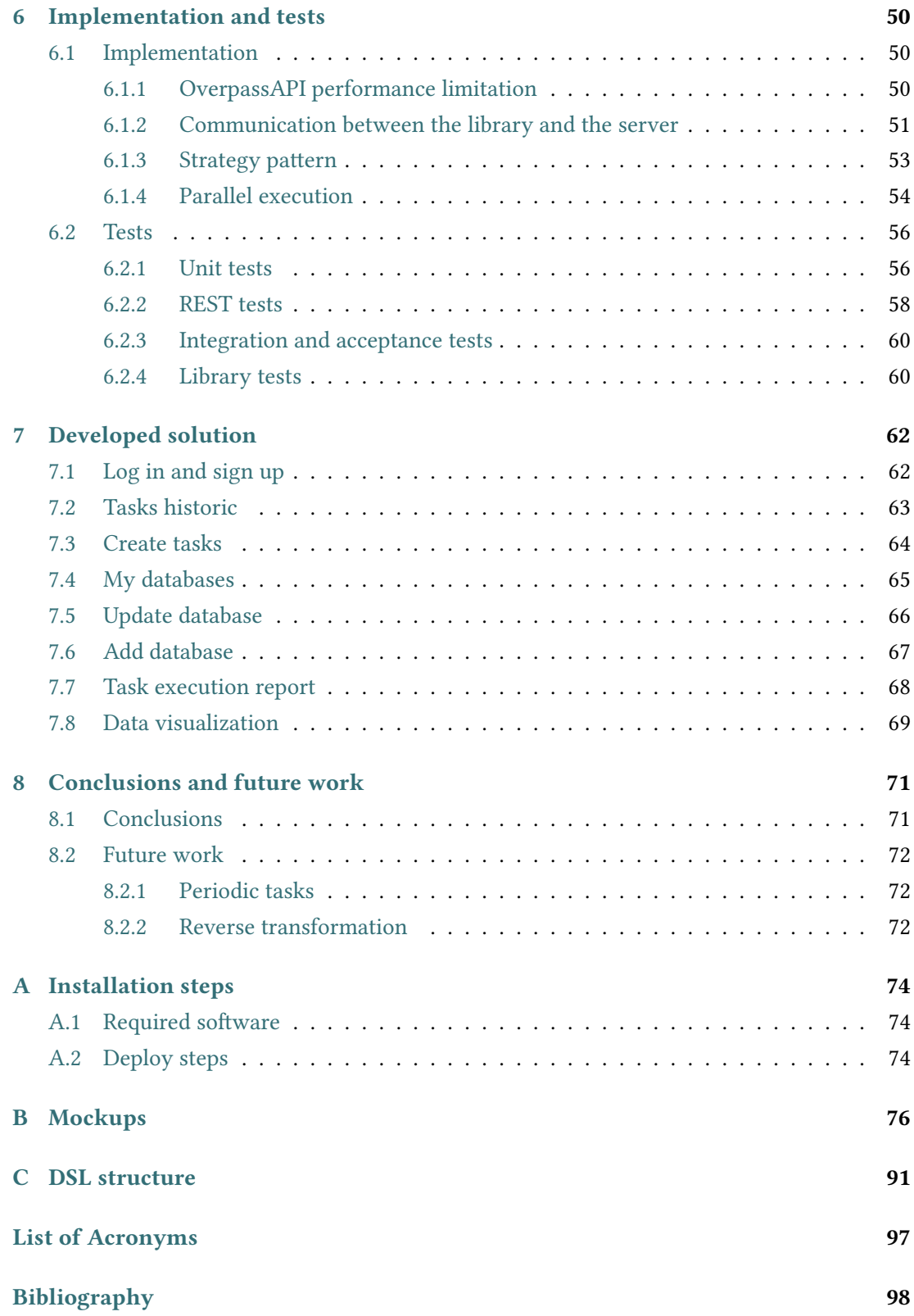

# **List of Figures**

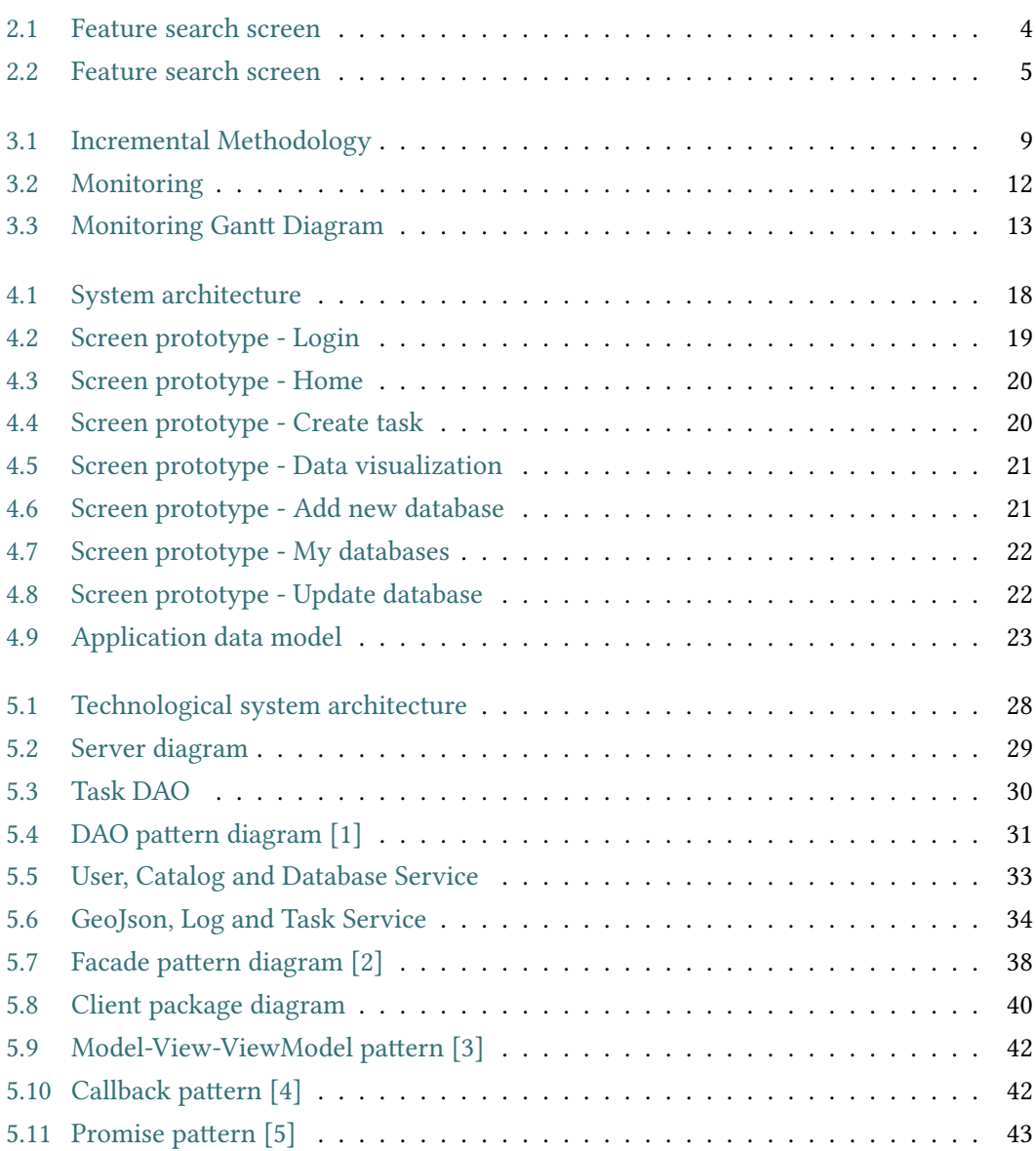

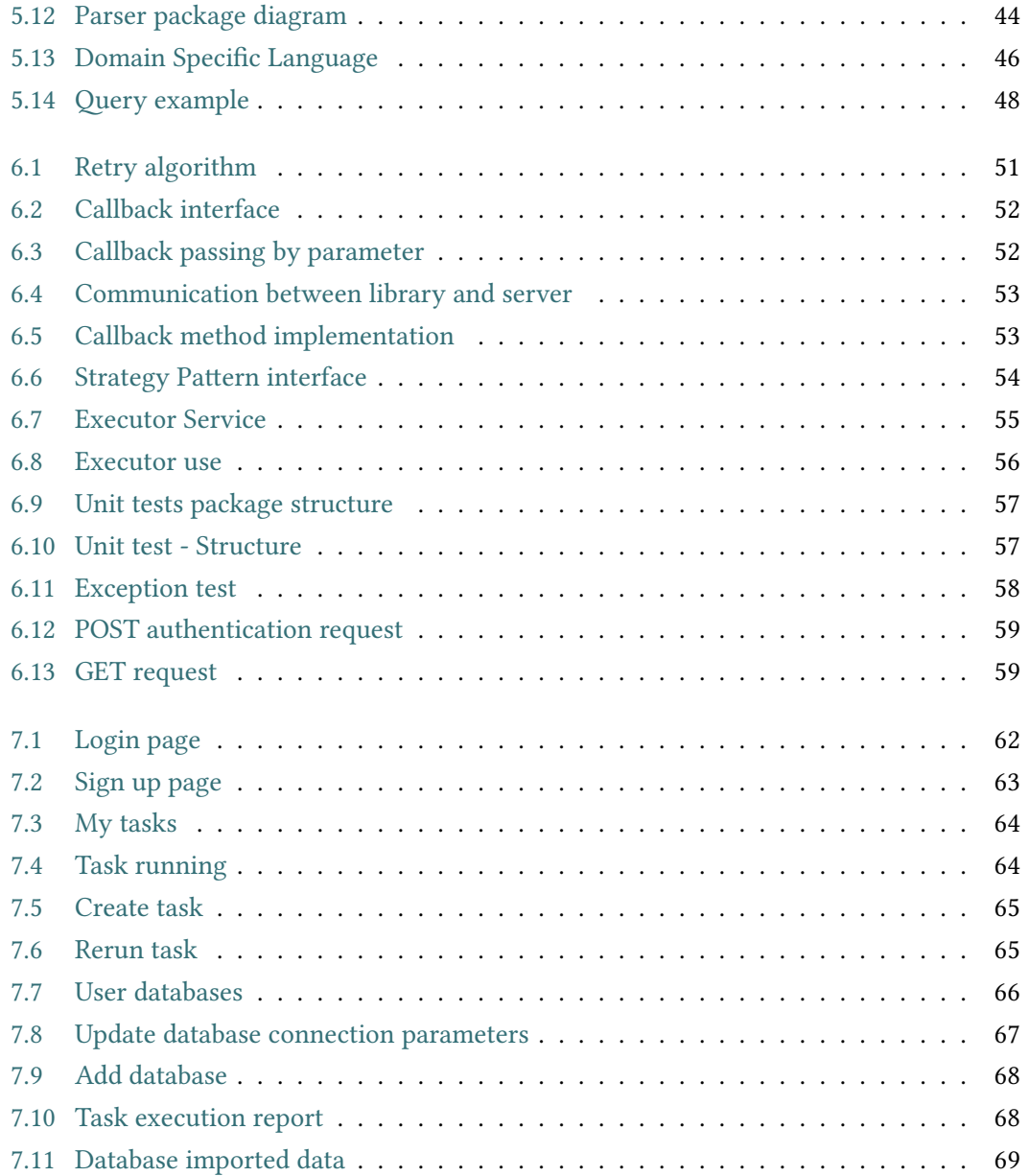

# **List of Tables**

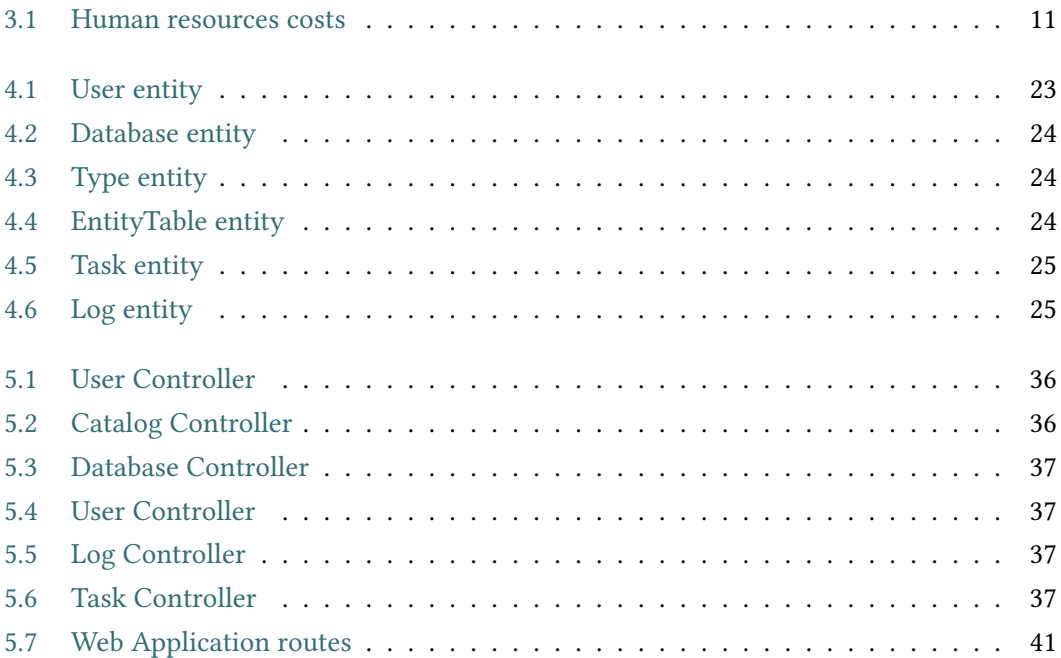

## **Chapter 1 Introduction**

<span id="page-10-0"></span>This chapter discusses the main motivation for this project and the objectives it must meet in order to be successful.

### <span id="page-10-1"></span>**1.1 Motivation**

[OpenStreetMap](#page-106-0) ([OSM\)](#page-106-0) [\[6](#page-107-1)] is a community platform for geographic data. It started as a free alternative to Google Maps, but over time it has become the leading repository of freely available geographic data. In [OSM](#page-106-0), very heterogeneous data can be found since the users themselves are in charge of digitizing the information, accessing it from any device to indicate the presence of any type of geographically localized element, usually real estate, but also road signs, traffic signals, zebra or barriers. [OSM](#page-106-0) data set can be consulted in different ways, including dowloading data from a raw mapa section or using Overpass API [\[7](#page-107-2)] which allows to perform requests with advanced flters to recover only the neccessary data.

Currently, developers have to import the data manually, which indeed is not an easy process since it requires highly specifc knowledge on how to work with raw data from [OSM](#page-106-0) or the query syntax from Overpass API, which is extremely complex. If we had a [Geographic](#page-106-3) [Information System](#page-106-3) ([GIS\)](#page-106-3), we may want to use data from [OSM,](#page-106-0) so then we would have to go through the tedious and manual process described above. If we had to do the same process for several [GIS](#page-106-3) systems, it's a lot of repetitive work. The realization of this project arises from the need of obtaining data from OpenStreetMap in a simple and efficient way.

In this end-of-degree project the main goal is the development of a tool which simplifes the data integration from OpenStreetMap into relational databases. The application is called OSMParser and will allow users with diferent needs to import data, avoiding the use of an extremely complex API.

To achieve this goal, we will defne a [Domain Specifc Language](#page-106-1) [\(DSL\)](#page-106-1), design and implement a library capable of interpreting and executing this language, and fnally develop a small web application that simplifes the use of this library.

## <span id="page-11-0"></span>**1.2 Objectives**

From the main objetive that has been described above, this project must meet the following specifc requirements:

- Analysis of both the data and query language used by OpenStreetMap, and extraction of the tool requirements.
- Defnition of a domain specifc language that allows to perform both the data extraction and importation. This language must allow to execute the mapping between the data from OpenStreetMap and the data schema from the relational database.
- Design and implementation of a programming library responsible of analyzing instances of the defned language.
- Both the language and the programming library to be defned must be easy to use.
- Automate the process of inserting OSM data into relational databases.
- Design and implementation of simple and intuitive web application which acts as an interface for the library. The application must be capable of executing import tasks in a parallel way.
- Allow the visualization of previously imported data on a map viewer.

CHAPTER 1. INTRODUCTION

# <span id="page-13-0"></span>**Chapter 2 Technology fundamentals**

This chapter shows similar applications in which the author has based his work and the different technologies used in the project.

## <span id="page-13-1"></span>**2.1 State of the art**

Based on the objectives described in the previous section, a search for both tools and applications that can support our needs has been carried out. Among the diferent applications found, two of them stand out: OSM Extraction Tool and Overpass Turbo.

**OSM Extraction Tool** [\[8](#page-107-3)] is a web application that provides a user-friendly interface to facilitate access to OSM data, built on the basis of the Overpass API. The application allows to navigate to areas of interest on the map, access data generated by mass collaboration easily and download features of interest (selected using a menu of options) of OpenStreetMap. Its main disadvantage is that it does not allow to perform any type of query for the Overpass API.

<span id="page-13-2"></span>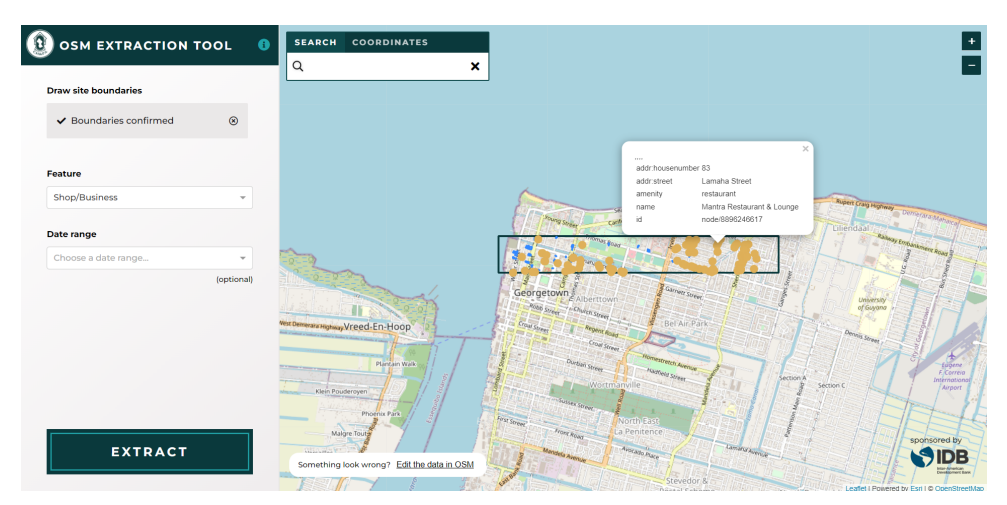

Figure 2.1: Feature search screen

**Overpass Turbo** [\[9](#page-107-4)] is a web based data mining tool for the Overpass API. It should be noted an interesting feature: it allows to export the data, the query and the map itself, all of them in diferent formats. Unlike the previous tool, it can execute any type of query from the Overpass API and display the data on a interactive map. Moreover, its fltering system is more advanced than the rest of alternatives. However, the API query syntax is extremely difficult and tedious and makes it hard to perform complex queries.

<span id="page-14-0"></span>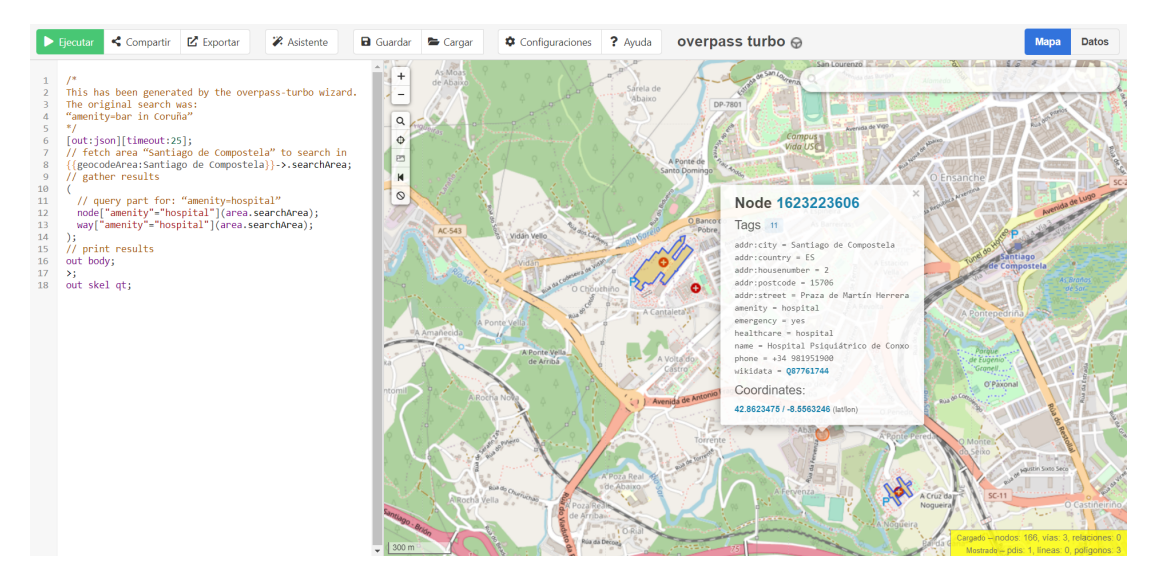

Figure 2.2: Feature search screen

On top of that, there is one more possible alternative apart from the ones mentioned before. As said before in the previous chapter, developers could import the data manually, that is: either downloading raw data and then processing, fltering and uploading it to the corresponding database, or creating a script to execute queries using the Overpass API and insert the results into the database. However, both cases are not easy to implement, since it is required deep knowledge on how to work with OSM raw data or how query syntax from Overpass works (which is very complex). In addition, in any case it would be necessary to perform the transformation between the data in the OSM model and the concrete domain from the database.

Afer analyzing all the alternatives explained in this section, it has been checked that the current alternatives do not meet all the project objectives. In order to **develop a tool which simplifes the data integration from OpenStreetMap into relational databases** the previous alternatives will be taken as reference in terms of data collection, data visualization,… and new features like the access to diferent databases and users management will be added.

## <span id="page-15-0"></span>**2.2 Used technologies**

- **Spring Boot** [\[10\]](#page-107-5), is a framework that facilitates the confguration of a Spring project, making it automatic.
- **Spring Data JPA** [[11\]](#page-107-6), is a Spring framework which simplifes data persistence in a relational database.
- **PostgreSQL** [[12\]](#page-108-0), is an object-oriented relational database management system. It features multiversion concurrency control (MVCC) and the use of read locks.
- **PostGIS** [\[13\]](#page-108-1), is a PostgreSQL extension which allows to save geometric data on any database.
- **ANTLR** [[14\]](#page-108-2), is powerful parser generator for reading, processing, executing, or translating structured text or binary fles.
- **Vue.js** [\[15,](#page-108-3) [16](#page-108-4)], is a progressive framework for building user interfaces. Its core is quite small and scales through plugins. It includes in the same fle [HyperText Markup](#page-106-4) [Language](#page-106-4) ([HTML\)](#page-106-4), [Cascading Style Sheets](#page-106-5) [\(CSS\)](#page-106-5) and JavaScript.
- **Node.js** [\[17](#page-108-5)], is a development platform for the creation of applications for the Web, network-oriented and focused on speed and scalability.
- **CSS (Cascading Stylesheets)** is the style language used to describe the design of a Web page (colors, elements layout and fonts). Even though it is independent from HTML (HyperText Markup Language), it is often used in conjunction with it.
- **Javascript** is the language used in Web pages in order to increase their functionality and the user interaction.
- **Leafet** [[18\]](#page-108-6), is an Open Source JavaScript library for map creation and geographic data visualization.
- **Bootstrap** [[19\]](#page-108-7), is a toolkit for HTML, CSS and JavaScript development that provides Sass variables to customize the interface.

CHAPTER 2. TECHNOLOGY FUNDAMENTALS

## <span id="page-17-0"></span>**Chapter 3 Methodology and planning**

Tis chapter explains the development methodology followed in this project and the planning carried out.

## <span id="page-17-1"></span>**3.1 Development methodology**

The project realization process is divided into two really distinct stages.

During the frst stage (during the 2021/2022 course), the author started the design of the [DSL](#page-106-1) and many of its properties, as well as implementing support for Overpass API requests and the possibility of importing data in a specifc type of relational database. However, no user stories and sprints were described and the project objectives were not clear and well defined. This is because no formal methodology was followed. Simply, the student worked 4 hours per week at the Database Lab (LBD) of the University of A Coruña and had several meetings with the project managers during this period to review the work done, so things were being implemented with sense.

It is important to mention that the student wrote a short article[[20\]](#page-108-8) describing what had been implemented so far, and it was presented at the JISBD conference in September. The presentation of this article means the completion of the frst part of the process.

The second stage, which started at the end of 2022 once the project objetives were clear, was carried out following an iterative and incremental methodology driven by the system functionalities. Each iteration included the analysis, design, implementation and test phases and has led to an increase in functionality to a deliverable product.

#### CHAPTER 3. METHODOLOGY AND PLANNING

<span id="page-18-0"></span>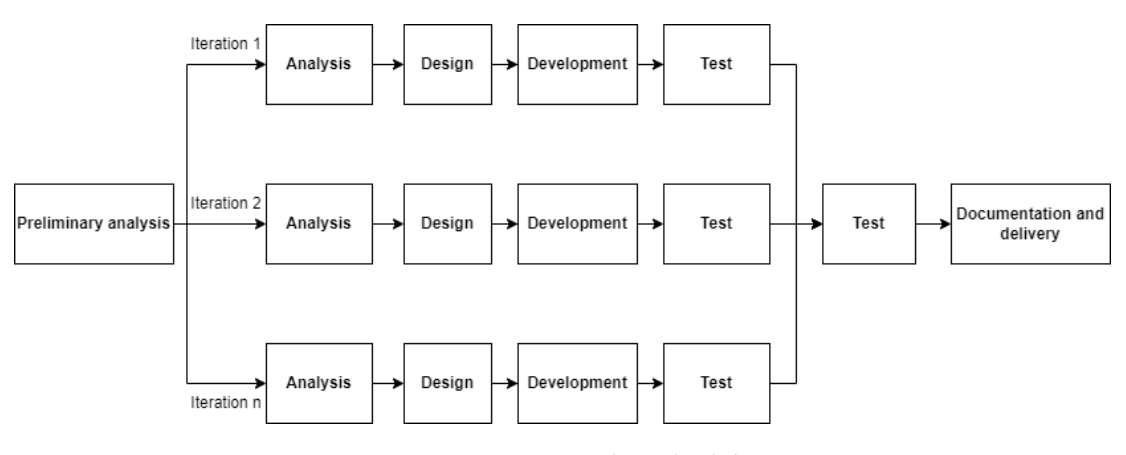

Figure 3.1: Incremental Methodology

The first part was the **preliminary analysis**, which consisted mainly in selecting the functionalities to be added. Then began the study of the neccessary technologies. Thus, both a search and an analysis of diferent tools was carried out, of which the ones on Section [2.2](#page-15-0) were selected. Finally, after studying the application global objective it was neccessary to start thinking about the individual objectives of each iteration. A starting point was previously built for this purpose:

- **Mockups**: prototypes of the web application were created. They were used in conjunction with the results obtained by the preliminary analysis to plan the iterations.
- **Data model**: the diferent data that the system must manage and its relationships were defned with this model.

Regarding the structure of the diferent iterations, each one of them included the following steps:

- **Analysis**: the new iteration was analyzed taking into account the requirements.
- **Design**: the diferent modules were defned carefully since they can be reused in the following iterations.
- **Development**: what was defned in the previous phase was implemented, defning both the entities and methods to carry out the defned features.
- **Tests**: frst unit tests and then global ones of the created functionalities were developed, which checked that the implemented met the expectations and had an accurate behaviour.

Once the iterations were completed, tests and documentation were carried out. The author carried out tests to check that the relationships between the diferent modules work as expected, that is, that this modules work together to offer the desired functionality. Regarding documentation, it consists of the writing of this report.

The **tools used** are the following ones:

- **Latex** [\[21\]](#page-108-9): is a text composition tool. It has been used in the writing of this report.
- **Postman** [[22\]](#page-108-10): tools that allows to perform HTTP requests to any [Application Pro](#page-106-6)[gramming Interface](#page-106-6) ([API\)](#page-106-6) to check that all our [REpresentational State Transfer](#page-106-7) ([REST](#page-106-7)) connection works perfectly. It was used in the test phase to try the REST service.
- **IntelliJ IDEA** [\[23](#page-108-11)]: it is nothing more than an [Integrated Development Environment](#page-106-8) ([IDE\)](#page-106-8). It was used in the implementation of all the application.
- **Balsamiq Mockups** [\[24](#page-108-12)]: tool that allows to design interface prototypes. It was used to create a frst idea of how the web application would look like.
- **Draw.io** [\[25\]](#page-108-13): web application which allows to create any type of diagram.
- **Gitlab** [\[26\]](#page-108-14): web-based version control and collaborative development service based on Git [\[27](#page-108-15)]. In addition to being a repository manager, it also ofers wiki hosting and a bug tracking system.

## <span id="page-19-0"></span>**3.2 Planning and monitoring**

This section shows the initial project planning and estimation. Finally, the deviations produced and the cost will be taken into account. The first stage of the development of the project, as explained before, was not planned, but consisted of a research work and it is therefore not described in this section.

The work is divided into 5 development iterations with a duration from 2 to 3 weeks, depending on the workload and the author's availability. The **tasks** to be carried out on each iteration are the following:

- **First iteration**: this iteration covered everything related to the users managemement (Log in, Sign up,…) and part of the Database module (Add, list, delete and update operations).
- **Second iteration**: focused on tasks, that is, creation, cancellation, fltering and seeing execution report.
- **Tird iteration**: this iteration was used to fx errors from previous iterations and to add a feature to flter databases.
- **Fourth iteration**: fnished the Task module, that is, adding the fnal features of the module.
- **Fifh iteration**: the last one concentrated on fnishing the Database part and adding the visualization of data on a map viewer.

In terms of **resources** for this project we can distinguish two diferent roles:

- **Managers**: they were in charge of both the planning and supervision of both the overall project and the iterations. In terms of the communication between the managers and the authors follow-up meetings were carried out every 2 weeks approximately, depending on the availability of the assistants, in which what to do in the next iteration was planned and the previous was reviewed.
- **Analyst/Programmer**: this is the role of the author, who was in charge of the analysis, design, implementation and tests of every iteration to be performed.

For the **planning** a Gant Diagram was made which exposes as tasks the iterations men-tioned on Section [3.2.](#page-19-0) The start and end dates of the project would correspond to November 15, 2022 and June 1, 2023. It is important to mention that the project was interrumpted two times, although these interrumptions were planned from the beginning so they did not afect to the project original planifcation:

- **From January 9 to 19**: the cause was the preparation for the frst term fnal exams.
- **From April 1 to 8**: because of the author's holy week vacations.

In terms of **costs**, the author worked **5 hours a day** approximately every day of the week, which means **35 week hours approximately**. Taking into account that the duration of the project amounted to approximately 200 total days, the total hours amounted to 1000 hours. On the other hand, the project managers dedicated approximately **40 hours** between meetings and the report revision. Resources' costs have been obtained the following way:

<span id="page-20-0"></span>

| Actor                         | Hours/person |
|-------------------------------|--------------|
| David Gayoso Salvado          | 1000         |
| Alejandro Cortiñas Álvarez    | 40           |
| Miguel Ángel Rodríguez Luaces | 40           |

Table 3.1: Human resources costs

With regard to **monitoring**, during the project development there were deviations in the duration of some tasks. But these deviations in task durations, being only of a few days, ended up being compensated in later iterations, so the final effort for project completion did not vary. It was only included the Monitoring Gant Diagram which we can observe at Figure [3.2](#page-21-0) due to the low diference regarding the Initial Planning.

<span id="page-21-0"></span>

| <b>Project stages</b>               | <b>Start date</b> | End date           |
|-------------------------------------|-------------------|--------------------|
| <b>Study of technology</b>          | November 15       | January 23         |
| <b>Initial analysis</b>             | November 15       | January 23         |
| <b>Functionality</b>                |                   |                    |
| Prototypes                          |                   |                    |
| Database data model                 |                   |                    |
| <b>Planning</b>                     | January 22        | January 23         |
| Divide into iterations              |                   |                    |
| <b>First iteration development</b>  | January 23        | <b>February 5</b>  |
| User registration                   |                   |                    |
| Login                               |                   |                    |
| Logout                              |                   |                    |
| Database update                     |                   |                    |
| Database deletion                   |                   |                    |
| Database list                       |                   |                    |
| Database addition                   |                   |                    |
| <b>Second iteration development</b> | <b>February 5</b> | <b>February 19</b> |
| <b>Task creation</b>                |                   |                    |
| <b>Task cancellation</b>            |                   |                    |
| <b>Task filtering</b>               |                   |                    |
| <b>Task execution report</b>        |                   |                    |
| <b>Third iteration development</b>  | Febuary 19        | March 6            |
| Fix previous version errors         |                   |                    |
| <b>Database filtering</b>           |                   |                    |
| <b>Fourth iteration development</b> | March 6           | March 21           |
| Fix error on task report            |                   |                    |
| <b>Task deletion</b>                |                   |                    |
| Rerun task                          |                   |                    |
| <b>Fifth iteration development</b>  | March 21          | April 11           |
| Data visualization                  |                   |                    |
| Report                              | April 12          | June 1             |

Figure 3.2: Monitoring

### CHAPTER 3. METHODOLOGY AND PLANNING

<span id="page-22-0"></span>

| ID             | Name                | Nov. 22 |    |                |    | Dec. 22                                  |    |            | Jan. 23      | Feb. 23 |                          |    |    |    |    | Mar. 23 |                            |    |    |    | Apr, 23 |    |    |    |    | May, 23 |    |    |    | Ju |       |  |
|----------------|---------------------|---------|----|----------------|----|------------------------------------------|----|------------|--------------|---------|--------------------------|----|----|----|----|---------|----------------------------|----|----|----|---------|----|----|----|----|---------|----|----|----|----|-------|--|
|                |                     | 08      | 13 | 20             | 27 | 04                                       | 11 | 18         | 25           | 01      | 08                       | 15 | 22 | 29 | 05 | 12      | 19                         | 26 | 05 | 12 | 19      | 26 | 02 | 09 | 16 | 23      | 30 | 07 | 14 | 21 | 28 04 |  |
|                | Study of technology |         |    |                |    | the contract of the contract of the con- |    | - 75<br>-- | <b>THE R</b> |         | the property of the con- |    |    |    |    |         |                            |    |    |    |         |    |    |    |    |         |    |    |    |    |       |  |
| $\overline{2}$ | Initial analysis    |         |    | <b>STILLER</b> | -- |                                          |    | .          |              |         |                          |    |    |    |    |         |                            |    |    |    |         |    |    |    |    |         |    |    |    |    |       |  |
| 3              | First iteration     |         |    |                |    |                                          |    |            |              |         |                          |    |    |    |    |         |                            |    |    |    |         |    |    |    |    |         |    |    |    |    |       |  |
| 4              | Second iteration    |         |    |                |    |                                          |    |            |              |         |                          |    |    |    |    |         |                            |    |    |    |         |    |    |    |    |         |    |    |    |    |       |  |
| -5             | Third iteration     |         |    |                |    |                                          |    |            |              |         |                          |    |    |    |    |         | the company of the company |    |    |    |         |    |    |    |    |         |    |    |    |    |       |  |
| 6              | Fourth iteration    |         |    |                |    |                                          |    |            |              |         |                          |    |    |    |    |         |                            |    |    |    |         |    |    |    |    |         |    |    |    |    |       |  |
|                | Fifth iteration     |         |    |                |    |                                          |    |            |              |         |                          |    |    |    |    |         |                            |    |    |    |         |    |    |    |    |         |    |    |    |    |       |  |
| 8              | Report              |         |    |                |    |                                          |    |            |              |         |                          |    |    |    |    |         |                            |    |    |    |         |    |    |    |    |         |    |    |    |    |       |  |

Figure 3.3: Monitoring Gantt Diagram

CHAPTER 3. METHODOLOGY AND PLANNING

# **Chapter 4 Analysis**

<span id="page-24-0"></span>In this chapter of the report we focus on the application analysis, describing the diferent requirements of both the web application and the parsing library, the system architecture and the data using a Class Diagram.

## <span id="page-24-1"></span>**4.1 Requirements**

#### <span id="page-24-2"></span>**4.1.1 Web application**

One of the steps we have to perform before the development to describe the behaviour of the system is the Software Requirements Specification (SRS). The different final requirements are listed and detailed below:

#### **User stories - Anonymous user**

This actor refers to the user who can only login or register on the application.

- **US01** Register: the user will be able to register on the system after writing several valid felds through a registration form.
- **US02 Login**: the user will be able to login on the application writing a valid username and password through a login form..

#### **User stories - User**

This actor refers to the normal user who is able to use any of the application available functionalities.

• **US03 - Logout**: an user will be able to logout from the application at any moment.

- **US04 Create tasks**: the users will be able to create a new task. To do so, they must fll out a form with the corresponding parameters: the name of the task and the query itself. Users must specify the databases where they want to store the data, either using the corresponding option on the form itself or entering the database connection on the query.
- **US05 Add database**: users will be able to add a new database to their account. They must enter several felds such as the name of the database, a valid port number, the host, the user, the password and the type of database. A notifcation showing the success or not of the operation will be shown.
- **US06 My tasks**: a list of all tasks previously executed by the user will be displayed.
- **US07 Filter tasks**: users will be able to flter their previously executed tasks by different parameters, such as the name of the task or the start and end date.
- **US08 My databases**: a list of all databases previously added by the user will be displayed.
- **US09 Delete database**: it will be possible to delete a database at any moment.
- **US10 Update database**: users will be able to update the connection parameters of a database through an update form. A notifcation showing the success or not of the operation will be shown.
- **US11 Filter databases**: users will be able to flter their previously added databases by diferent parameters, such as the name of the database or the host.
- **US12 Cancel task**: users will have the option to cancel a running or waiting task if needed.
- **US13 See task execution report**: users will be able to see the execution process of a task in real time. A notifcation will be displayed showing the success or failure of the task execution (only if the user is in the task report view).
- **US14 Data visualization**: once the users have executed a task, they will be able to visualize the data imported on a interactive map viewer.
- **US15 Rerun task**: it will be possible to rerun again a previously executed task. The users will be redirected to the form to create a new task, so they have the possibility to keep the task previous parameters or change them.
- **US16 Delete task**: it will be possible to delete a database if needed.

#### <span id="page-26-0"></span>**4.1.2 Parser library**

The parsing library must meet some requirements in order to be able satisfy the needs of the web application.

- **US17**: design of a declarative language composed of instructions that allow users, in a simple and convenient way, to describe which [OSM](#page-106-0) data set they want to retrieve, and how the data should be transformed to ft the schema of the database where they want to import it.
- **US18**: support for specifying multiple database connections of diferent types on the same query.
- **US19**: support for carrying out several tasks in a parallel way.
- **US20**: allow to apply functions on the retrieved properties, e.g. type transformation or spatial operations to calculate new geometries, defning a series of operations specifc to the DSL, but also allowing the execution of any function provided by the database.
- **US21**: possibility to add a default value for any atribute in case [OSM](#page-106-0) does not retrieve any value for that specifc feature.

## <span id="page-26-1"></span>**4.2 System architecture**

The designed system follows a layered architecture, composed of a Web Server, a Client Web and a self-developed library used by the Web Server. The client consumes data from the Web Server using the REST architecture, while the library is a dependency of the Web Server itself. This architecture is useful, since it keeps a total independence between the different layers.

<span id="page-27-0"></span>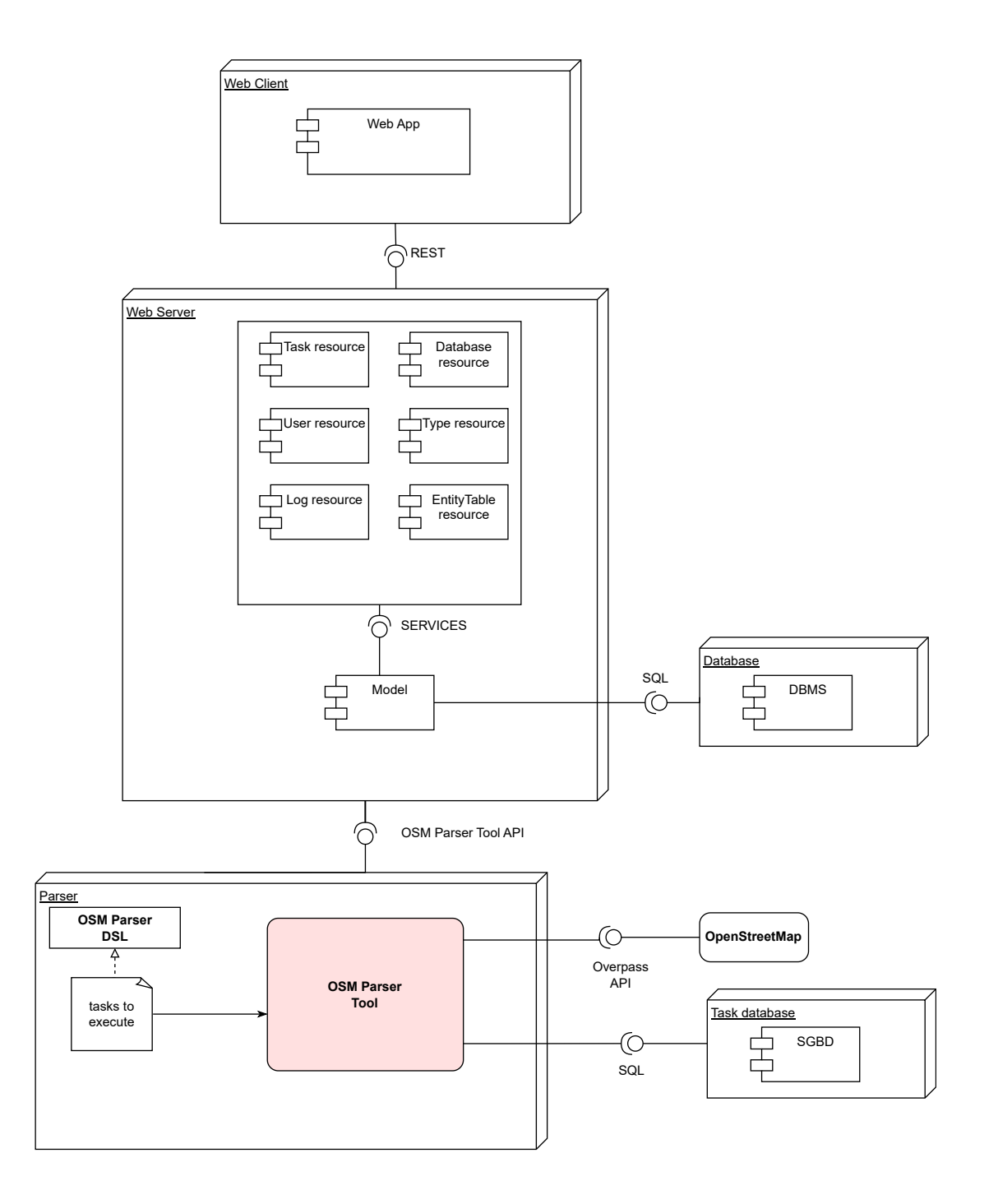

Figure 4.1: System architecture

## <span id="page-28-0"></span>**4.3 User interface**

The developed user interface is a web application which allows the user to use all the functionalities derived from the system requirements. Its main purpose is to ease the user interact with the application and to act as the entry point for the rest of the system. The interface is easy to handle and is very intuititve, but the target audience, as well as the system itself, is domain expert users.

Some of the most importants screens are described below:

<span id="page-28-1"></span>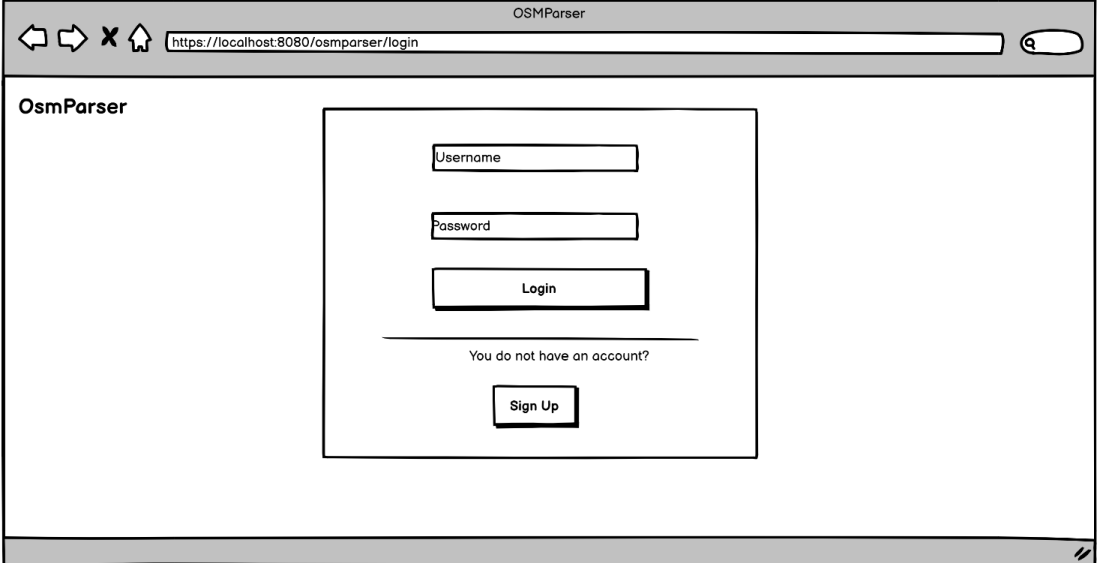

Figure 4.2: Screen prototype - Login

On Figure [4.2](#page-28-1) is shown how the users can access to the application after entering their credentials. Afer introducing the credentials and validating them, the user is redirected to the main page, as shown on Figure [4.3.](#page-29-0)

Figure [4.3](#page-29-0) shows the view after log in on the application. It is possible to observe a horizontal menu on top which will allow to access to diferent sections. Furthermore, from this screen the user will be able to flter the diferent tasks and to perform several actions like deleting a task or see the task execution report.

<span id="page-29-0"></span>

| <b>OsmParser</b> |                                      |                             |               |                          | My databases   My tasks | Username |
|------------------|--------------------------------------|-----------------------------|---------------|--------------------------|-------------------------|----------|
|                  | <b>MY TASKS</b>                      |                             |               |                          |                         |          |
|                  | <b>End Date</b><br>Creation Date     | 用                           |               | Search by name or status |                         |          |
|                  | Name<br>(task title)                 | Creation Date <b>←</b><br>▲ | <b>Status</b> | <b>End Date</b>          | Action                  |          |
|                  | Hospitales de Santiago de Compostela | 11/12/2022 09:00            | Completed     | 11/12/2022 09:10         | ▷ この車                   |          |
|                  | Bares de La Coruña                   | 10/12/2022 12:00            | In process    |                          | ▷⇔o面                    |          |
|                  | Hoteles de Lugo                      | 13/12/2022 11:15            | Cancelled     | 13/12/2022 11:20         | ▷⇔◎■                    |          |
|                  | Museos de La Coruña                  | 13/12/2022 11:45            | Pending       |                          | ▷ この面                   |          |
|                  |                                      |                             |               |                          |                         |          |
|                  |                                      |                             |               |                          |                         |          |
|                  |                                      |                             |               |                          |                         |          |

Figure 4.3: Screen prototype - Home

Afer clicking on the '+' buton, the users will be redirected to the section where they can create a new task, whose design is shown on Figure [4.4.](#page-29-1) Afer the user introduces the task parameters and executes the task, he/she will be redirected again to the home screen where he/she will be able to see the task he/she have just executed.

<span id="page-29-1"></span>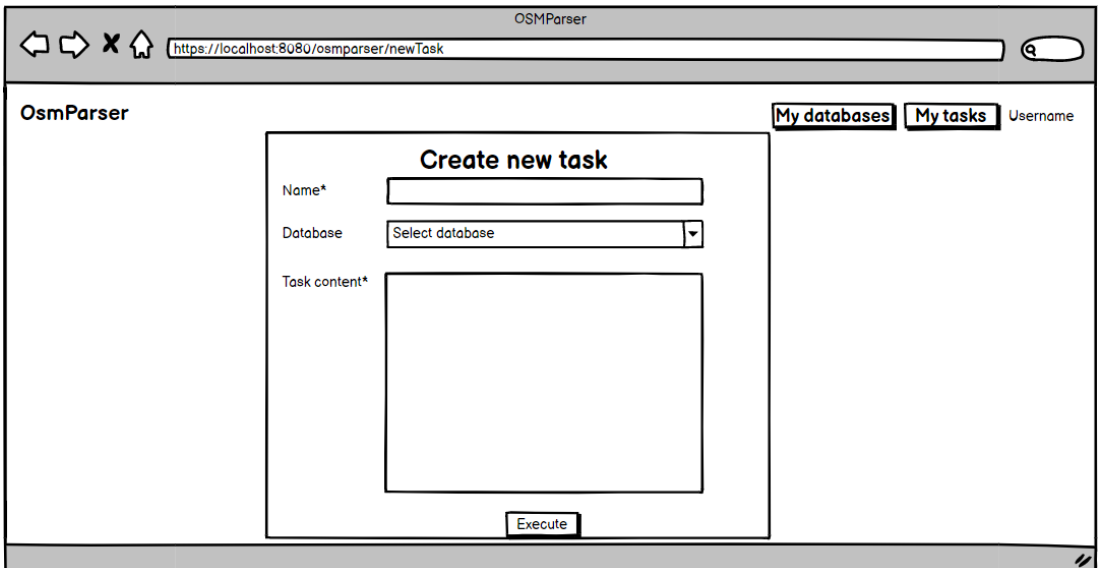

Figure 4.4: Screen prototype - Create task

Once the task is created and its execution fnished correctly, users will be able to see the data imported on an interactive map viewer. Figure [4.5](#page-30-0) shows the design for this view of the

#### CHAPTER 4. ANALYSIS

application.

<span id="page-30-0"></span>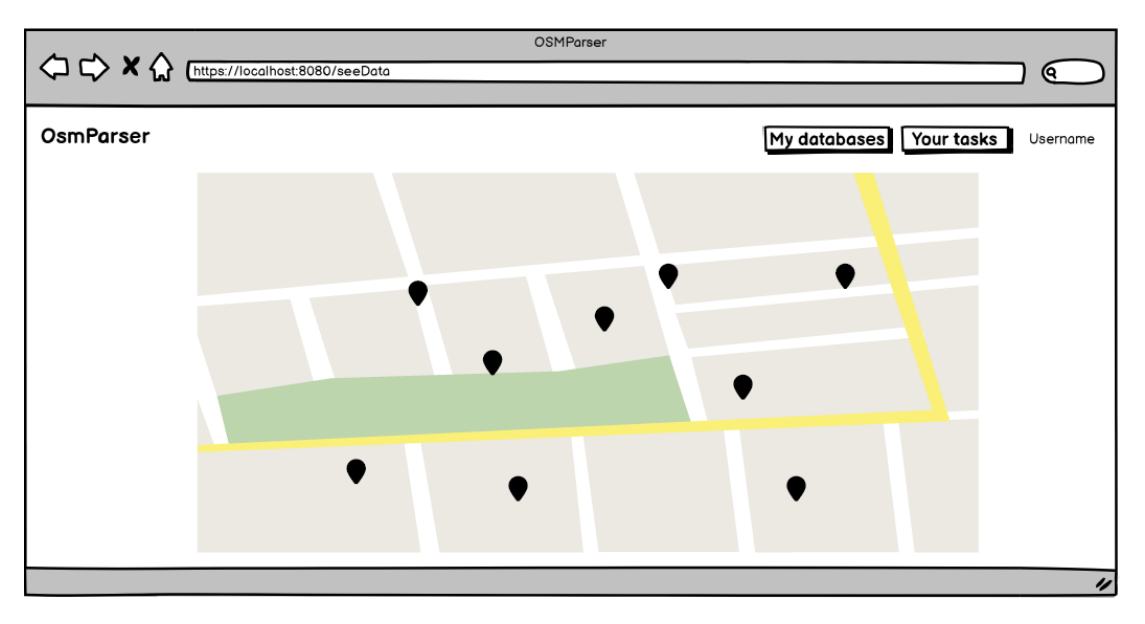

Figure 4.5: Screen prototype - Data visualization

Figure [4.6](#page-30-1) shows the screen where the users can add a new database to be used in any of their tasks. Afer introducing the parameters, the system will check the connection to the database with the given parameters and will warn the user in case of any error.

<span id="page-30-1"></span>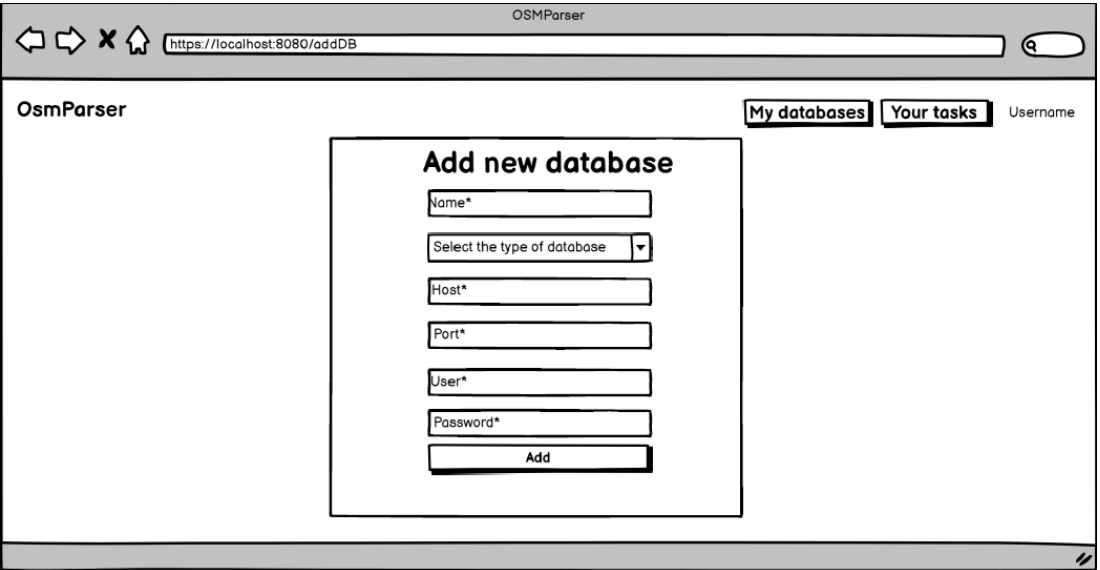

Figure 4.6: Screen prototype - Add new database

If the parameters are correct and the system can establish a connection with the database, the user will be redirect to the view shown on Figure [4.7](#page-31-0). On this page, the user can see

#### CHAPTER 4. ANALYSIS

all his/her previously added databases, flter them and perform several actions, like deleting the database or updating it. Figure [4.8](#page-31-1) shows the view which allows the user to update any database.

<span id="page-31-0"></span>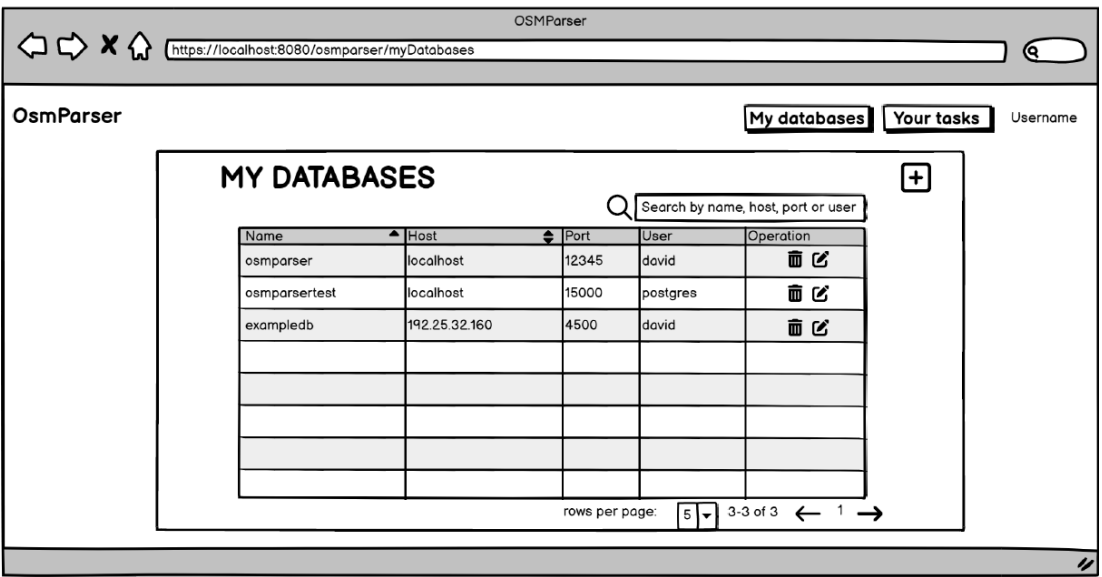

Figure 4.7: Screen prototype - My databases

<span id="page-31-1"></span>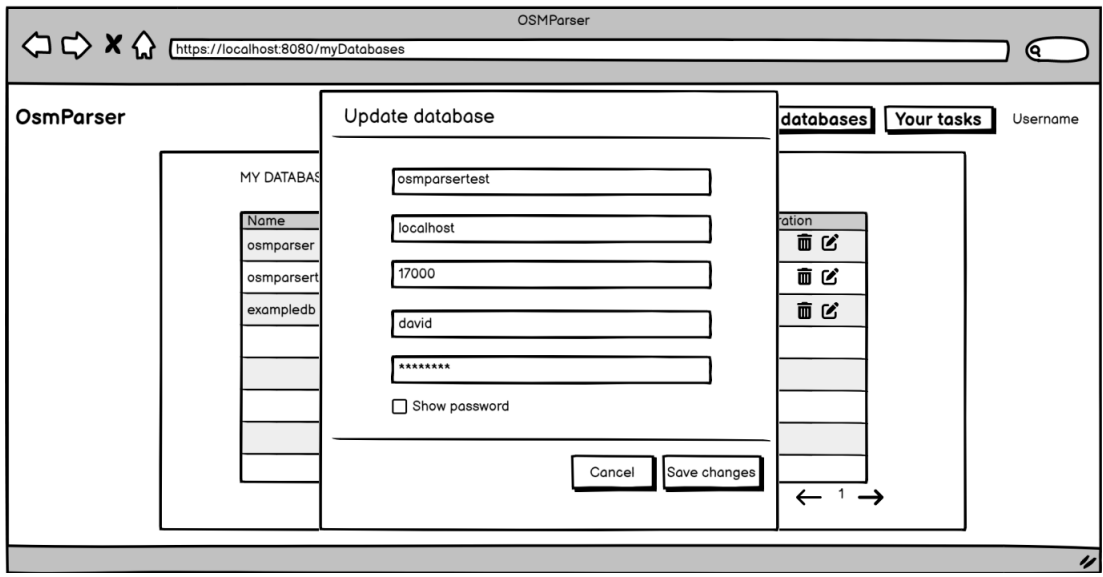

Figure 4.8: Screen prototype - Update database

The prototypes created in the initial analysis phase, which could not be included here due to space constraints, can be visualized on Appendix [B](#page-85-0).

## <span id="page-32-0"></span>**4.4 Conceptual data model**

The Web server will use a relational database, which will store all the information related with users, tasks, databases, the diferent database types,… It will contain the information neccessary for the system to work correctly. The following image shows a general view of all the entities and their relationships. The different entities from the model together with their atributes will also be shown.

<span id="page-32-1"></span>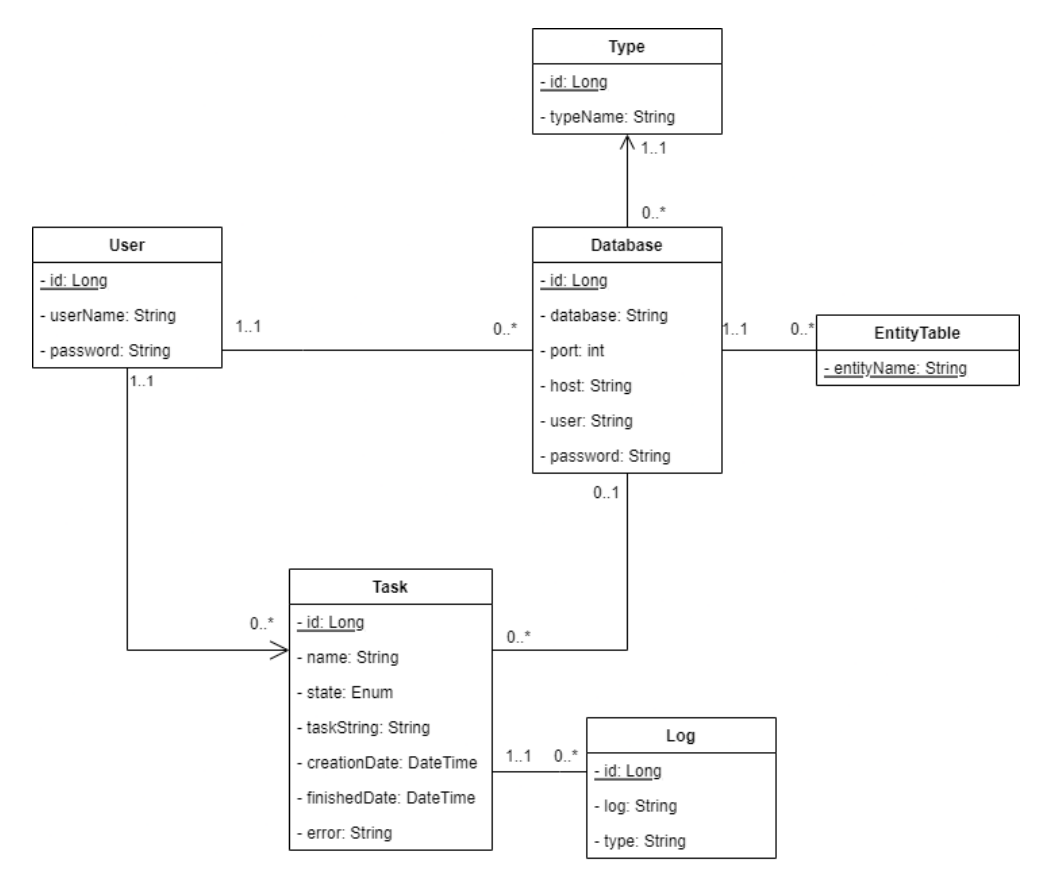

Figure 4.9: Application data model

<span id="page-32-2"></span>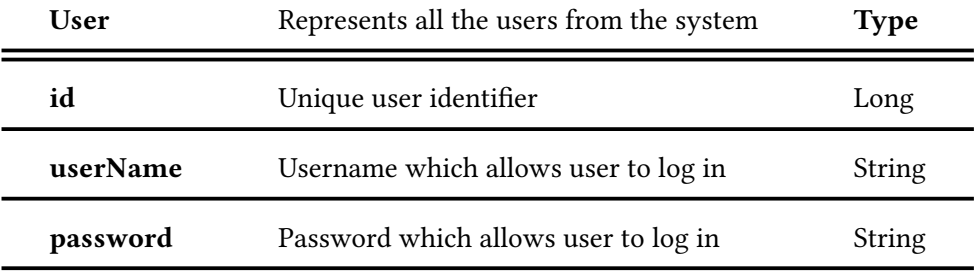

#### Table 4.1: User entity

<span id="page-33-1"></span><span id="page-33-0"></span>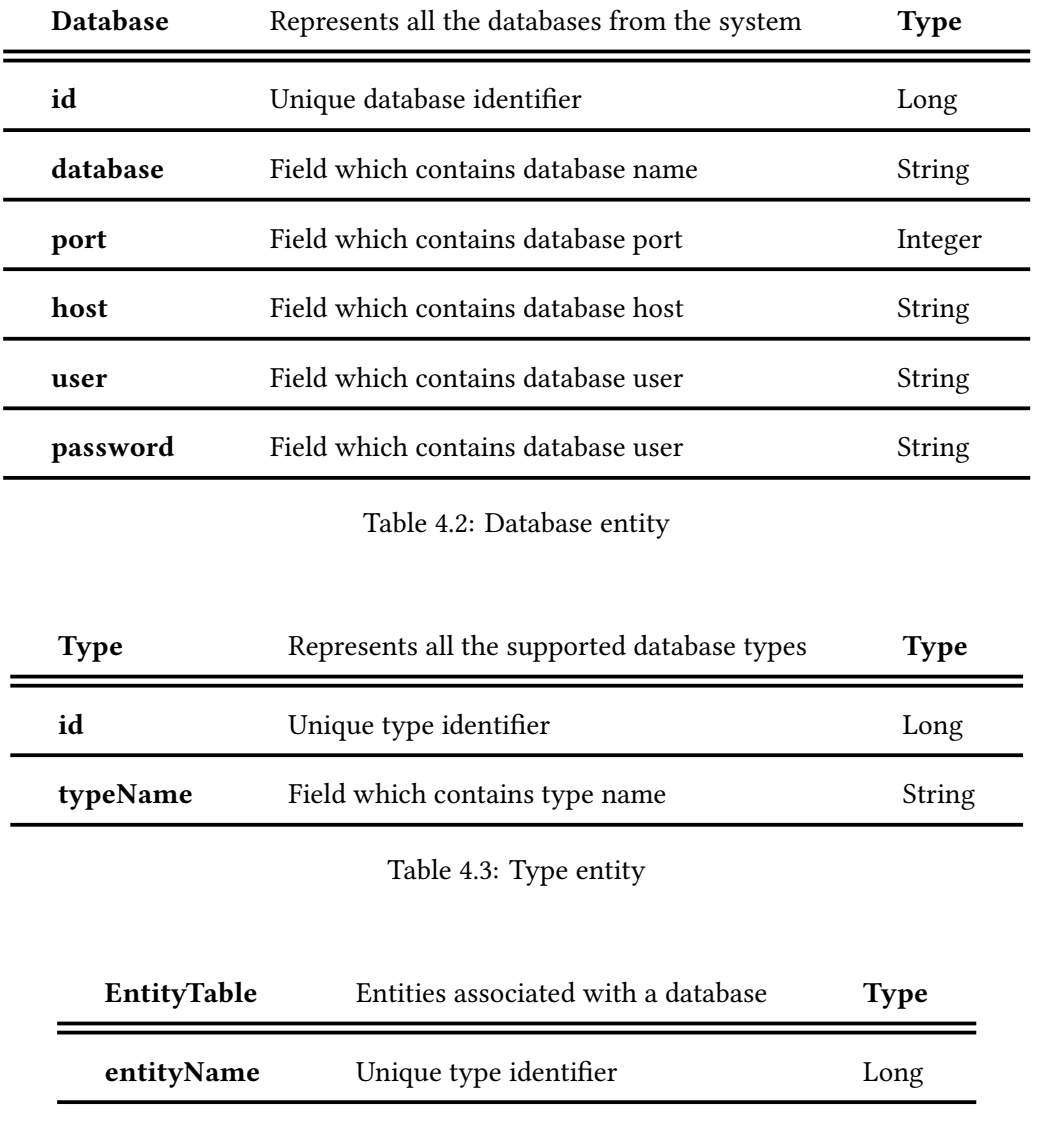

<span id="page-33-2"></span>Table 4.4: EntityTable entity

<span id="page-34-0"></span>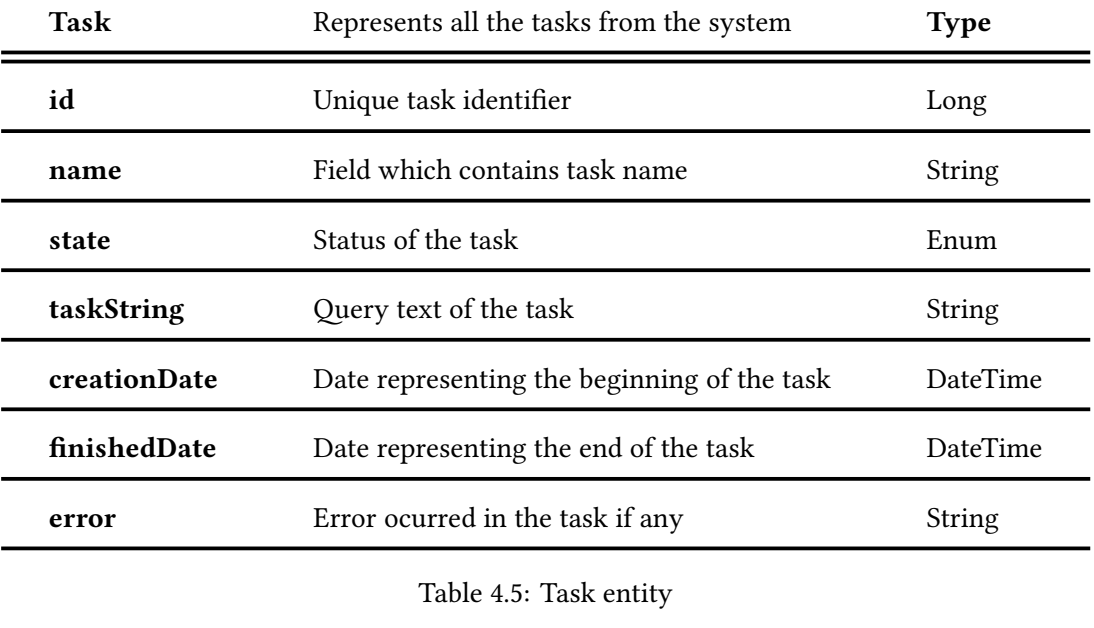

<span id="page-34-1"></span>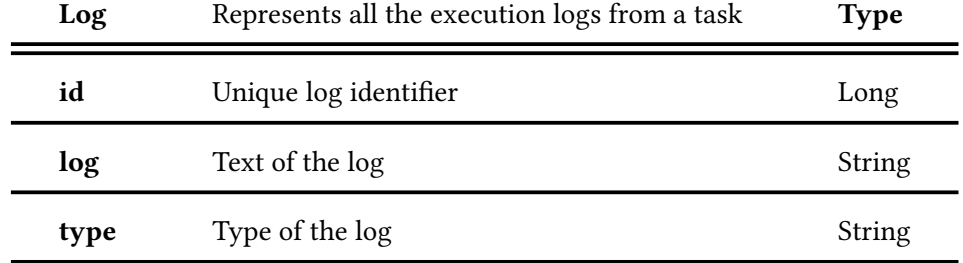

Table 4.6: Log entity

It is important to mention that on Table [4.4](#page-33-2) we have a weak database entity, so it is identifed by the database itself and its name.

CHAPTER 4. ANALYSIS
# **Chapter 5 Design**

This chapter focus on the design phase of the application. It starts with a description of the system architecture, then the logic data model and, fnally, the application design, both backend and front-end, is discussed.

# **5.1 Technological system architecture**

When carrying out the implementation of this system, it was previously mentioned that it has been decided to implement a layered architecture.

PostgreSQL has been chosen to use for the database layer of the Web server component. [Data Access Object](#page-106-0) [\(DAO](#page-106-0)) is used for the connection between the model and the server. These DAOs communicate with the service layer implemented with Spring and JPA (using Spring Data).

[REST](#page-106-1) is used to connect the Web server and the Web client. This client is implemented with Vue.js and will make use of Leaflet, a Javascript library to create interactive maps and Bootstrap, a CSS framework.

[ANother Tool for Language Recognition](#page-106-2) [\(ANTLR\)](#page-106-2) is used to create the DSL used by the library component and Overpass API to import the data from OpenStreetMap.

This application is divided in three parts. The front-end part, the client, is the one the user interacts with, the back-end part, the service, the part which the user cannot see and is in charge of executing user requests and the parser, the library, the part which is in charge of performing the requests to the Overpass API and obtaining data from the tasks started by the users.

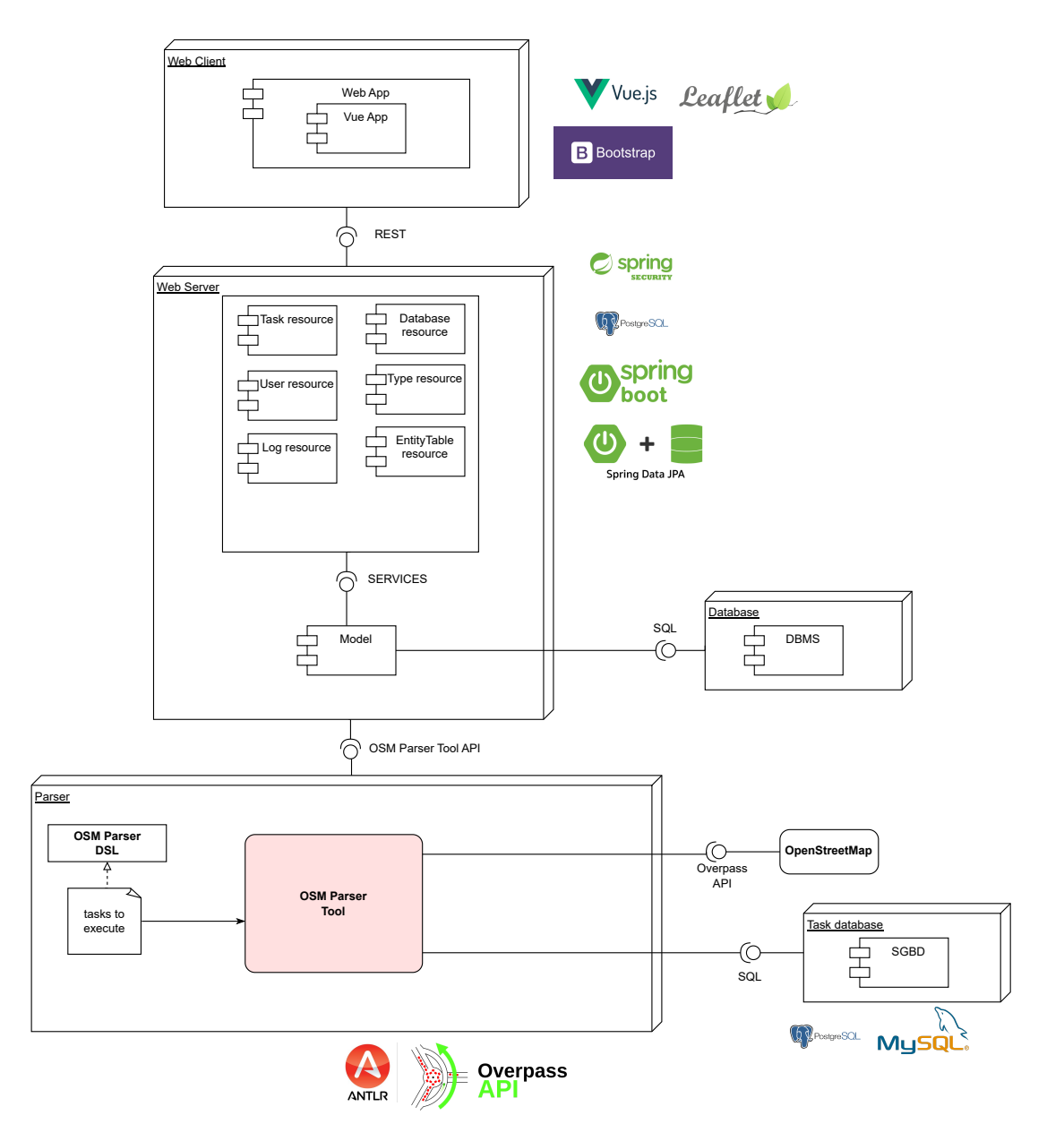

Figure 5.1: Technological system architecture

# **5.2 Application design**

To explain the application design, it is divided into front-end, back-end and the Parser library component. The front-end is in charge of collecting user inputs and transforming and adjusting them to the back-end specifications. The back-end is in charge of receiving the data, processing them, returning an answer according to the business logic and persisting the necessary information. The front-end receives the response and shows it in a comprehensible manner for the fnal user. Finally, the library component is in charge of making the requests to the Overpass API to obtain the requested elements and to save the received data in the corresponding database.

# **5.2.1 Back-end**

The back-end is a REST server. On the following figure is shown the server diagram, which contains the system model structure, which includes the data persistence layer, the access to them and the distinct fachades the services offer to the upper layers. It also contains the diferent REST controllers, which allow the communication between the Web client and the Web server.

<span id="page-38-0"></span>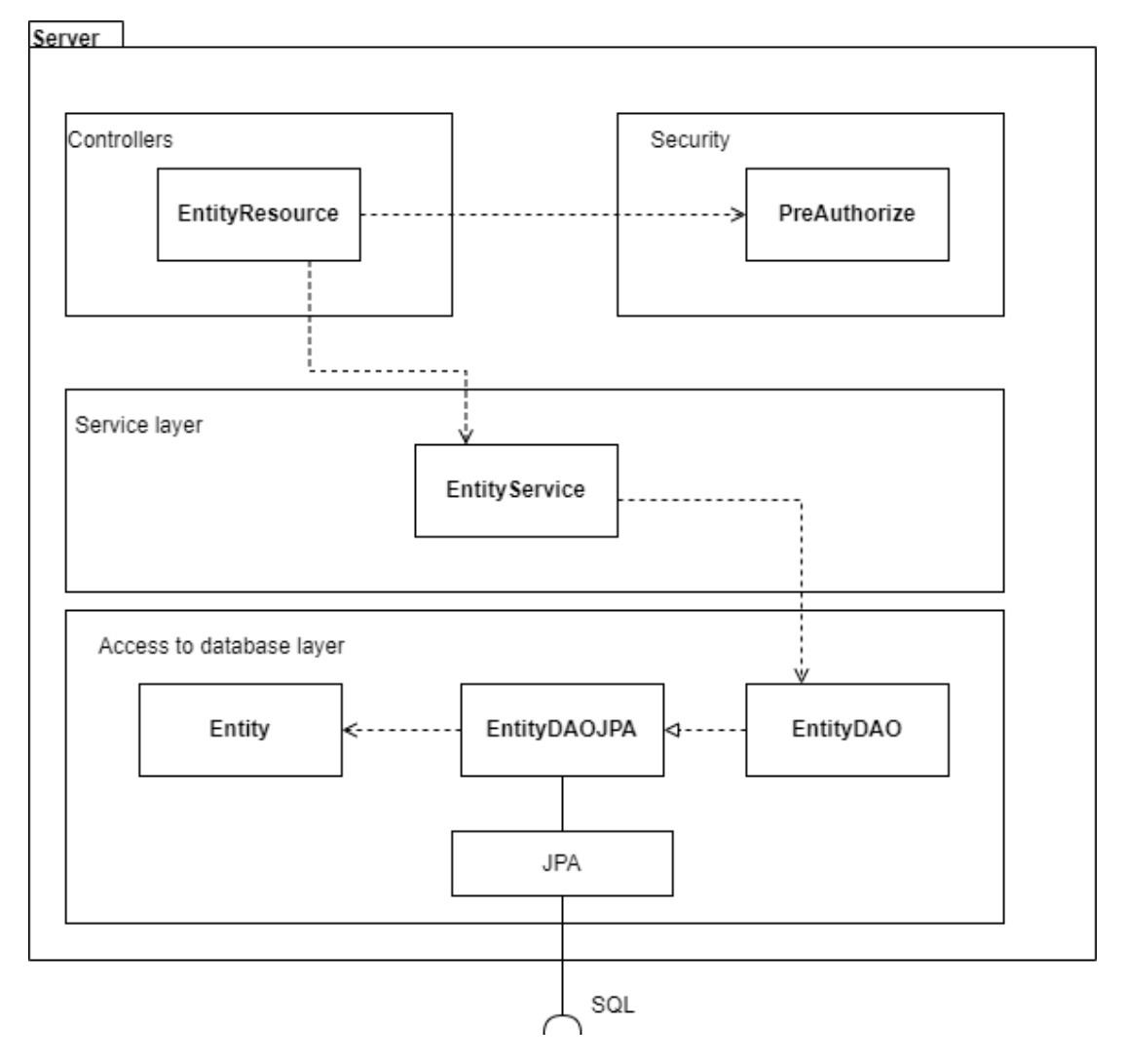

Figure 5.2: Server diagram

#### **Data access**

DAO design pattern is used for the data access. This pattern allow the data access and, in turn, allows to hide the way they are accessed. For DAOs organization, they are grouped in the same package.

- *es.udc.fg.tfg.backend.model.entities*: package where both entities and their corresponding DAOs are allocated.
- es.udc.fic.tfg.backend.model.entities.nameDAO.java: DAO interface. The class *Entity*-*DAOJPA* from the Figure [5.2](#page-38-0) is automatically implemented by Spring Data. However, it allows to add custom methods if needed.

The following image show one of the the most important DAO class diagram. Not all of them are shown because they are the same.

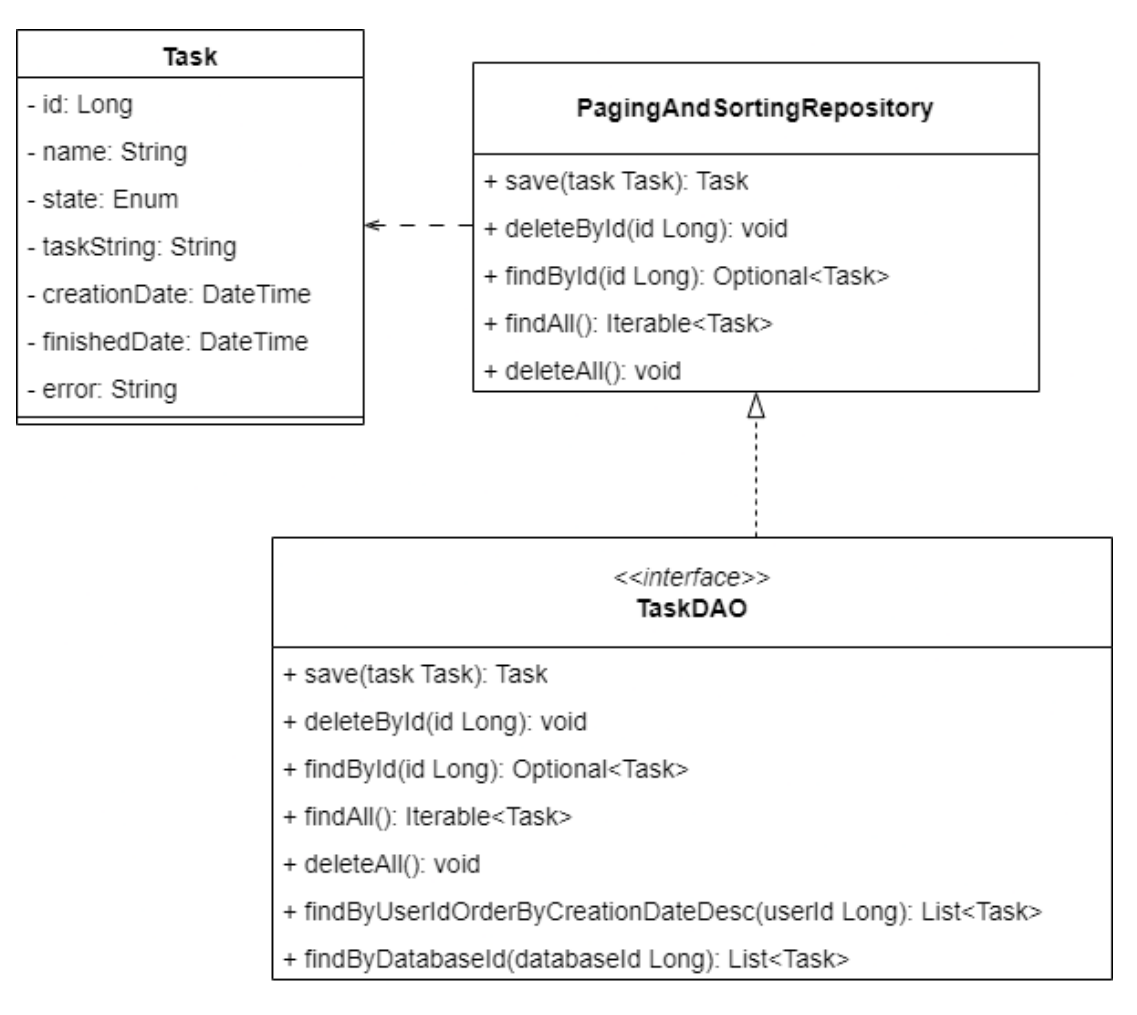

Figure 5.3: Task DAO

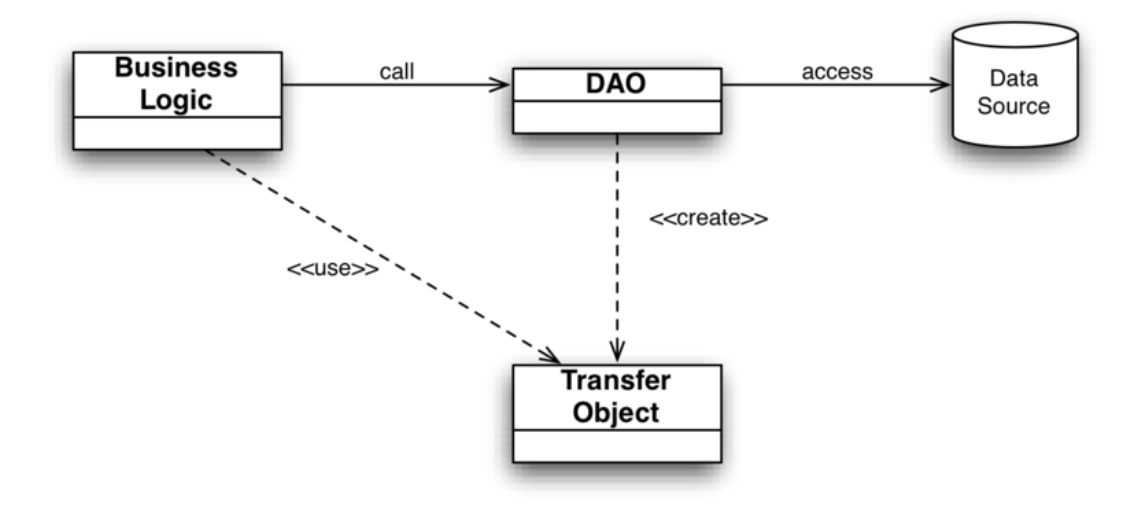

Figure 5.4: DAO patern diagram[[1\]](#page-107-0)

# **DTO**

The [Data Transfer Object](#page-106-3) ([DTO](#page-106-3)) is a type of object which encapsulates the domain classes. In this project, the controllers makes use of some custom converters which perform the conver-sion from [JavaScript Object Notation](#page-106-4) ([JSON\)](#page-106-4) to DTO and from DTO to JSON.

DTO atributes does not completely match with the ones of the persistent classes. A DTO will only contain the necessary atributes to be used in the client for certain views or actions, thus avoiding sending unnecessary atributes.

For the object conversion, Spring Boot uses Jackson transparently for the developer. Jackson is in charge of mapping JSON objects from the client into the DTO it expects to receive.

The first reason to use this option is to hide information to the client, like in the case of AuthenticatedUserDTO, since this way the password is kept in the database, but it is not passed to the client side as it is a critical value. Another advantage is that DTOs allow to reduce the number of remote calls bringing all the neccessary data in a unique object in a single call.

## **Services**

The service layer consists of the logic that performs the main functions of the application, the high-level operations. For this, the operations call the DAOs which will be in charge of data access and then the service use this data to ofer much more complex and advanced functionalities.

In the project, if we look to the *es.udc.fc.tfg.backend.model.services* folder we will fnd the Service facade *es.udc.fc.tfg.backend.model.services.TaskService* and its implementation *es.udc.*

# CHAPTER 5. DESIGN

*fc.tfg.backend.model.services.TaskServiceImpl*. In our case, various services with their respective operations that can be accessed from the client through requests to the controllers can be found. The different services that are accessible are:

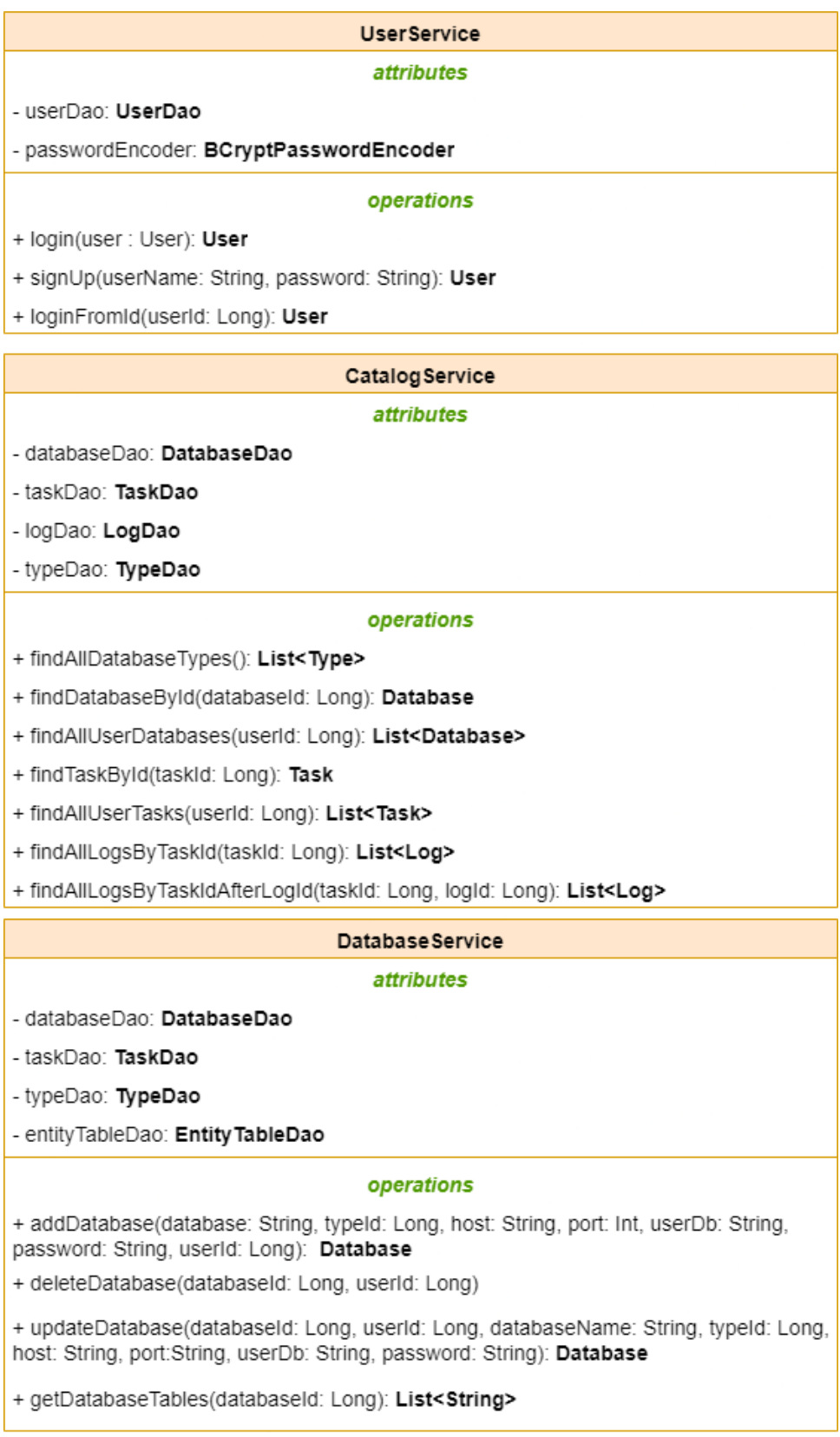

Figure 5.5: User, Catalog and Database Service 33

| <b>GeoJsonService</b>                                                                       |  |  |
|---------------------------------------------------------------------------------------------|--|--|
| attributes                                                                                  |  |  |
| - entity TableDao: Entity TableDao                                                          |  |  |
| - databaseDao: DatabaseDao                                                                  |  |  |
| operations                                                                                  |  |  |
| + getGeoJson(databaseId: Long, tableName: String): EntityGeoJson                            |  |  |
|                                                                                             |  |  |
| Log Service                                                                                 |  |  |
| attributes                                                                                  |  |  |
| - taskDao: TaskDao                                                                          |  |  |
| - logDao: LogDao                                                                            |  |  |
| operations                                                                                  |  |  |
| + deleteByTaskId(userId: Long, taskId: Long)                                                |  |  |
|                                                                                             |  |  |
| <b>TaskService</b>                                                                          |  |  |
| attributes                                                                                  |  |  |
| - taskDao: TaskDao                                                                          |  |  |
| - logDao: LogDao                                                                            |  |  |
| - databaseDao: DatabaseDao                                                                  |  |  |
| operations                                                                                  |  |  |
| + createTask(userId: Long, taskName: String, databaseId: Long, taskString: String):<br>Task |  |  |
| + cancelTask(userId: Long, taskId: Long)                                                    |  |  |
| + deleteTask(userId: Long, taskId: Long)                                                    |  |  |

Figure 5.6: GeoJson, Log and Task Service

Now, the diferent services will be explained in detail.

- **UserService**: this facade contains all the operations related to the users management.
	- login: it allows an user to access to the application after specifying its username and password.
	- **signUp**: it registers an user in the system.
	- **loginFromId**: it allows users to log in into the application by using their associated user id.
- **CatalogService**: this facade contains the most important search operations of the application.
- **fndAllDatabaseTypes**: it returns all the database types supported by the system.
- **fndDatabaseById**: it receives a database id as input parameter and it returns the database associated with the passed id.
- **fndAllUserDatabases**: it receives a user id as input parameter and returns a list with all the databases added by the user.
- **fndTaskById**: it receives a task id as input parameter and returns the corresponding task.
- **fndAllUserTasks**: it receives a user id as input parameter and returns a list of the task executed by the user.
- **fndAllLogsByTaskId**: it receives a task id as input parameter and returns a list with all the saved logs associated with the task.
- **fndAllLogsByTaskIdAferLogId**: it receives both a task id and log id as input parameters and returns a list of the logs associated with the task with an id higher than the one passed as parameter.
- **DatabaseService**: this facade contains the operations related to the databases.
	- **addDatabase**: it receives the connection parameters for the database as input. If the parameters are correct, it saves the database and returns it.
	- **deleteDatabase**: it receives both a database id and a user id as input parameters and deletes the corresponding database. If the database does not exist or it does not belong to the user passed as parameter, it returns an error.
	- **updateDatabase**: it receives a database id and the connection parameters as input and returns the database with the updated properties. If the system cannot connect to the database with the new parameters, the database is not updated.
	- **getDatabaseTables**: it receives a database id as input and returns a list containing the name of all the tables of the database that were used on a task executed by the user.
- **GeoJsonService**: this facade is in charge of obtaining the GeoJSONs [\[28\]](#page-108-0) to be able to see the data imported on the map.
	- **getGeoJson**: it receives the database id and the name of the table from which the user wants to extract the GeoJSON as input and it returns an object containing the name of the table and the GeoJSON associated to it.
- **LogService**: this facade contains an operation to handle the logs associated to a task.
- **deleteByTaskId**: it receives both a user id and a task id as input parameters and deletes all the logs associated with a task.
- **TaskService**: this facade contains all the operations related to the tasks management.
	- **createTask**: it receives the diferent parameters to create a task and it returns the task created. Moreover, it sends the request to the library to start the task.
	- **cancelTask**: it receives both a user id and a task id as input parameters and tries to cancel a running or waiting task.
	- **deleteTask**: it receives both a user id and a task id as input and deletes a task.

# **Controllers**

Controllers are placed on *es.udc. fc.tfg.backend.rest.controllers*. On this section, both the REST operations and the [Uniform Resource Identifer](#page-106-5) ([URI\)](#page-106-5) to access the client will be shown.

| URI                          | <b>OPERATION</b> | <b>ACTION</b> |
|------------------------------|------------------|---------------|
| /users/login                 | <b>POST</b>      | login         |
| /users/signUp                | <b>POST</b>      | signUp        |
| /users/loginFromServiceToken | <b>POST</b>      | loginFromId   |

Table 5.1: User Controller

| URI                                | <b>OPERATION</b> | <b>ACTION</b>                 |
|------------------------------------|------------------|-------------------------------|
| /catalog/databaseTypes             | GET              | findAllDatabaseTypes          |
| /catalog/user/databases            | GET              | findAllUserDatabases          |
| /catalog/user/tasks                | <b>GET</b>       | findAllUser                   |
| /catalog/tasks/{taskId}            | <b>GET</b>       | findTaskById                  |
| /catalog/tasks/{taskId}/logs       | GET              | findAllLogsByTaskId           |
| /catalog/tasks/{taskId}/logs/logId | <b>GET</b>       | findAllLogsByTaskIdAfterLogId |
| /catalog/databases/{databaseId}    | GET.             | findDatabaseById              |

Table 5.2: Catalog Controller

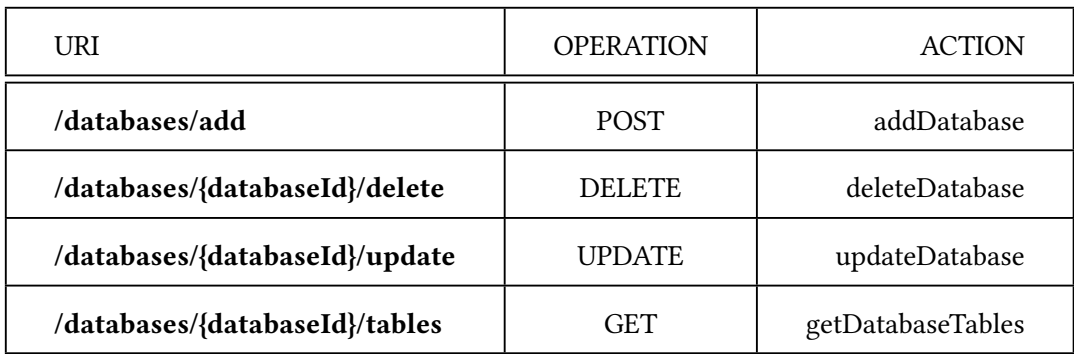

Table 5.3: Database Controller

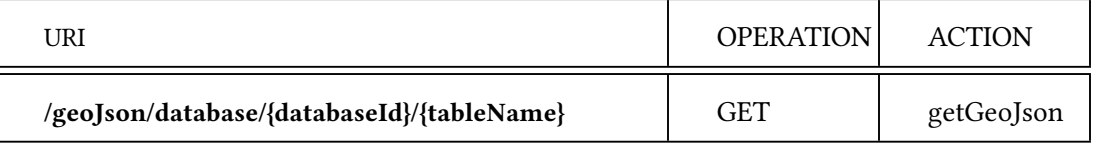

Table 5.4: User Controller

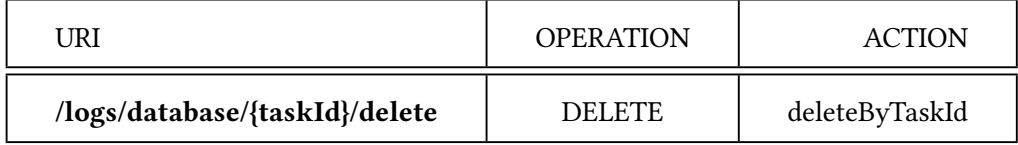

Table 5.5: Log Controller

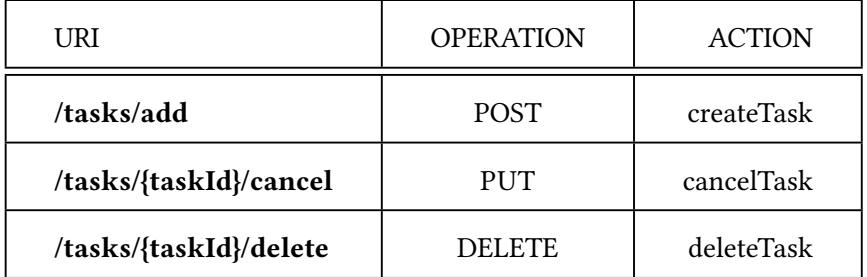

Table 5.6: Task Controller

### **Facade pattern**

The Facade pattern has the feature of hiding the complexity providing a high level interface, which is in charge of performing the communication with all the neccessary subsystems. The facade is a great strategy when we require to interact with several subsystems to execute a specifc operation, as it is neccessary to have technical and functional knowledge to fnd out which operations of each subsystem we have to execute and in which order, what may result really complex when the systems start to grow too much. That is, in summary, the facade patern provides an unifed communication interface between client and subsystems.

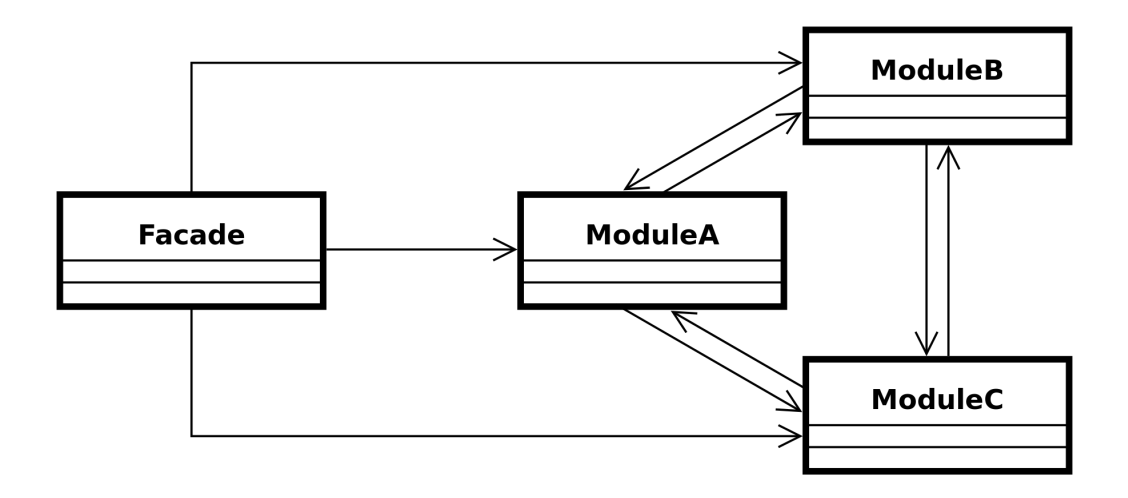

Figure 5.7: Facade patern diagram[[2\]](#page-107-1)

### **Other patterns**

The back-end also makes use of the following design patterns:

- **Singleton**: it ensures that a class has only one instance, and it provides a global access point to it. With Spring, the singleton patern is the default scope for a *Bean*. Spring creates a unique shared instance of the class assigned to that *Bean*, so that everytime that *Bean* is requested, the same object is injected. That is, our classes with the @Service annotation are Singleton (services).
- **Dependency Injection**: this patern implements the Inversion of Control principle (IoC), where the control is inverted establishing dependencies between the objects. Tis is achieved by injecting objects in other objects using an assembler, instead of the objects itselves. Dependency injection solves the problem of making a class independent from how the object it requires are created.

### **Error handling and security measures**

Error handling is managed in such a way that it allows to specify both the response status and body for each error.

In terms of security, the web server implements several security measures to protect the interface from unauthorized access or malicious atacks.

- **Authorization and access control**: to control authorization to access the system endpoints, a [JSON Web Token](#page-106-6) ([JWT\)](#page-106-6) signed with a symmetric encryption algorithm (HS256) is used. Tis token must be added in any request to the server that needs privileges. Access control is carried out using Spring Security, that allows to perform access control in a declarative way using, in this case, code. Furthermore, it is important to mention that the access control policy being followed is prohibitive, that is, everything which is not explicitly allowed is forbidden.
- **Encryption and authentication**: important information is encrypted to ensure confdentiality and integrity. Users' password is encrypted using a PasswordEncoder [\[29\]](#page-108-1) from Spring Security, specifically one that uses a Bcrypt encryption algorithm. This encoder performs a one-way transformation of the password to let the password be stored securely. In order to check that the users are who their claim to be, the password they specify when log in is encrypted and compared with the one stored. Passwords specifed in the connection parameters of the databases added by the users are encrypted using a substituion algorithm.

It is also important to mention that the interface uses the Bean Validation API to apply validation rules to the data received.

### **5.2.2 Front-end**

For the front-end section, Vue is used. Vue helps to link our presentation layer to our business layer easily and efficiently. It is a progressive framework, that is, it is really easy to add to already existent projects; in contrast, frameworks like Angular are more oriented to start projects from scratch.

To better understand the application, we can see a package diagram (Figure [5.8](#page-49-0)) which refects the organization of the diferent components of the client. In this diagram, we can observe the diferent packages of the application. In particular, the *components* package contains the diferent views that are accessible from the application.

A Vue component, as previously explained, contains the HTML, the needed logic to operate inside the component (Javascript) and CSS to format the HTML code.

# **Components**

<span id="page-49-0"></span>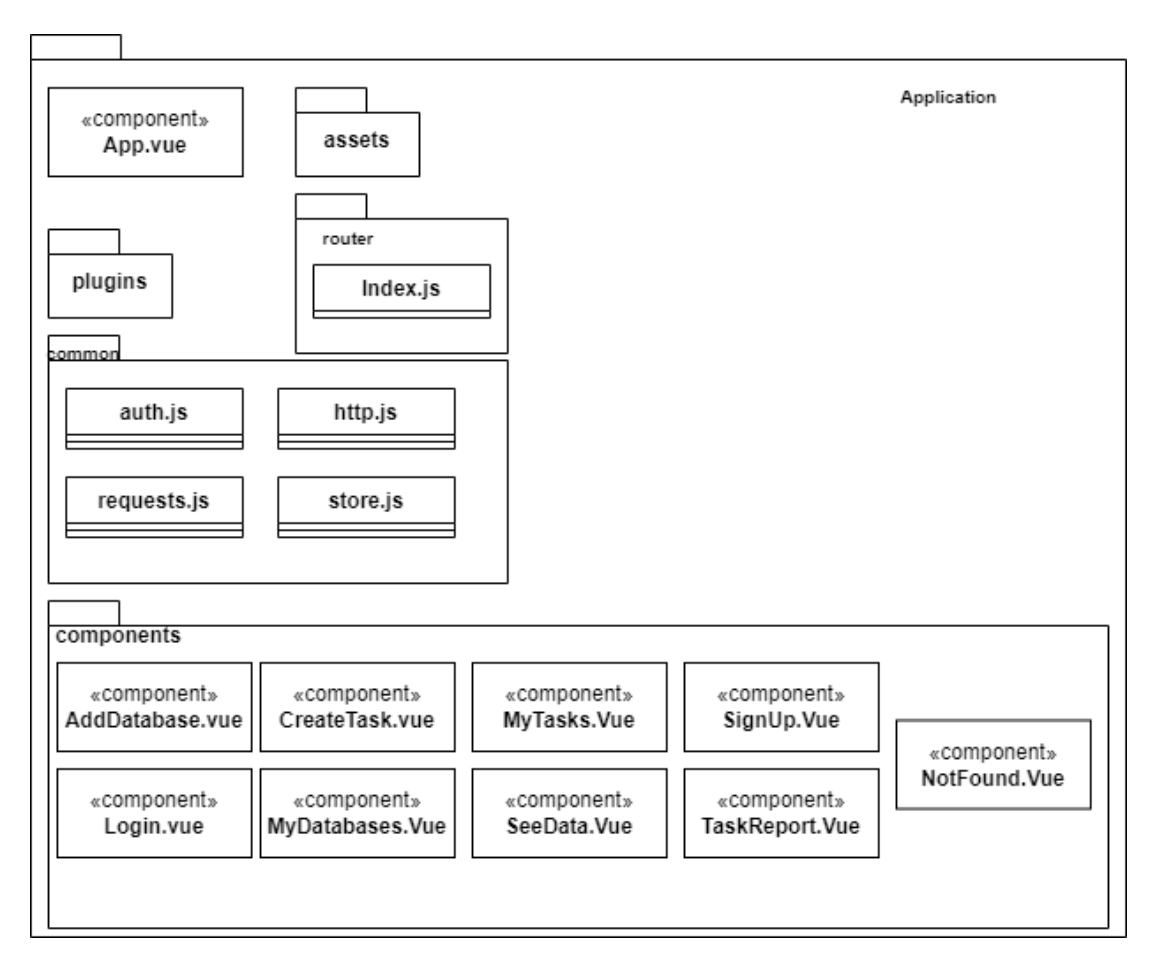

Figure 5.8: Client package diagram

# **Routes**

In the *index.js* fle located at the *router* package there is the defnition of all the routes of the Web application and the relation with the component that is loaded in that endpoint.

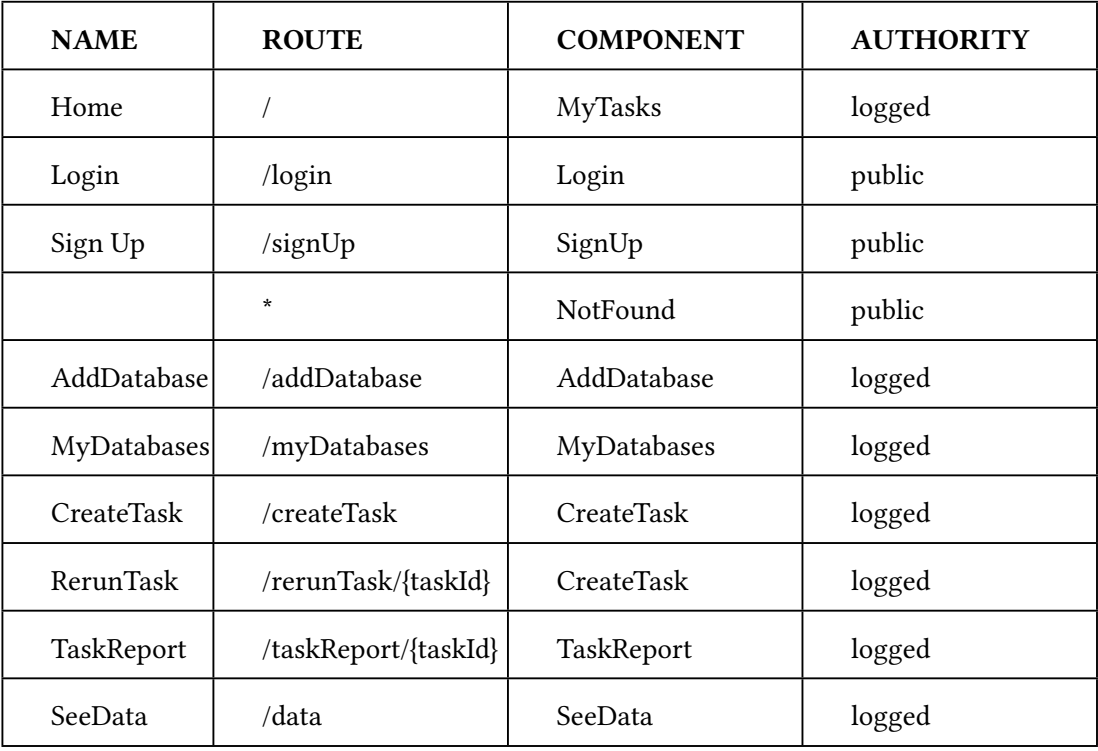

Table 5.7: Web Application routes

# **MVVM**

Vue.js is based on the **MVVM (Model - View - ViewModel)** patern. In this way, we separate the user interface from the business logic linking the public properties and methods with the view.

- **View**: it is the structure or template of the user interface (HTML and CSS).
- **View-Model**: it is the Javascript associated with the view. It is a view abstraction, in which it is possible to access to both public properties and methods. It represents the state of the domain data at a specifc point in time.
- **Model**: the REST client.

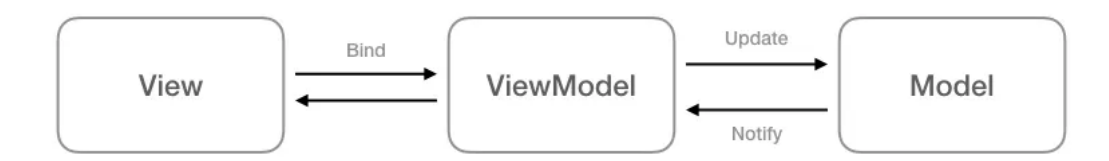

Figure 5.9: Model-View-ViewModel patern [\[3](#page-107-2)]

# **Callback and Promise**

Vue.js makes use of the **Callback and Promise** paterns. By incorporating these paterns, the client is able to continue working until the information is available. That is, a function is atended that cannot immediately return its result and returns a promise that it will have the result in the future, which will be handled by a callback.

The client perform the request and that request does not immediately return the response, so the client keeps working. It promises the client that he/she will have the answer and by the time the result arrives, the callback is executed.

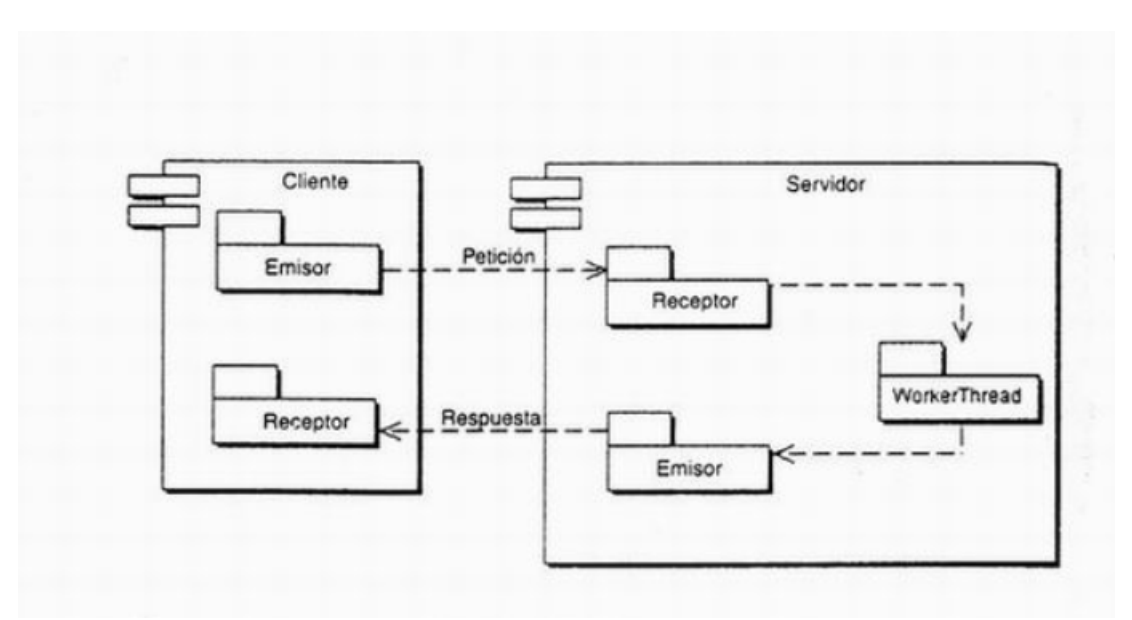

Figure 5.10: Callback patern[[4\]](#page-107-3)

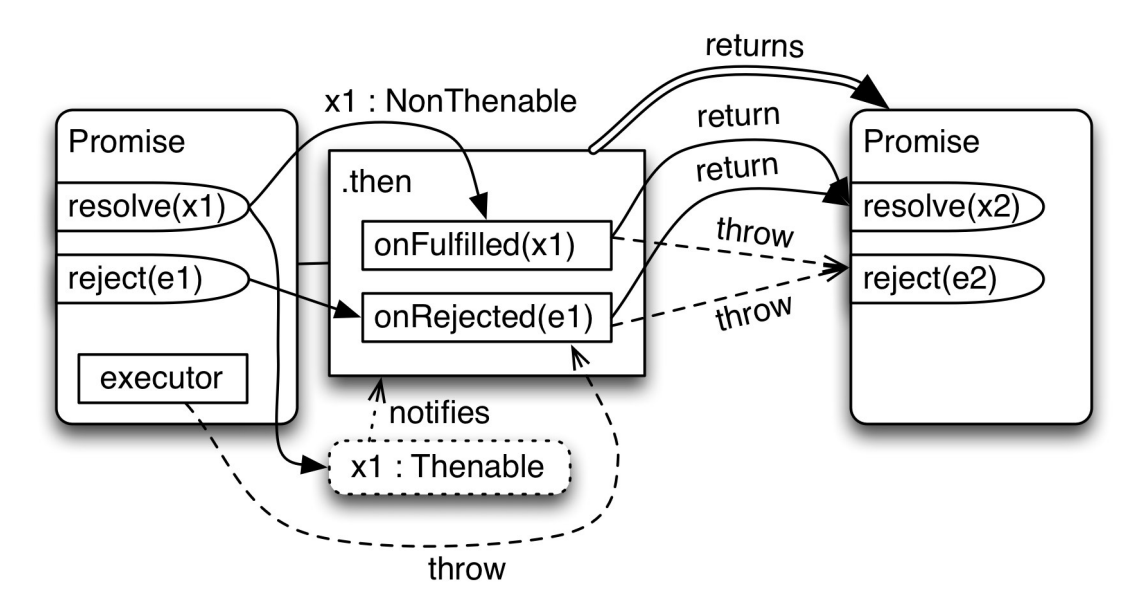

Figure 5.11: Promise patern[[5\]](#page-107-4)

# **5.2.3 Parser**

The parser component acts as a dependency library for the back-end. Furthermore, it can also be used by terminal executing a command where you can specify a fle containing the requests you want to execute. As explained before, the component makes use of [ANTLR](#page-106-2) to design the [DSL](#page-106-7) and Overpass API to import the requested data from OpenStreetMap.

To better understand the application, we can see a package diagram (Figure [5.12\)](#page-53-0) which refects the organization of the diferent components of the parser.

#### <span id="page-53-0"></span>**Components**

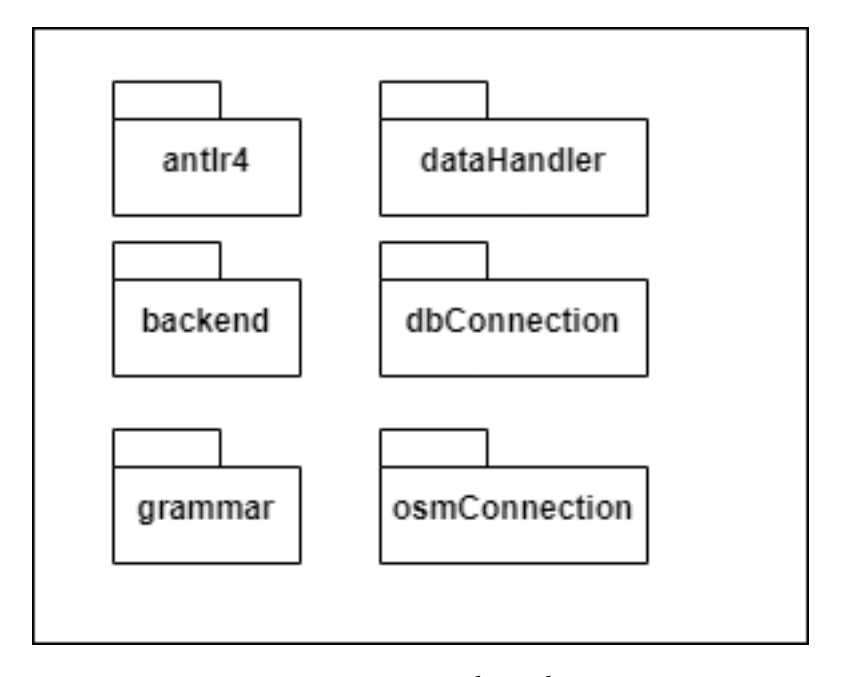

Figure 5.12: Parser package diagram

A description of each one of the packages from the above image will be given below.

- **Antlr4**: this package contains the fle with the defnition of the [DSL.](#page-106-7) Section [5.3](#page-54-0) explains how the DSL is designed.
- **Backend**: this package contains the classes neccessary in the communication with the back-end component. It also holds the class that the back-end component must use in order to perform the requests to the Overpass API and the class which manages the tasks parallel execution.
- **Grammar**: this package contains the classes neccessary to manage the conversion between the Parser [DSL](#page-106-7) and the Overpass API query language in order to be able to perform the requests.
- **DataHandler**: this package contains the classes that perform the requests to Overpass API and they also process data they receive from OpenStreetMap.
- **DbConnection**: this package holds the class which perform the insertions on the corresponding databases after all data have been processed.
- **OsmConnection**: it holds the class which acts as intermediary between OpenStreetMap and the databases. That is, it calls the corresponding class from the DataHandler pack-

age to perform the request and once it receives the data, it sends the data to the class in charge of performing the insertions.

# <span id="page-54-0"></span>**5.3 Domain Specifc Language design**

The developed Domain Specific Language ([DSL](#page-106-7)) is a declarative language composed of instructions that allow users, in a simple and convenient way, to describe which set of [OSM](#page-106-8) data they want to retrieve, and how it should be transformed to fit the schema of the database where they want to import it.

The [DSL](#page-106-7) is designed making use of [ANTLR.](#page-106-2) ANTLR is a parser generator for reading, processing, executing or translating structured text or binary fles. It helps to build languages, tools, and frameworks.

Figure [5.13](#page-55-0) shows part of the [DSL](#page-106-7) structure and how it is defined. The rest of the DSL, which could not be included here due to space constraints, can be visualized on Appendix [C](#page-100-0).

```
grammar OSMGrammar;
 2
  parse
       4 : (connectStatement | statement)+
       \ddot{\cdot}6
  statement:
       8 SELECT_SYMBOl elements (
           9 selectStatement
\begin{array}{c|c}\n\hline\n\end{array} 10 \begin{array}{c}\n\hline\n\end{array}11;
12
13 selectStatement:
14 OBRA SYMBOL attributeDefinition (COMMA SYMBOL?
      attributeDefinition)* CBRA_SYMBOL
15 fromStatement entityStatement bboxStatement
16;
17
18 fromStatement:
19 FROM_SYMBOL OPAR_SYMBOL valueExpression CPAR_SYMBOL
20 ;
21
22 entityStatement:
23 TO_SYMBOL entity
24 ;
25
26 bboxStatement:
27 WHERE_SYMBOL bboxDefinition
28 ;
29
30 connectStatement:
31 CONNECT_SYMBOL TO_SYMBOL dbaseElement OF_SYMBOL typeElement
      FROM SYMBOL portElement OF SYMBOL hostElement WITH SYMBOL
      userElement
32 AND passwordElement
33
```
### Figure 5.13: Domain Specifc Language

Figure [5.14](#page-57-0) shows an example of a query and the two instructions of which the [DSL](#page-106-7) is composed. Using the CONNECT clause, the user must frst specify the connection details for the target database. We may specify which features we want to retrieve from the [OSM](#page-106-8) and how we want to import them into the database using the second command that defnes the language, SELECT. Tis instruction contains numerous components, which are described below.

On the one hand, it specifes the flters that the characteristics to be retrieved must adhere to. This means that the language is intended to obtain data of a specific type and placed in a specifed area of the map, rather than all data from everywhere in the globe from [OSM](#page-106-8). The filters relating to the requirements for the features are listed in the **FROM** clause. For instance, we can use the flter **FROM (amenity=hospital OR amenity=clinic)** if we want to retrieve *hospitals* and *clinics*. The **WHERE** clause similarly indicates the geographic filter. In the illustration, we'd be talking about a section of Santiago de Compostela. On the other hand, it is required to specify which database table should hold the data. The TO clause and the table name are both used for this purpose. Since we want to store both the hospitals and the clinics in that table, we indicate TO hospital in our example.

Finally, the **SELECT** clause allows us to indicate whether we want to retrieve points, lines or related elements (*node*, *way*, *relation*), and which specifc set of properties of the retrieved features are mapped to columns of the specified database table. The simplest way to map property of an [OSM](#page-106-8) feature to an atribute of the table is to use the operator =>, e.g. name => nombre. However, since the way data is stored in [OSM](#page-106-8) is very fexible and does not necessarily follow a schema (although it does follow community conventions), the language also allows you to associate a set of properties to an atribute of the table, using the frst of these properties that has some non-null value.

In this example of Figure [5.14,](#page-57-0) for each recovered item, the name, the city and the street where it is located are stored. When it comes to the name, we atempt to extract the Spanish name frst using **name:es**, and if that is unsuccessful, we use the generic name. We can see that in the instance of the city, the literal value *Santiago de Compostela* would be utilized straight if there is no value for the **addr:city** atribute.

The retrieved attributes can also be subjected to functions, such as type transformations or spatial operations to compute new geometries, defning a set of operations unique to the [DSL](#page-106-7) while also enabling the execution of any function made available by the database. Addition-ally, the geom attribute represents the geometry value of the [OSM](#page-106-8) feature. The location of the hospitals is stored in the example using **ST\_CENTROID(geom)** function, which determines the geometrical center from the geometry acquired from [OSM.](#page-106-8)

```
1 CONNECT TO DBASE=osmparser OF TYPEDB=PostgreSQL FROM
     PORTDB=5432 OF HOSTDB=localhost WITH USERDB=david AND
     PASSWORDDB=password
2
      3 SELECT node, way {
         name:es, name => name,
          addr:city, "Santiago de Compostela" => city,
          addr:street => street,
          7 ST_CENTROID(geom) => location
      8 }
      FROM (amenity=hospital OR amenity=clinic) TO Hospital
10 WHERE BBOX=(42.84866, -8.59242, 42.88672, -8.50325)
11
```
Figure 5.14: Query example

CHAPTER 5. DESIGN

# **Chapter 6 Implementation and tests**

# **6.1 Implementation**

Tis chapter describes those complex algorithms that are available throughout the application. In addition, the diferent tests that have been carried out will be shown.

# **6.1.1 OverpassAPI performance limitation**

Overpass API has a big limitation in terms of performance. The API assigns a limited and low number of 'slots' per IP, that is, it automatically limits the number of requests that can be made in a period of time. As you make requests, you fll in those slots. If you end up flling all of them, the next requests will fail until some slot is free again. Therefore, it is necessary to implement an algorithm which takes care of retrying the requests. In this case, the retries for each query is limited to twenty which means that if an error occurs more than twenty times, the task will be stopped.

Figure [6.1](#page-60-0) shows the algorithm which is in charge of retrying the requests. Note that before sending any request for the frst time to the API, the system waits two seconds. Tis is done to reduce the risk of flling the slots. If an error still occurs, then the system starts to wait ten seconds. As said before, if the request fails twenty times then the task is stopped and an error is shown.

<span id="page-60-0"></span>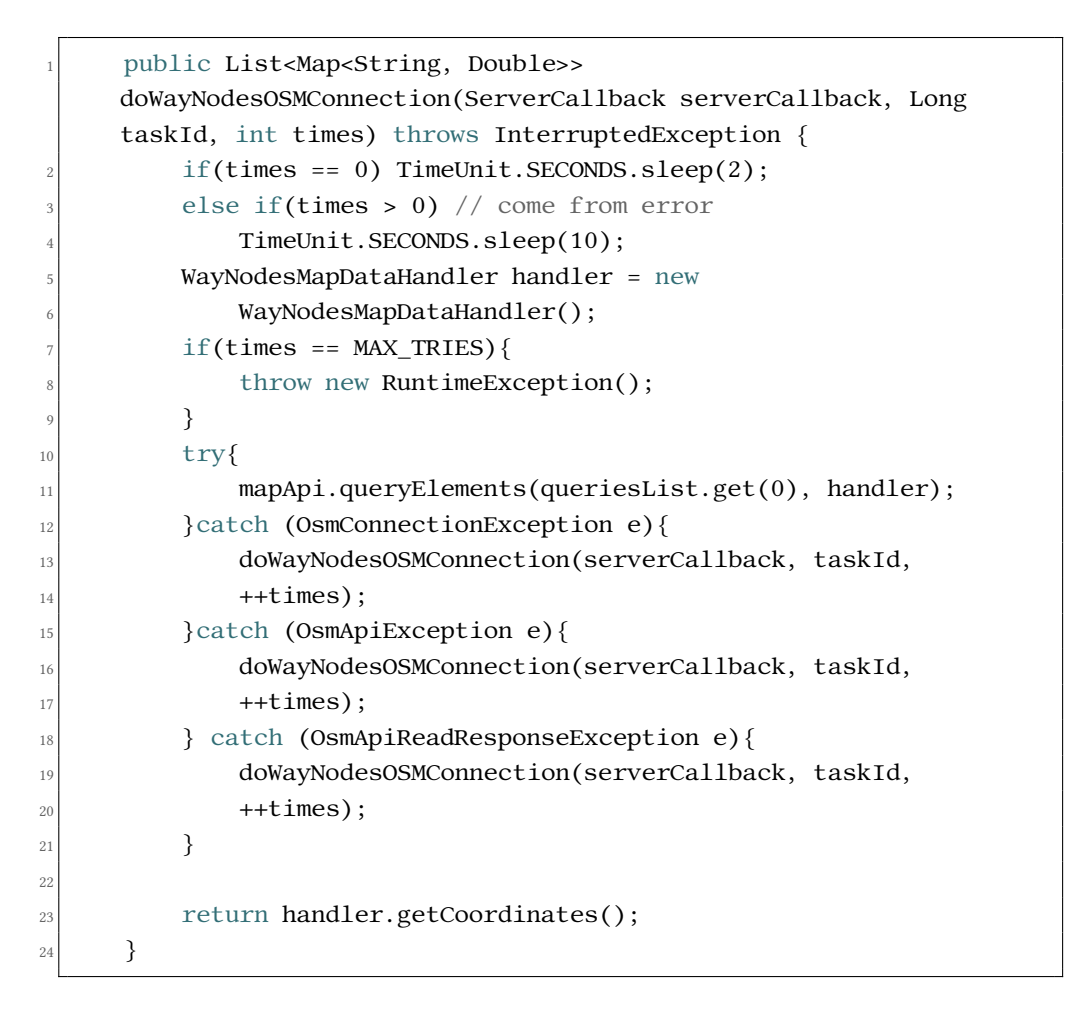

Figure 6.1: Retry algorithm

# **6.1.2 Communication between the library and the server**

To carry on the communication between the library and the server when needed (for example, when the status of a task needs to be updated), a common interface was developed. The Figure [6.2](#page-61-0) shows the mentioned interface. The interface is implemented by the server and then the library uses it to 'send messages' to the server. In the example of Figure [6.4,](#page-62-0) the library is sending a message to the server in order to update the state of the task. The server provides implementation for every method of the interface. In Figure [6.5](#page-62-1) we can see the implementation of the method which allows to change the status of a task to running.

This solution makes use of the idea of a 'callback'. In Java, a callback refers to a technique in which an object can pass a reference from a function or method to another object, thus allowing the latter to invoke the callback function when needed. In the case of this implementation, the Parser component exposes the interface with the methods shown on Figure [6.2,](#page-61-0) which are implemented by the Web server. Since the Web server implements the interface, it passes an instance of the interface to the library when it makes use of it, as we can see in Figure [6.3.](#page-61-1) Tis allows the library to invoke the methods defned in the interface, using the implementation provided by the Web server.

The implementation flow is the following:

- The Web server calls the method of the library shown by Figure [6.3](#page-61-1) and passes an instance of the callback as parameter.
- At some point, the library calls a method from the interface like the one in Figure [6.4.](#page-62-0)
- Finally, the callback is performed and the code in Figure [6.5](#page-62-1), implemented by the Web server, is executed.

```
public interface ServerCallback {
2
     void parseStart(Long taskId);
4
     void parseFinishWithError(Long taskId, String error);
6
     void parseFinishedOk(Long taskId);
8
     9 String getTaskState(Long taskId);
10
11 void sendLogs(Long taskId, String log, String type);
12
13 void checkAndAddDatabase(Long taskId, String database, int
     port, String host, String userDb, String password, String type);
14
15 void addNewEntityTable(Long taskId, String database, int port,
     String host, String userDb, String password, String type,
16 String entityName);
17
18 }
19
```
#### Figure 6.2: Callback interface

```
parser.parseQuery(task.getId(), task.getTaskString(),
    serverCallback);
```
3

Figure 6.3: Callback passing by parameter

<span id="page-62-0"></span>2

11

```
1 serverCallback.parseStart(parserTask.getTaskId());
```
Figure 6.4: Communication between library and server

```
@Override
      2 public void parseStart(Long taskId) {
3
          4 Optional<Task> task = taskDao.findById(taskId);
5
          Task finalTask = task.get();
7
          finalTask.setState(Task.State.RUNNING.toString());
          9 taskDao.save(finalTask);
10 }
```
Figure 6.5: Callback method implementation

### **6.1.3 Strategy pattern**

The system is designed to be able to save data in any relational database. The application uses a strategy patern to automatically select the corresponding database driver depending on the requests. This pattern also allows to control the insertion of data in each one the different databases types and the query to get the GeoJSON from any table. Furthermore, the use of this patern makes easier to both maintain the code and add new drivers in the future if necessary.

In order to carry on this solution, a common interface was developed. The Figure [6.6](#page-63-0) shows how it looks.

```
public interface DbConnectionGenerator {
2
       boolean testConnection(String user, String password);
4
       5 String getCompleteConnectionString();
6
       String createQueryStringForGeoJson(String entityName,
           String user, String password);
9
10 StringBuilder addValuesQueryString(StringBuilder
11 queryString, DbElements values, int count,
12 List<DbElements> attributesListMap);
13
14 default boolean checkPointPartOfWay(Point point,
15 List<DbElements> attributesListMap){
_{16} boolean isPart = false;
17
18 for (DbElements values : attributesListMap){
19 for (String key : values.getMap().keySet()){
20 if(values.getMap().get(key).getValue()
21 instance of LineString) { //way
22 LineString lineString = (LineString)
23 values.getMap().get(key).getValue();
24 for (Coordinate coordinate :
25 lineString.getCoordinates()) {
_{26} if (point.getX() ==
    coordinate.getX() && point.getY() == coordinate.getY())
27 is Part = true;
\begin{array}{c} \text{28} \\ \text{28} \end{array}29 }
30 }
\begin{array}{c} \begin{array}{c} 31 \end{array} \end{array}32
<sup>33</sup> return isPart;
34 }
35 }
36
```
Figure 6.6: Strategy Patern interface

# **6.1.4 Parallel execution**

To be able to run several tasks in parallel the system makes use of an ExecutorService[[30](#page-108-2)], a JDK API that simplifes running tasks in asynchronous mode. Generally speaking, ExecutorService automatically provides a pool of threads and an API for assigning tasks to it, facilitating thread management. Currently, the system only allows 10 parallel running tasks at most, but it could be increased easily.

The executor works as follows: when it receives a new task, checks if there is some thread available to atend the requests. If there is one available thread, it assigns the task to the free thread and the task starts its execution, but if not, it puts the task in a waiting queue. When any thread is available, the frst task in the waiting queue is automatically assigned to the thread which was released.

The executor is implemented making use of the Singleton pattern so that all the users use the same instance. The Figure  $6.7$  shows how the singleton is implemented. The Executors  $[31]$ class provides several implementations for the ExecutorService. Some of the options allow to customize several parameters, but in this case it was decided to use the simplest one: a fxed size thread pool.

Figure [6.8](#page-65-0) shows how the tasks are submited to the Executor.

```
1 public class ExecutorSingleton {
2
        private final static int NUM_THREADS = 10;
4
        private static ExecutorService instance = null;
6
        private ExecutorSingleton(){}
8
        9 public static ExecutorService getInstance(){
10 if(instance == null}{
\text{11} instance =
12 Executors.newFixedThreadPool(NUM_THREADS);
13 }
<sup>14</sup> return instance;
15 }
16
17 }
18
```
Figure 6.7: Executor Service

```
//executor manages requests' queue and assign tasks depending
     on thread availability on the pool
     2 Future<?> future = ExecutorSingleton.getInstance().submit(() ->
     {
         try \{parse(parserTask, serverCallback);
         5 } catch (InvalidQueryException | IOException | SQLException
             6 | InvalidDatabaseException |
             7 InvalidDbParamsException | ClassNotFoundException |
             InterruptedException |
             9 SyntaxErrorException | InstanceNotFoundException e) {
             throw new RuntimeException(e);
\text{11} } finally {
_{12} cleanUpTaskList(parserTask);
13 cleanUpThreadList(parserTask.getTaskId());
14 }
15 });
16
```
### Figure 6.8: Executor use

# **6.2 Tests**

# **6.2.1 Unit tests**

Unittests [[32\]](#page-109-0) consists of checking the correct performance of a specific element of the software. For these tests we will use the Spring Boot support framework and JUnit [\[33](#page-109-1)].

In order to be able to carry out these tests the following annotation were needed:

- *@RunWith(SpringRunner.class)*: used as a bridge between the Spring Boot test functions and JUnit.
- *@SpringBootTest*: specifes Spring Boot that it must search the main confguration class, annotated with *@SpringBootApplication*, and use it to initialize a Spring application context.

We have performed tests intended for checking the right behaviour of the functionalities exposed in all services, from basic operations like create, delete and update to more advanced functionalities, as we can see on Figure [6.10,](#page-66-0) and the test cases in which the output is not a certain value, but that an exception occurs like in Figure [6.11](#page-67-0).

In each Test class, all possible use cases for each service have been tested, both basic CRUD operations and complex queries that each service may have.

To give an example of a test, in the database service we will test that the service updates the information of the database when desired. Therefore we insert a database in the system and then we call the method of the service that updates the data of the database. Once the service is called, it checks that the database information has changed. Finally, the database is removed from the system.

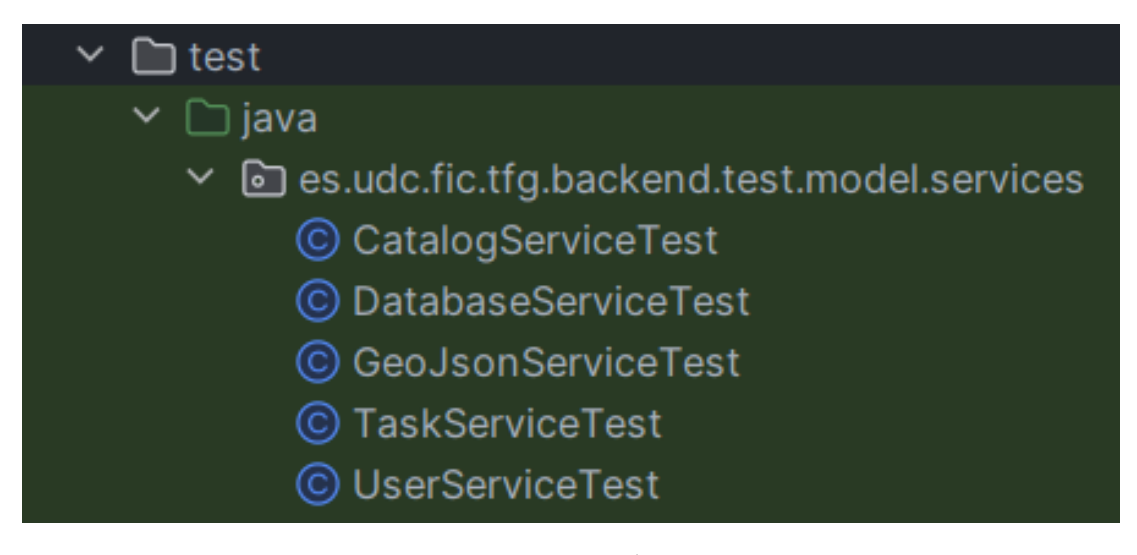

Figure 6.9: Unit tests package structure

<span id="page-66-0"></span>

|                | @Test                                                                |
|----------------|----------------------------------------------------------------------|
| $\mathbf{2}$   | public void testUpdateDatabase () throws DuplicateInstanceException, |
| 3              | InstanceNotFoundException, PermissionException,                      |
|                | NoDatabaseConnectionException {                                      |
| $\overline{4}$ | User user = $createUser(USERNAME)$ ;                                 |
| 5              | List <type> types = catalogService.findAllDatabaseTypes();</type>    |
| 6              | Database database = databaseService.addDatabase(DATABASE,            |
|                | types.get(1).getId(), HOST, PORT, USER, PASSWORD,                    |
| 8              | user.getId());                                                       |
| 9              | $database = databaseService.updateDatabase(database.getId()$ ,       |
| 10             | user.getId(), $DATABASE$ , types.get $(1)$ .getId(),                 |
| 11             | HOST, PORT, "postgres", "postgres");                                 |
| 12             | assertEquals(database.getDatabase(), DATABASE);                      |
| 13             | $assertEquals$ (database.getType(), types.get(1));                   |
| 14             | assertEquals(database.getHost(), HOST);                              |
| 15             | assertEquals(database.getPort(), PORT);                              |
| 16             | assertEquals(database.getUserDb(), "postgres");                      |
| 17             | assertEquals (PasswordCipher.decode (database.getPassword()),        |
| 18             | $"postgres"$ ;                                                       |
| 19             |                                                                      |
| 20             |                                                                      |

Figure 6.10: Unit test - Structure

```
@Test
     public void testUpdateNonExistentDatabase() throws
     DuplicateInstanceException {
3
         User user = createUser(USERNAME);
5
         List<Type> types = catalogService.findAllDatabaseTypes();
7
         8 assertThrows(InstanceNotFoundException.class, () ->
             9 databaseService.updateDatabase(NON_EXISTENT_ID,
10 user.getId(), DATABASE, types.get(1).getId(), HOST,
PORT, "postgres", "pass");12 }
13
\begin{array}{c|c}\n\hline\n & \text{aTest}\n\end{array}15 public void testUpdateWithNonExistentUser() throws
     DuplicateInstanceException, InstanceNotFoundException,
     NoDatabaseConnectionException {
16
17 User user = createUser(USERNAME);
18
19 List-Type> types = catalogService.findAllDatabaseTypes();
20
21 Database database = databaseService.addDatabase(DATABASE,
22 types.get(1).getId(), HOST, PORT, USER, PASSWORD,
|^{23}| user.getId());
24
25 assertThrows(InstanceNotFoundException.class, () ->
26 databaseService.updateDatabase(database.getId(),
27 NON EXISTENT_ID, DATABASE, types.get(1).getId(),
\begin{bmatrix} 28 \end{bmatrix} HOST, PORT, "postgres", "pass"));
29 }
30
```
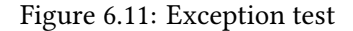

### **6.2.2 REST tests**

In order to check that all REST requests work as expected PostMan, a tool which allows us to perform HTTP requests to any API to check the right performance of our developments, has been used. First, a POST request will be made to authenticate us and receive back the *token* needed to be able to make any request.

# CHAPTER 6. IMPLEMENTATION AND TESTS

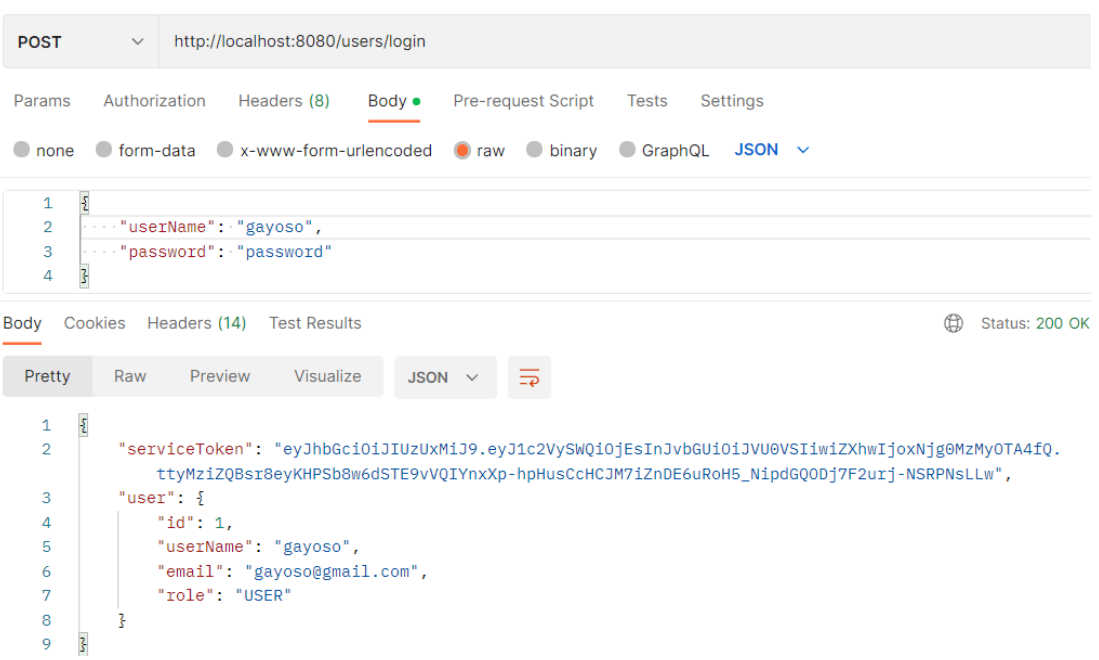

# Figure 6.12: POST authentication request

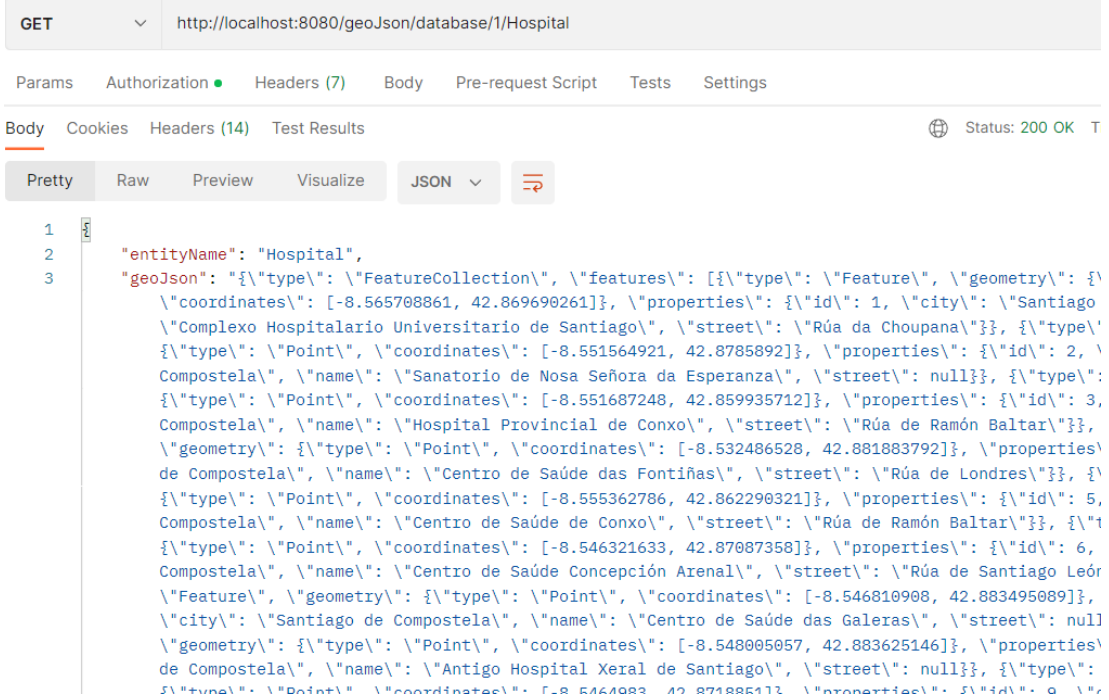

# Figure 6.13: GET request

## **6.2.3 Integration and acceptance tests**

These tests have been carried out through the execution of the different use cases. All system operations were reviewed to check if they worked properly: creating users, tasks and databases, testing parallel execution of multiple tasks, visualizing huge amounts of data on the map viewer, in summary, check that the application as a whole worked as expected.

## **6.2.4 Library tests**

In the case of the parser component, diferent tests were developed, e.g checking that the requests were done correctly, testing that the conversion between the DSL and Overpass API syntax was correct and verifying that the library obtained and inserted the corresponding data correctly.

CHAPTER 6. IMPLEMENTATION AND TESTS

# **Chapter 7 Developed solution**

This chapter shows the main features of the developed system. A guided tour of the main functionalities of the application will be made, accompanied by screenshots of the fnal application.

# **7.1 Log in and sign up**

Here we can see both the log in and sign up page of the application. As we can see, both pages allow the user to navigate to each other at any time.

It is important to mention that in both cases several checks are made. For example, users cannot register in the application with an already in use username or email.

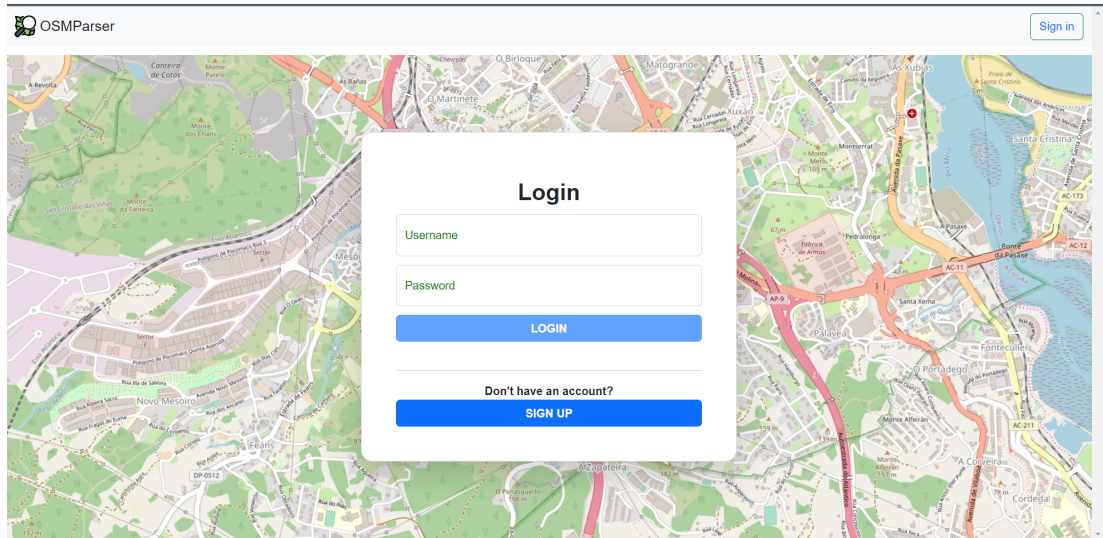

Figure 7.1: Login page
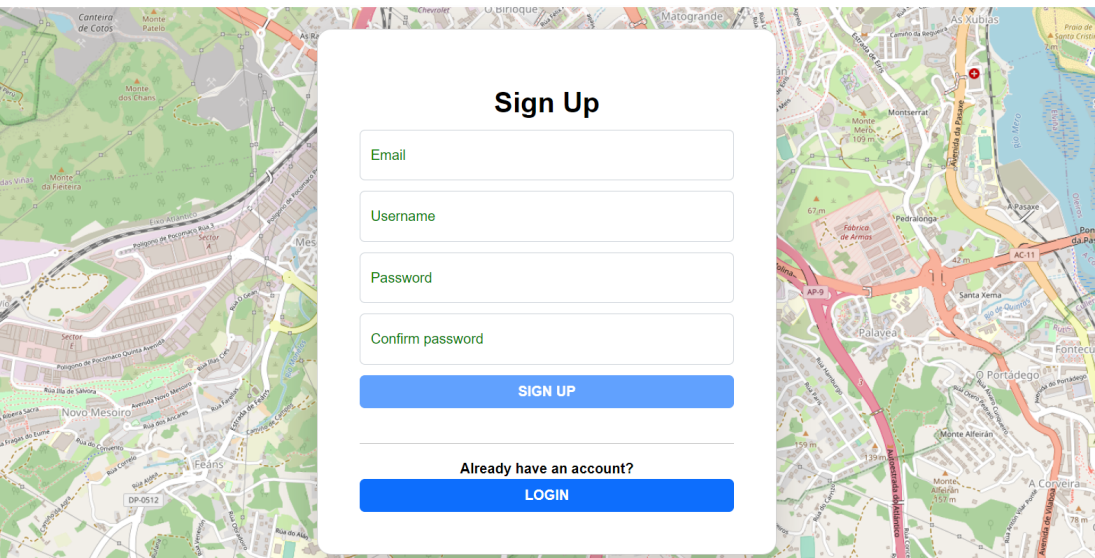

Figure 7.2: Sign up page

### **7.2 Tasks historic**

This is the main page of the web application. It is interesting to mention that once the users log in into the web, they can access this page at any time using the top buton in the navigation bar. Users are able to see all their previously executed tasks or their currently running ones. Moreover, they can flter them to fnd any task faster. Using the '+' buton they will be redirected to another page where they can start a new task.

Looking at Figure [7.4,](#page-73-0) we can appreciate that users can take a look to important data of their tasks. Furthermore, they are able to perform several actions on their tasks. For example, users can cancel a running or waiting tasks, rerun them again if needed, delete them or see the execution report in real time.

<span id="page-73-1"></span>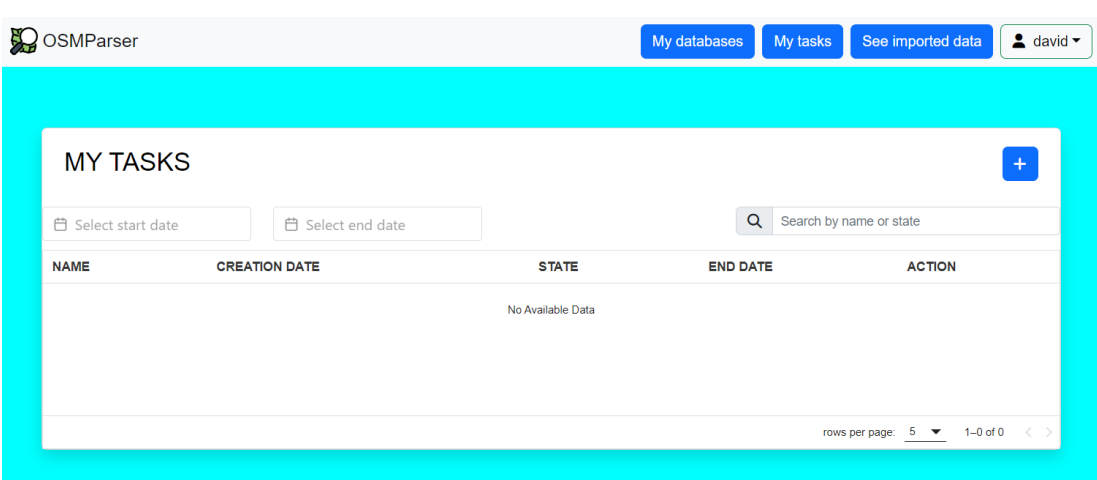

Figure 7.3: My tasks

<span id="page-73-0"></span>

| <b>MY TASKS</b>     |                      |                          |                |                 |               | 4                                      |
|---------------------|----------------------|--------------------------|----------------|-----------------|---------------|----------------------------------------|
| □ Select start date |                      | <b>□</b> Select end date |                |                 |               | $\alpha$<br>Search by name or state    |
| <b>NAME</b>         | <b>CREATION DATE</b> |                          | <b>STATE</b>   | <b>END DATE</b> | <b>ACTION</b> |                                        |
| Task                | 23/05/2023 22:55:05  |                          | <b>RUNNING</b> | ٠               | $\circ$       | n.<br>ø.<br>$\bullet$                  |
|                     |                      |                          |                |                 |               |                                        |
|                     |                      |                          |                |                 |               |                                        |
|                     |                      |                          |                |                 |               | $1-1$ of 1<br>rows per page:<br>$5 - $ |

Figure 7.4: Task running

## **7.3 Create tasks**

This functionality allows to create new tasks with a given name and using a specific database. It is possible to select the database from the dropdown (which contains the user previously added databases) or directly include the connection parameters in the query itself. In any case, several databases could be included in the same query.

In case the users want to rerun a specifc task, they will be redirect to this page but with the corresponding form elements covered with the task specifc data.

From this view, as shown by Figure [7.6,](#page-74-0) users are able to rerun previously executed tasks.

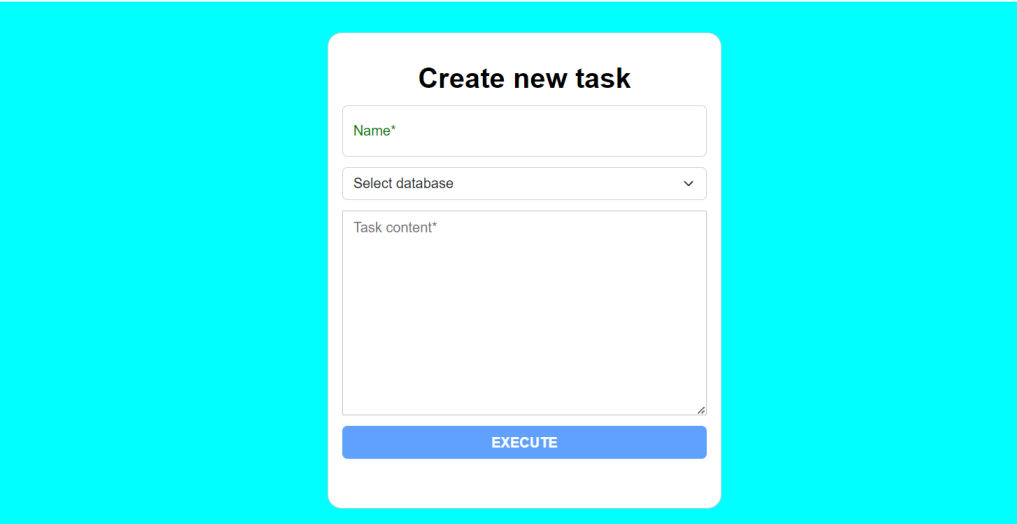

Figure 7.5: Create task

<span id="page-74-0"></span>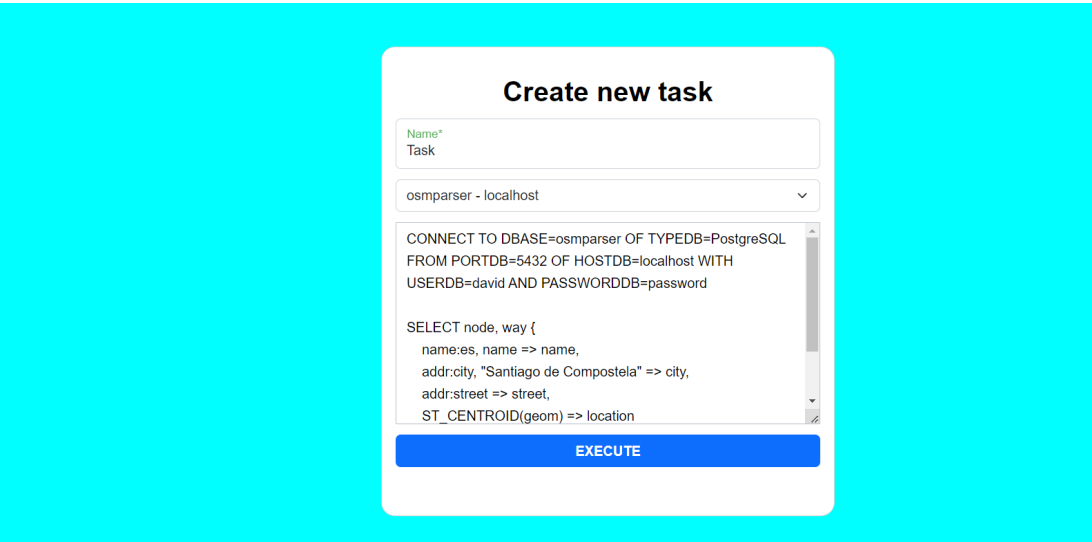

Figure 7.6: Rerun task

### **7.4 My databases**

The page shown by Figure [7.7](#page-75-0) describes the functionality which allows users to observe their databases added on the application. Clicking the '+' button redirect users to the page where they are able to enter the connection parameters to add a new database to the application. Like in the case of the Figure [7.3](#page-73-1) section, users can navigate to this page whenever they want using the top button of the navigation bar.

It is possible to both delete and update a database at any time using the butons located inside the table at the 'action' column.

<span id="page-75-0"></span>

| <b>MY DATABASES</b><br>$+$ |             |             |             |                                          |  |  |  |
|----------------------------|-------------|-------------|-------------|------------------------------------------|--|--|--|
|                            |             |             |             | $\alpha$<br>Search                       |  |  |  |
| <b>NAME</b>                | <b>HOST</b> | <b>PORT</b> | <b>USER</b> | <b>ACTION</b>                            |  |  |  |
| osmparser                  | localhost   | 5432        | david       | $\boxtimes$<br>Ħ                         |  |  |  |
|                            |             |             |             |                                          |  |  |  |
|                            |             |             |             |                                          |  |  |  |
|                            |             |             |             | $1-1$ of 1<br>rows per page: $5 \bullet$ |  |  |  |
|                            |             |             |             |                                          |  |  |  |
|                            |             |             |             |                                          |  |  |  |
|                            |             |             |             |                                          |  |  |  |

Figure 7.7: User databases

## **7.5 Update database**

This functionality is only accessible from the Figure [7.7](#page-75-0) view. It allows to update the connection parameters of any database.

It is essential to mention that once the user press the buton to update the database, the system checks if it has connection to the database using the corresponding parameters. If the application cannot connect to the database, it alerts the user with an error notification. This check prevents the user from having problem when using that database on a task.

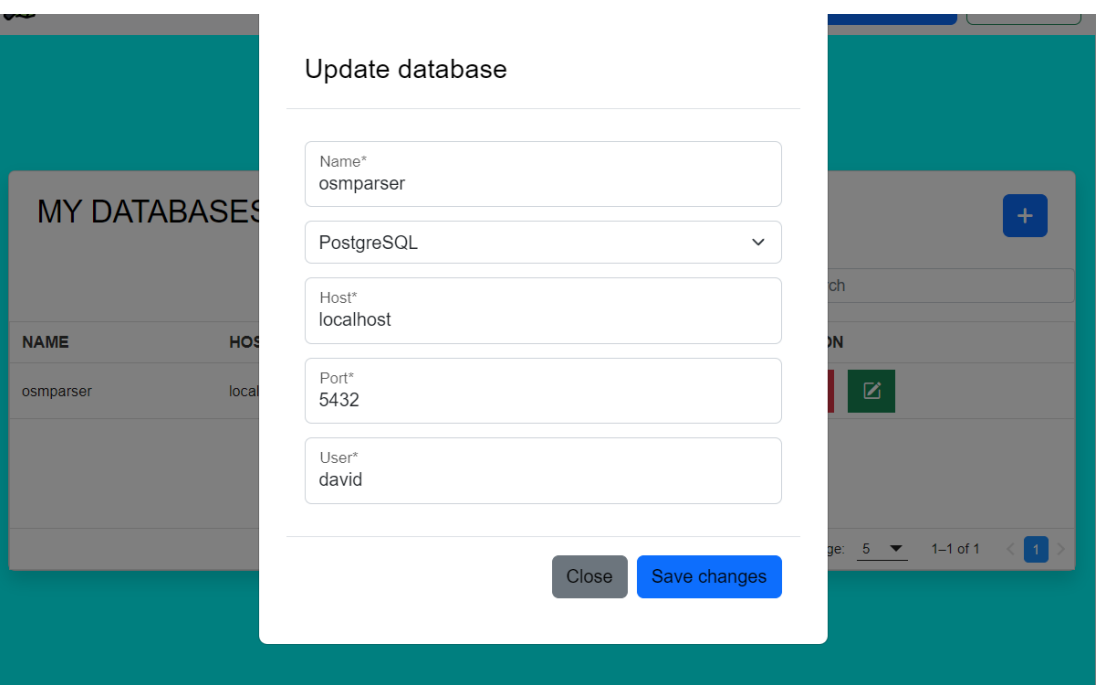

Figure 7.8: Update database connection parameters

### **7.6 Add database**

This page shows a form where the user can enter the corresponding connection parameters to add a new database to the application.

It is important to note that like in the case of updating, the system checks the connection with the database using the entered parameters. If the check is successfull, the user is redirected to Figure [7.7](#page-75-0) and a notifcation appears showing that the database was successfully added.

Moreover, some inputs checks are performed. For example, the application checks that the entered port is a number that corresponds to one of the computer's port.

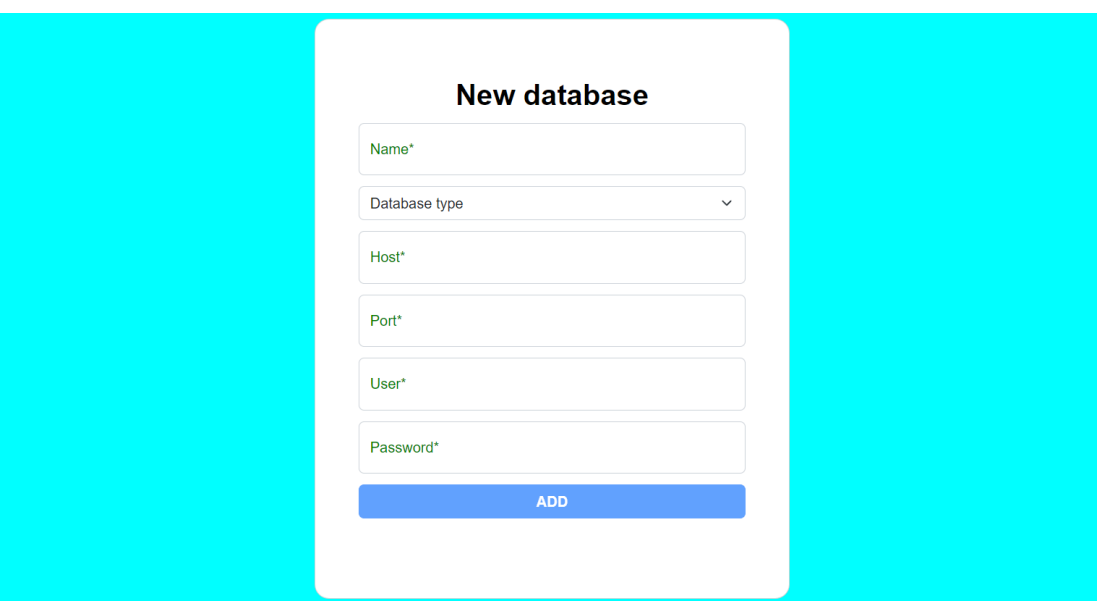

Figure 7.9: Add database

## **7.7 Task execution report**

This page shows several essential data about a specific task, such as the start and end times, the writen query and real times logs of what the task is performing. Moreover, if the task failures for some reason, an error notifcacion will show up and the message box will turn red.

As we can see in Figure [7.10](#page-77-0), it is possible to cancel or rerun the task also from this view.

<span id="page-77-0"></span>

| Task                                                          |               |  |                        | 2023-05-23 22:55:06: STARTING EXECUTION OF THE TASK                            |  |
|---------------------------------------------------------------|---------------|--|------------------------|--------------------------------------------------------------------------------|--|
|                                                               |               |  |                        | 2023-05-23 22:55:06: Visiting elements: node, way                              |  |
| OK                                                            |               |  |                        | 2023-05-23 22:55:06: Visiting map of name                                      |  |
|                                                               |               |  |                        | 2023-05-23 22:55:06: Visiting map of city                                      |  |
| Started: 23/05/2023 22:55:05<br>Finished: 23/05/2023 22:55:26 |               |  |                        | 2023-05-23 22:55:06: Visiting map of street                                    |  |
|                                                               |               |  |                        | 2023-05-23 22:55:06: Visiting map of location                                  |  |
| Cancel                                                        | Execute again |  |                        | 2023-05-23 22:55:06: Visiting entity: Hospital                                 |  |
|                                                               |               |  |                        | 2023-05-23 22:55:06: Visiting Bbox: BBOX=(42.84866,-8.59242,42.88672,-8.50325) |  |
| CONNECT TO DBASE=osmparser OF TYPEDB=PostgreSQL               |               |  |                        | 2023-05-23 22:55:06: GETTING INFORMATION FROM OpenStreetMap AND INSERT TO      |  |
| FROM PORTDB=5432 OF HOSTDB=localhost WITH                     |               |  | <b>ENTITY Hospital</b> |                                                                                |  |
| USERDB-david AND PASSWORDDB-password                          |               |  |                        | 2023-05-23 22:55:09: Processing node: 1623223444                               |  |
|                                                               |               |  |                        | 2023-05-23 22:55:09: Processing node: 1623223606                               |  |
| SELECT node, way {                                            |               |  |                        | 2023-05-23 22:55:09: Processing node: 3517460631                               |  |
| $name:es, name \Rightarrow name,$                             |               |  |                        | 2023-05-23 22:55:09: Processing node: 4769513290                               |  |
| addr:city, "Santiago de Compostela" => city,                  |               |  |                        | 2023-05-23 22:55:09: Processing node: 6545463495                               |  |
| $addr:street \implies street.$                                |               |  |                        | 2023-05-23 22:55:09: Processing node: 6572920782                               |  |
| ST CENTROID (geom) => location                                |               |  |                        | 2023-05-23 22:55:09: Processing node: 6744309121                               |  |
|                                                               |               |  |                        | 2023-05-23 22:55:09: Processing node: 8892670761                               |  |
| FROM (amenity=hospital OR amenity=clinic) TO                  |               |  |                        | 2023-05-23 22:55:09: Processing node: 8949669349                               |  |
| Hospital                                                      |               |  |                        | 2023-05-23 22:55:09: Processing node: 10108187843                              |  |
| WHERE BBOX=(42.84866, -8.59242, 42.88672,                     |               |  |                        | 2023-05-23 22:55:09: Processing way: 97043763 with 91 nodes                    |  |
| $-8.50325$                                                    |               |  |                        | 2023-05-23 22:55:11: Processing way: 99550201 with 20 nodes                    |  |
|                                                               |               |  |                        | 2023-05-23 22:55:13: Processing way: 100536697 with 66 nodes                   |  |
|                                                               |               |  |                        | 2023-05-23 22:55:15: Processing way: 103478970 with 16 nodes                   |  |
|                                                               |               |  |                        | 2023-05-23 22:55:18: Processing way: 111708260 with 7 nodes                    |  |
|                                                               |               |  |                        | 2023-05-23 22:55:20: Processing way: 149325395 with 17 nodes                   |  |

Figure 7.10: Task execution report

#### **7.8 Data visualization**

This page is accessible everywhere using the top button from the navigation bar. It shows a map where the user can select any database and it automatically retrieves on the right corner legend all the tables used by the user on that database.

Once the user clicks on one checkbox, the system makes an asynchronous call to get the geographic elements associated to the clicked table. For example, in the case showed in Figure [7.11](#page-78-0) when the user clicked on the checkbox an asynchronous call to get all the hospitals was made. With this method, the system avoid to download huge amounts of data all at once.

<span id="page-78-0"></span>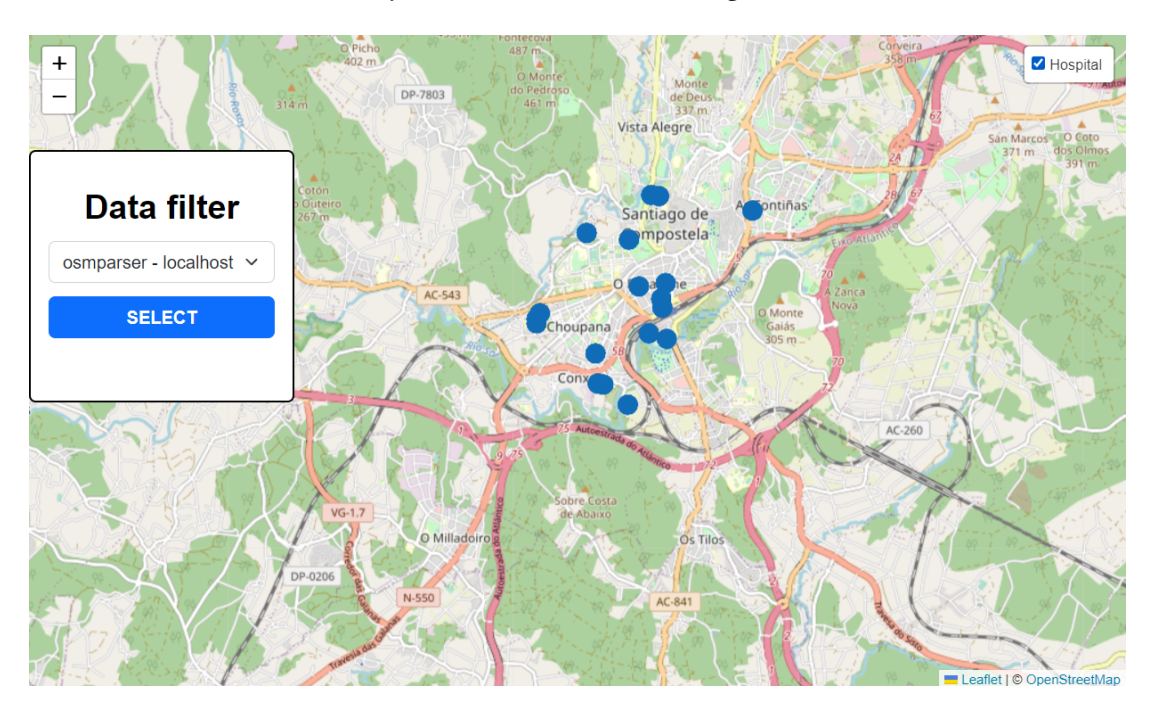

Figure 7.11: Database imported data

## <span id="page-80-0"></span>**Chapter 8 Conclusions and future work**

#### **8.1 Conclusions**

At the end of the project, it can be afrmed that all the objectives that had been proposed at the beginning of the project have been satisfactorily achieved, creating an application with the following features:

- Allows successful user management.
- Allows to display a list user executed tasks and to perform diferent type of actions on them.
- Allows to save diferent types of databases and to display a list of previously saved database.
- Allows to create and execute parallel tasks to import data from OpenStreetMap.
- Allows to visualize the imported data on a map viewer.
- The entire data extraction and import process is automated

With this project, experience has been gained in the use of Spring, JPA and Jackson inside Java. HTML and CSS knowledge has been improved and Javascript knowledge about events has increased. Moreover, new skills have been acquired:

- A new framework has been learned (Vue.js).
- Grammar defnition with [ANTLR.](#page-106-0)
- Asynchronous programming and use of threads.
- Knowledge in spatial information systems.
- Use of Leafet to implement web map viewers.
- Design and integration of a Java library in another project.

#### **8.2 Future work**

This project complies with everything proposed at the beginning, but it has many more functionalities that could be added to improve the application. Some of these possible improvements could be:

#### **8.2.1 Periodic tasks**

The system allows to execute parallel task, but it would be interesting to be able to schedule tasks to be executed at a specifc time automatically or to be executed periodically during a period of time.

#### **8.2.2 Reverse transformation**

Exploring the reverse transformation (that is, take the geographic data we have in a database of our own and publish it automatically in OSM) could also be interesting.

**Appendices**

## **Appendix A Installation steps**

### **A.1 Required sofware**

In order to be able to deploy the application, previously you will need:

- Apache Maven 3.8.6.
- Node.js 18.12.1.
- PostgreSQL database management system.
- Java virtual machine.

## **A.2 Deploy steps**

The following are the different required steps to deploy the application:

- **Databases**:
	- **–** Create the databases where you want to store the data.
- **Library**
	- **–** Inside osmparser project, execute: mvn compile install
	- **Important note**: if you want to make use of the library directly, you can use it by executing the following command afer the previous one: mvn exec:java -Dexec.args='pathtofle' where 'pathtofle' is the path of a fle with contains different tasks to execute.
- **Server**:
	- **–** Inside server project, execute: mvn sql:execute install spring-boot:run

#### • **Client**:

- **–** Inside client project, execute:
	- ∗ npm install
	- ∗ npm run dev

Once the client is running, we launch htp://localhost:3000/ in a browser which will open the main screen of the application.

# **Appendix B Mockups**

Next, all the mockups made in the Initial Phase, explained in Section [3.1](#page-17-0), will be incorporated. It is worth mentioning that these screens are a previous idea of what we wanted to do in order to plan the project work and have a base to start from so there will be changes with respect to the screens of the fnal application.

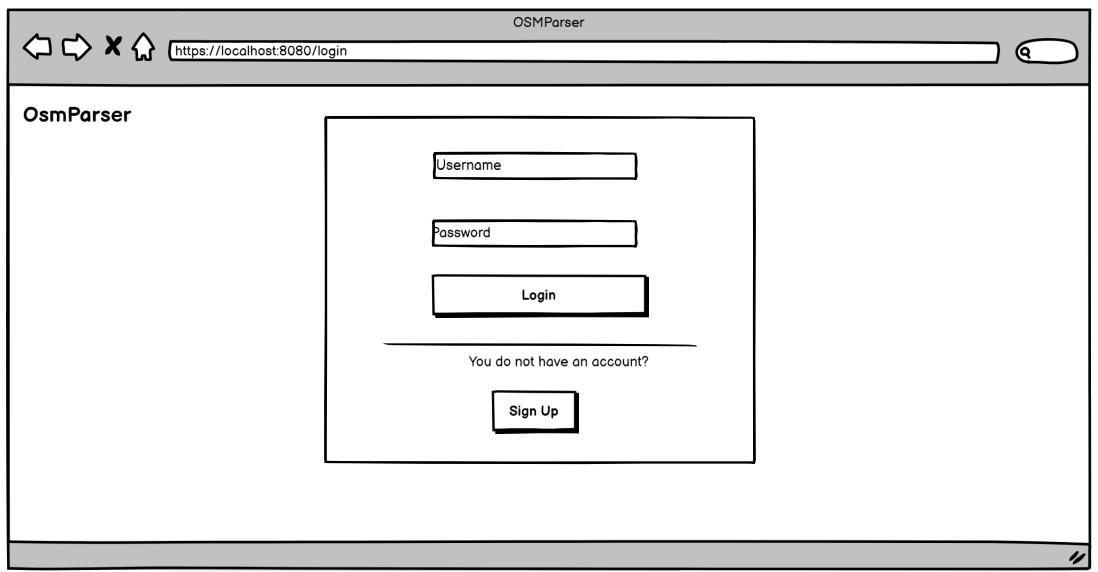

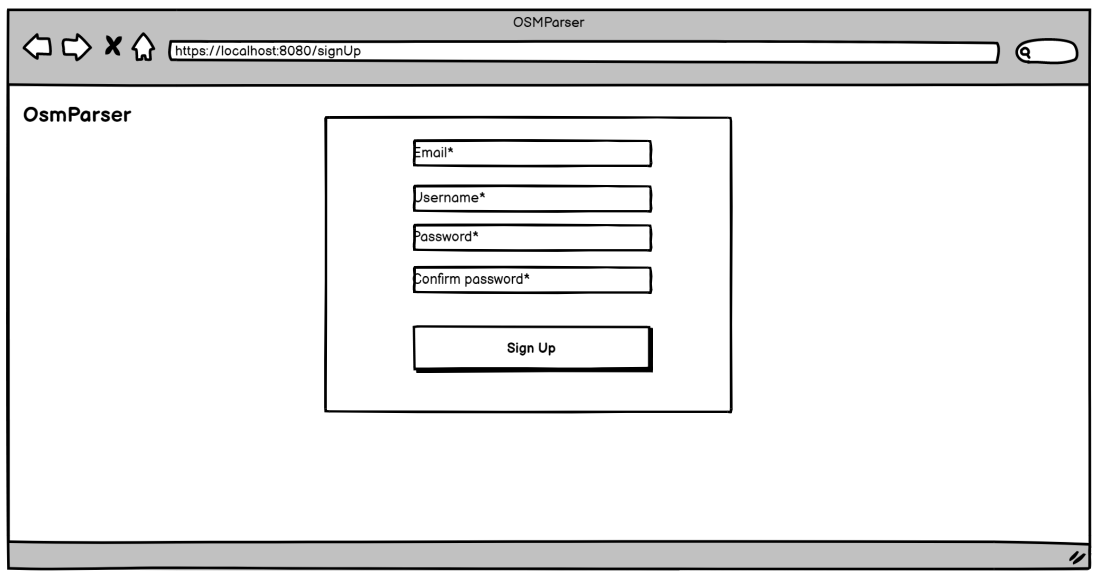

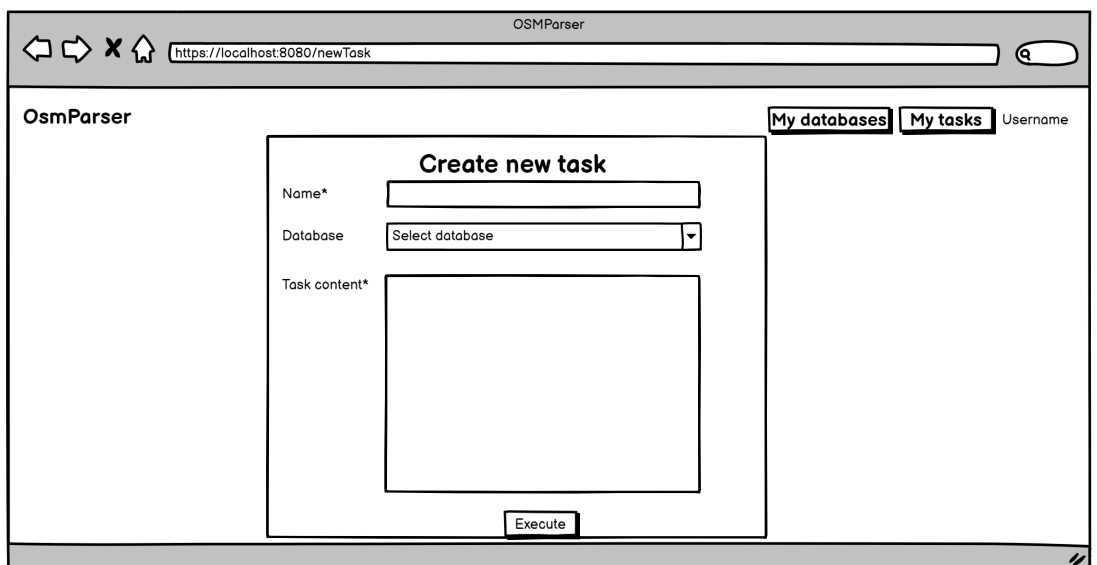

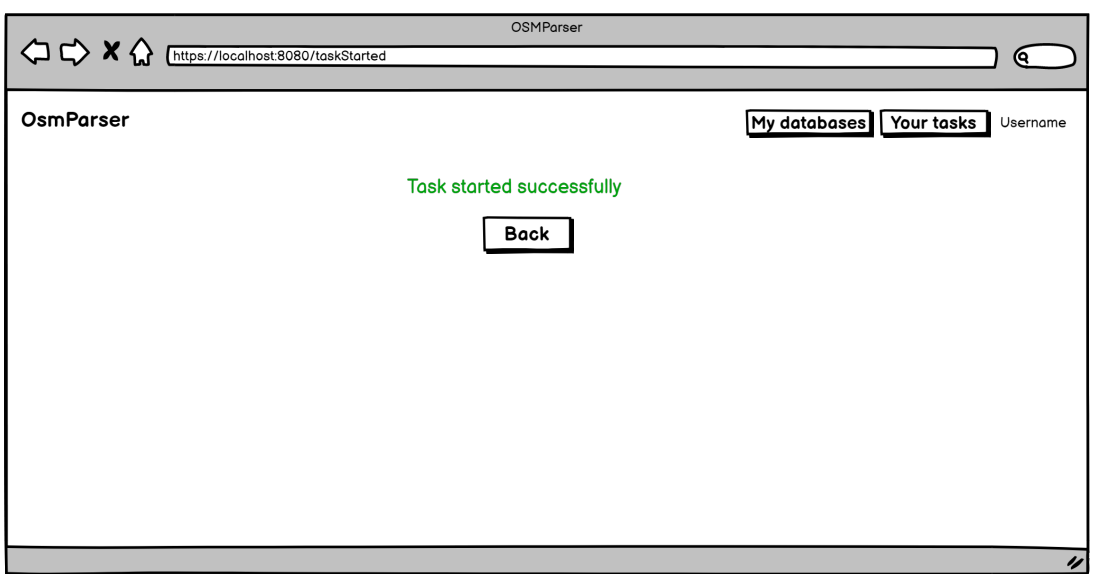

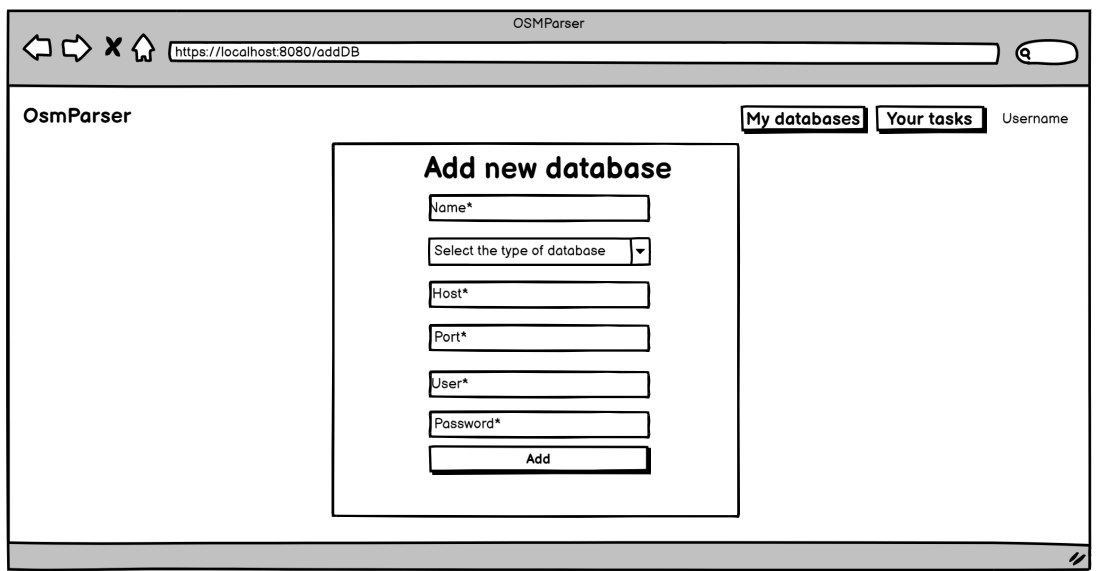

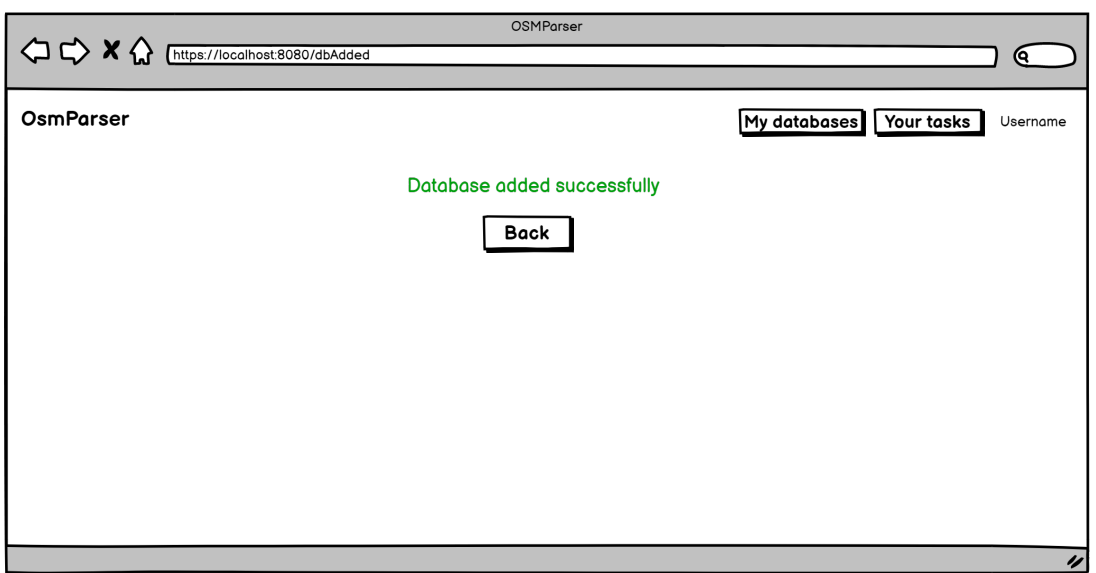

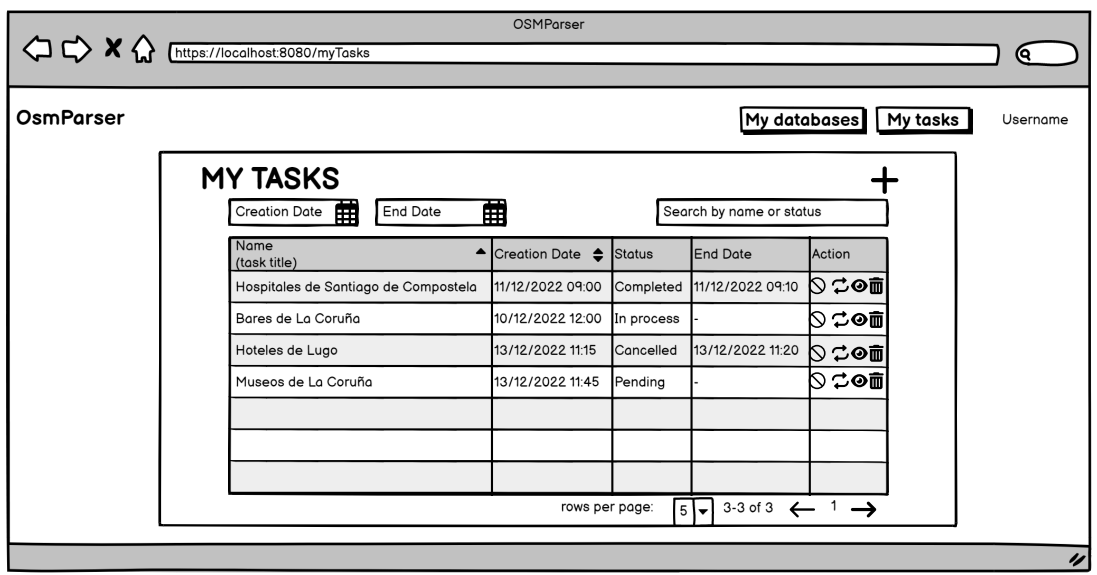

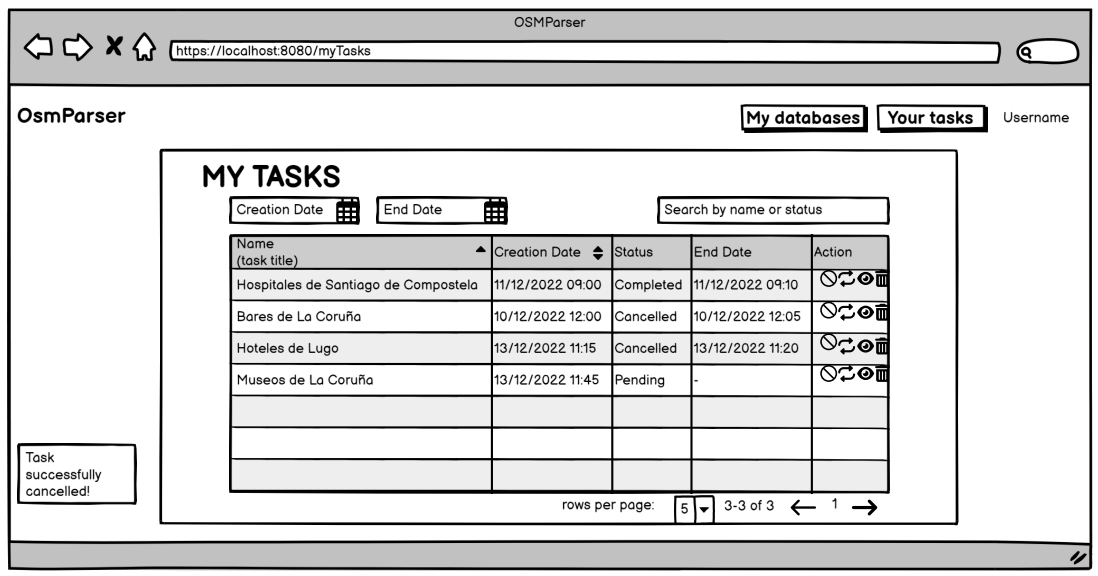

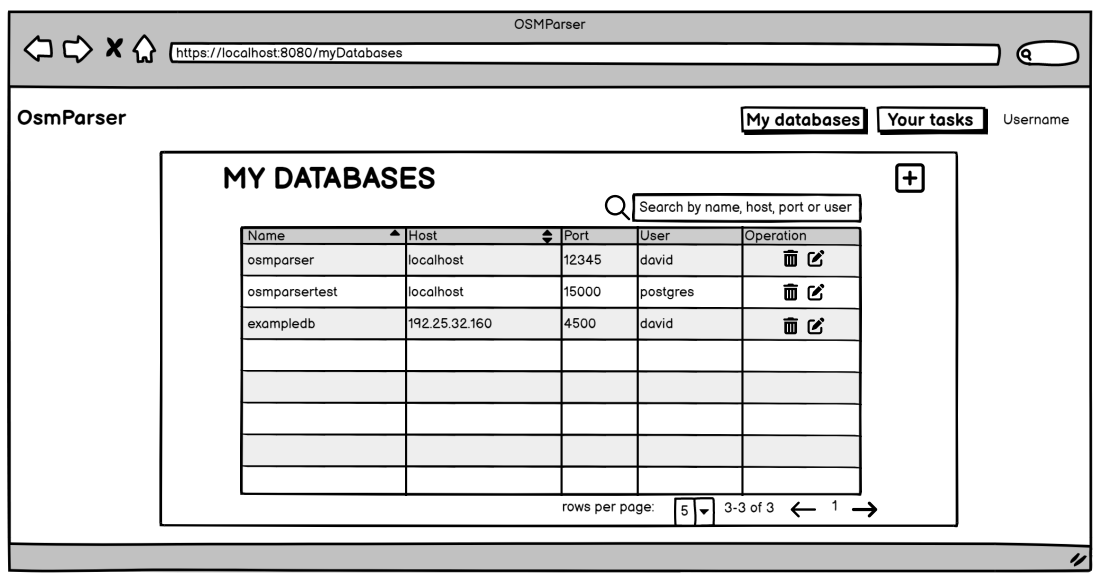

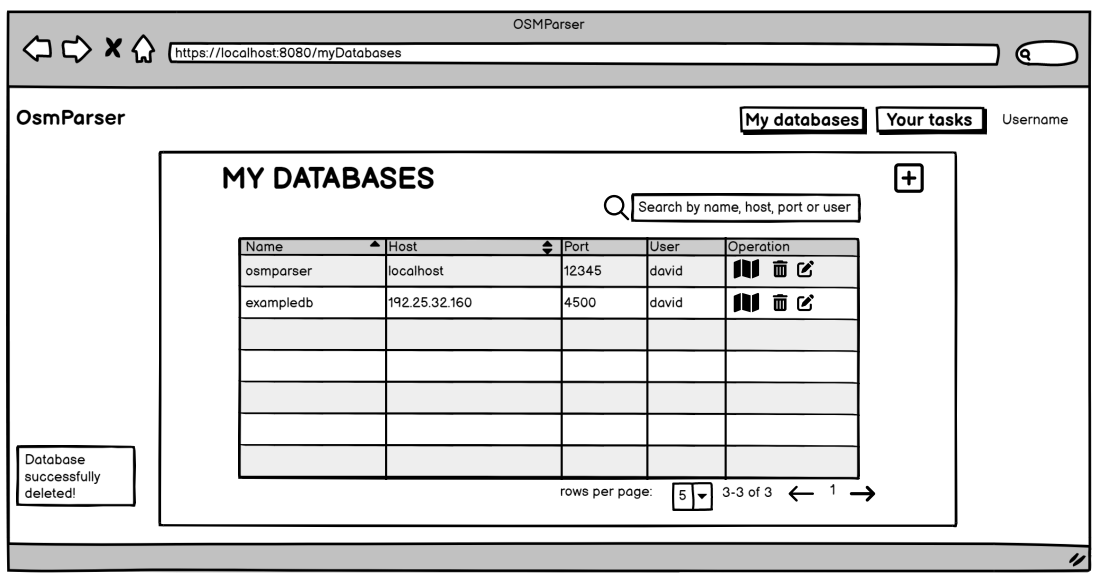

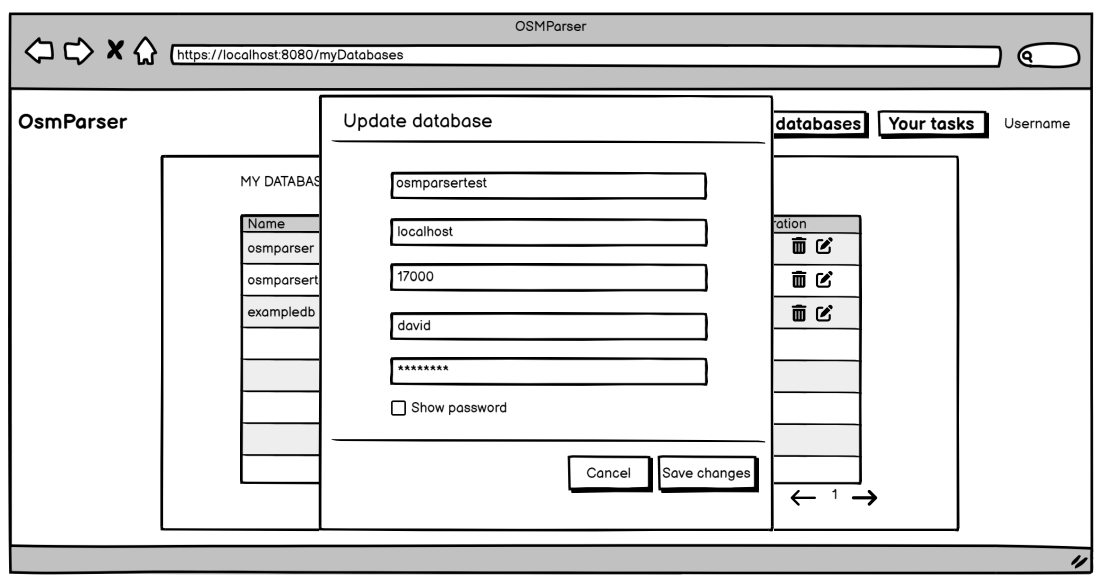

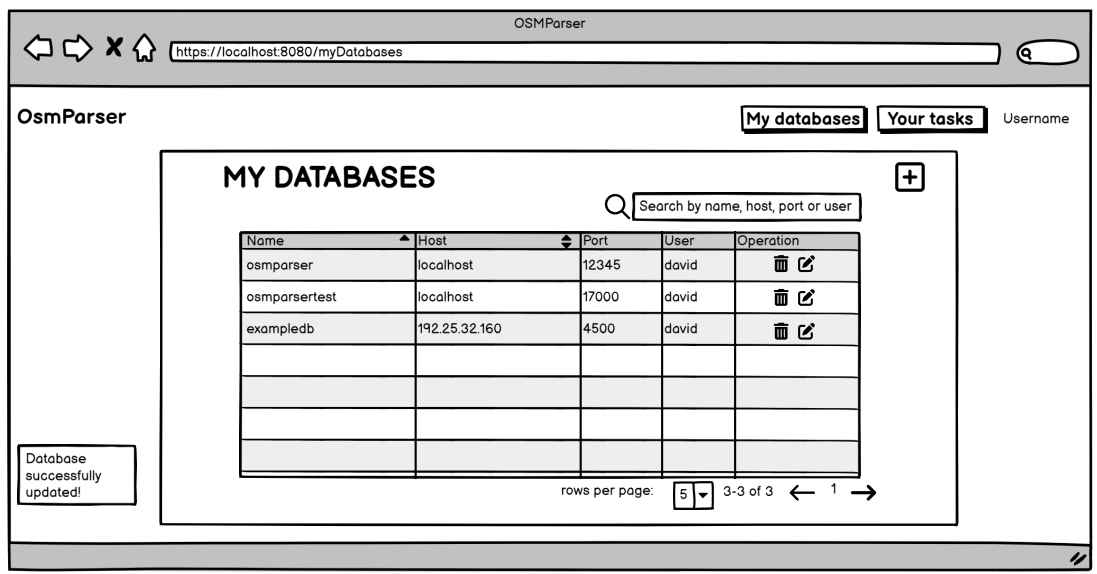

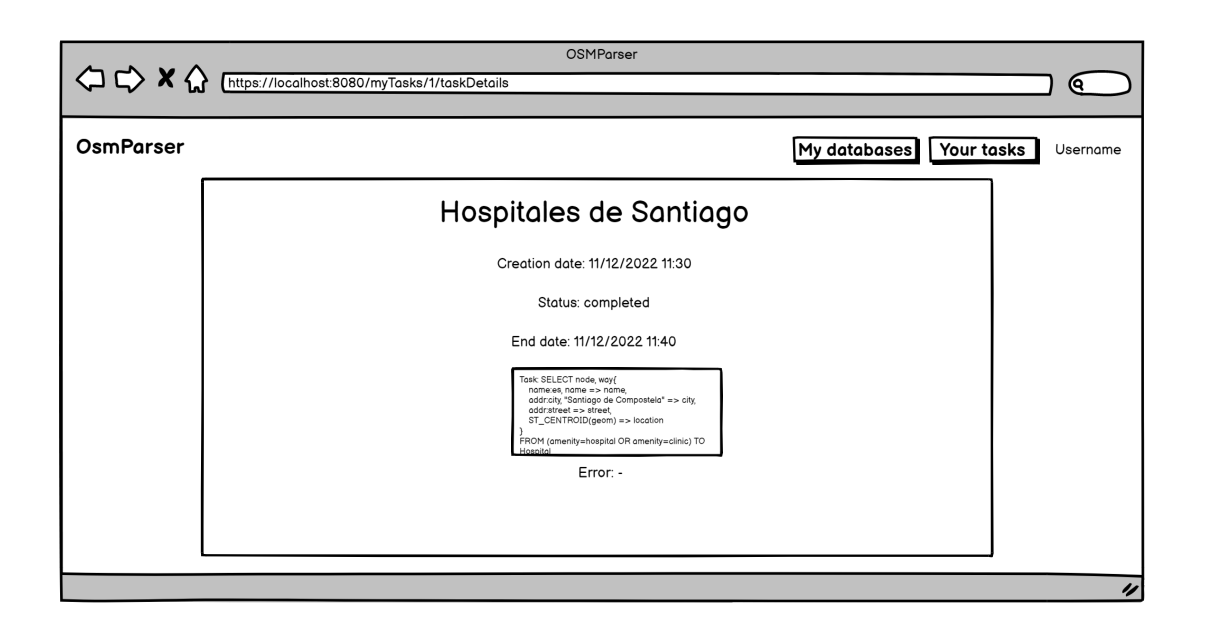

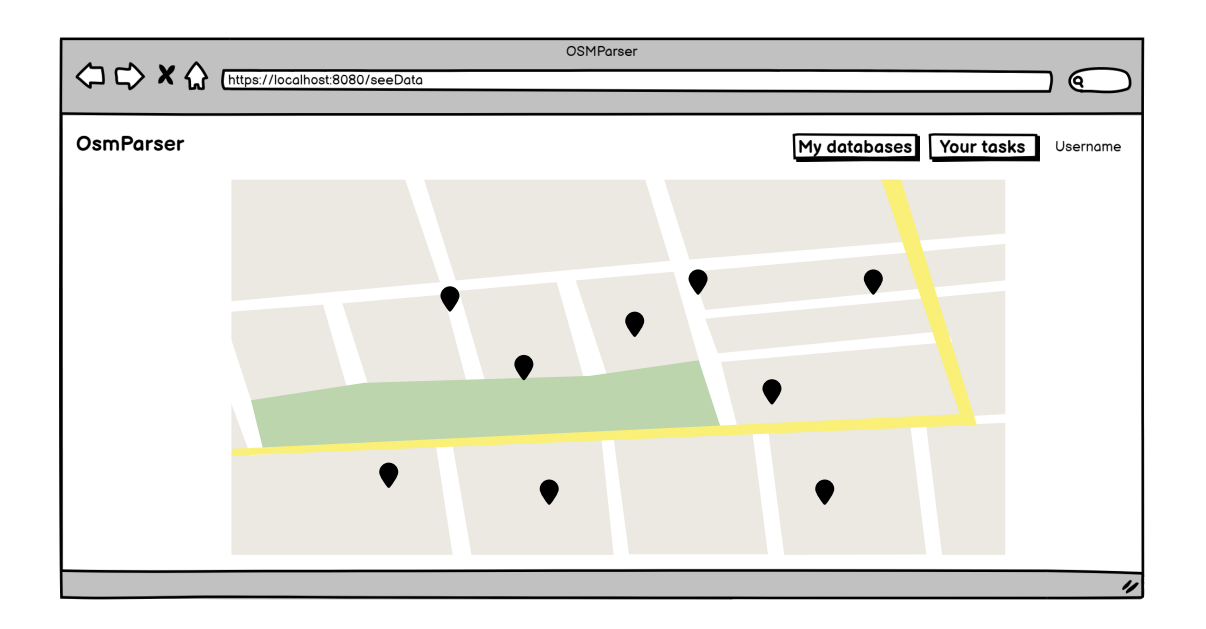

**Appendix C**

## **DSL structure**

```
grammar OSMGrammar;
2
<sup>3</sup> parse
       4 : (connectStatement | statement)+
       5 ;
6
  statement:
      8 SELECT_SYMBOl elements (
           9 selectStatement
\overline{10} )
11;
12
13 selectStatement:
_{14} OBRA SYMBOL attributeDefinition (COMMA SYMBOL?
      attributeDefinition)* CBRA_SYMBOL
15 fromStatement entityStatement bboxStatement
16;
17
18 fromStatement:
19 FROM_SYMBOL OPAR_SYMBOL valueExpression CPAR_SYMBOL
20 ;
21
_{22} entityStatement:
23 TO_SYMBOL entity
24 ;
25
26 bboxStatement:
27 WHERE_SYMBOL bboxDefinition
28 ;
29
30 connectStatement:
```

```
31 CONNECT_SYMBOL TO_SYMBOL dbaseElement OF_SYMBOL typeElement
      FROM_SYMBOL portElement OF_SYMBOL hostElement WITH_SYMBOL
      userElement
32 AND passwordElement
33 ;
34
35 passwordIdentifier
_{36}: identifier
37 | PASSWORD_SYMBOL
38 ;
39
40 dbaseElement:
41 DBASE SYMBOL EQUAL SYMBOL identifier
42 ;
43
44 typeElement:
45 TYPE_SYMBOL EQUAL_SYMBOL identifier
46 ;
47
48 portElement:
49 PORT_SYMBOL EQUAL_SYMBOL INT_NUMBER
50 ;
51
52 hostElement:
53 HOST_SYMBOL EQUAL_SYMBOL identifier
54 | HOST_SYMBOL EQUAL_SYMBOL IP_SYMBOL
55 ;
56
57 userElement:
58 USER_SYMBOL EQUAL_SYMBOL identifier
59 ;
60
61 passwordElement:
62 PASSWORD_SYMBOL EQUAL_SYMBOL passwordIdentifier
63 ;
64
65 elements: elementsValues (COMMA_SYMBOL? elementsValues)*;
66
67 elementsValues
68 : NODE
69 | WAY
70 | RELATION
71 ;
72
73 entity: IDENTIFIER;
74
```

```
75 bboxDefinition:
76 BBOX_SYMBOL EQUAL_SYMBOL OPAR_SYMBOL FLOAT_NUMBER
       (COMMA_SYMBOL? FLOAT_NUMBER)* CPAR_SYMBOL
77 ;
78
79 valueExpression
80 : OPAR_SYMBOL valueDefinition (separator valueDefinition)<sup>*</sup>
      CPAR_SYMBOL (separator valueExpression)*
\vert | valueDefinition (separator valueDefinition)*
82 ;
83
\mathbf{84} valueDefinition
|85|: identifier EQUAL SYMBOL identifier
86 | identifier
87 | identifier IS_NOT_NULL_SYMBOL
88 ;
89
90 separator
91 : OR
92 | AND
93 ;
94
95 attribute: identifier (COMMA_SYMBOL? identifier)*;
96
97 attributeDefinition:
98 attribute ARROW SYMBOL IDENTIFIER
99 ;
100
101 identifier: IDENTIFIER | function | STRING_DPOINTS | IDENTIFIER
       (MINUS_SYMBOL | UNDER_MINUS_SYMBOL) IDENTIFIER;
102
_{103} function:
104 functionName OPAR_SYMBOL arguments? CPAR_SYMBOL // número
      ilimitado de parámetros
105 ;
106
107 functionName: IDENTIFIER;
108
109 arguments
_{110} : expression (COMMA_SYMBOL? expression)*
111 ;
112
_{113} expression
_{114} : function
115 | boo1
_{116} | identifier
```
 $117$  ; 118 <sup>119</sup> //-----------------------------LEXER RULES---------------------------------------- 120  $121$  fragment A : [aA];  $_{122}$  fragment B : [bB];  $_{123}$  fragment C : [cC];  $_{124}$  fragment D : [dD];  $125$  fragment E : [eE];  $126$  fragment F : [fF];  $_{127}$  fragment G : [gG];  $128$  fragment H : [hH];  $129$  fragment I : [iI];  $_{130}$  fragment J : [jJ];  $_{131}$  fragment K : [kK];  $_{132}$  fragment L : [1L];  $_{133}$  fragment M : [mM];  $_{134}$  fragment N : [nN];  $_{135}$  fragment 0 : [00];  $_{136}$  fragment P : [pP];  $_{137}$  fragment Q: [qQ];  $138$  fragment R : [rR];  $_{139}$  fragment S : [sS];  $_{140}$  fragment T : [tT];  $_{141}$  fragment U : [uU];  $_{142}$  fragment V : [vV];  $_{143}$  fragment W : [wW];  $_{144}$  fragment X : [xX];  $_{145}$  fragment Y : [yY];  $_{146}$  fragment Z : [zZ]; 147  $_{148}$  fragment DIGIT :  $[0-9]$ ; 149 fragment DIGITS : DIGIT+;  $_{150}$  fragment HEXDIGIT : [0-9a-fA-F]; 151 152 fragment LETTER\_WHEN\_UNQUOTED\_NO\_DIGIT: [a-zA-Z\_\$\u0080-\uffff]; <sup>153</sup> fragment LETTER\_WHEN\_UNQUOTED: DIGIT | LETTER WHEN UNQUOTED NO DIGIT;  $154$  // Any letter but without e/E and digits (which are used to match a decimal number). <sup>155</sup> fragment LETTER\_WITHOUT\_FLOAT\_PART: [a-df-zA-DF-Z\_\$\u0080-\uffff]; 156  $157$  fragment UNDERLINE\_SYMBOL :  $'$ \_'; 158 fragment QUOTE\_SYMBOL : '"'; 159

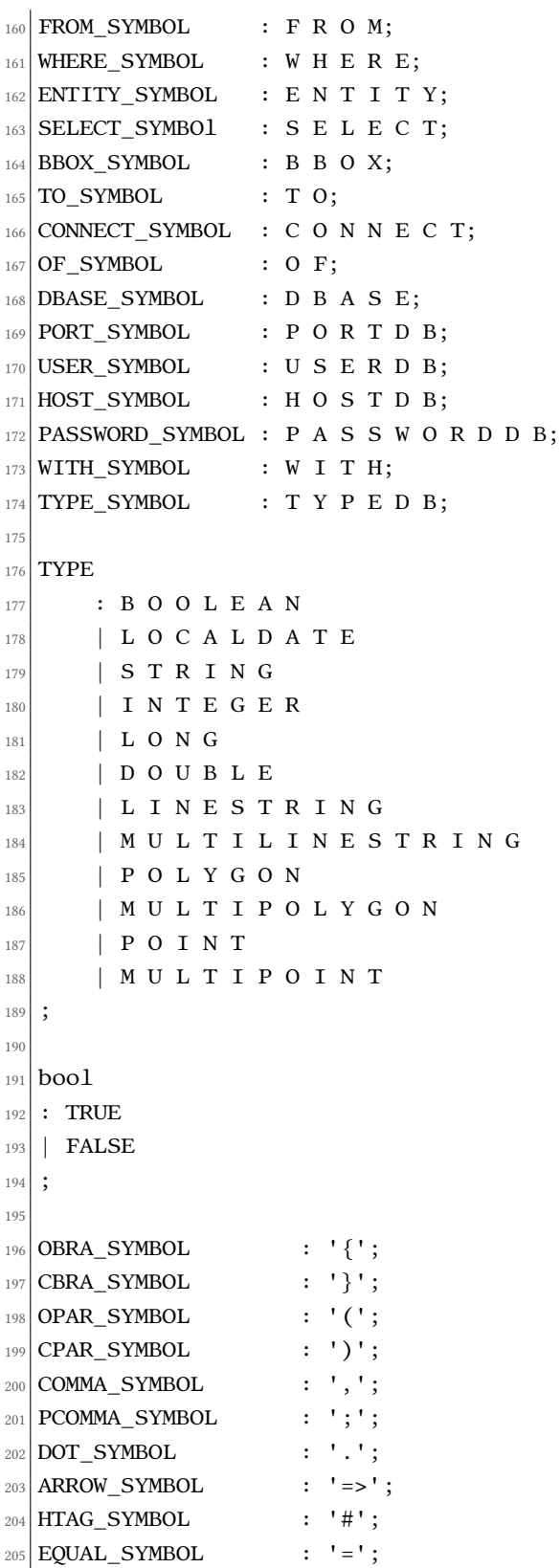

```
_{206} MINUS SYMBOL : '-';
_{207} UNDER MINUS SYMBOL : ' ';
208 DDOTS_SYMBOL : ':';
209 IS_NOT_NULL_SYMBOL : 'is not null';
_{210} IP SYMBOL
|211|: DIGITS DOT_SYMBOL DIGITS DOT_SYMBOL DIGITS DOT_SYMBOL DIGITS
212 ;
213
214 AND : 'AND';
215 OR : 'OR';
216 NOT : 'NOT';
217
_{218} TRUE : 'true';
_{219} FALSE : 'false';
220
_{221} NODE : 'node';
222 WAY : 'way';
223 RELATION : 'relation';
224
225 INT NUMBER : MINUS SYMBOL? DIGITS;
226 FLOAT_NUMBER : MINUS_SYMBOL? (DIGITS? DOT_SYMBOL)? DIGITS;
227
228 WHITESPACE: [\ \{ \ \t\t\f\} \ \rightarrow \ channel(\text{HIDDEN}) ; \ // \ \text{ignore} \ \text{whitespace}229 COMMENT: '//' ~[\r\n]* -> skip;
230 SQL_COMMENT: '--' \sim [\\r\n\cdot]' -> skip;
231
_{232} IDENTIFIER:
233 STRING
234 | DIGITS+ [eE] (LETTER_WHEN_UNQUOTED_NO_DIGIT
      LETTER_WHEN_UNQUOTED*)? // Have to exclude float pattern, as
       this rule matches more.
235 | DIGITS+ LETTER_WITHOUT_FLOAT_PART LETTER_WHEN_UNQUOTED*
236 | LETTER_WHEN_UNQUOTED_NO_DIGIT LETTER_WHEN_UNQUOTED<sup>*</sup> //
       INT_NUMBER matches first if there are only digits.
237 ;
238
239 STRING
240 : QUOTE_SYMBOL ( '\\' [\\"] | ~[\\"\r\n] )* QUOTE_SYMBOL
241 :
242
243 STRING_DPOINTS
244 : IDENTIFIER DDOTS_SYMBOL IDENTIFIER
245;
```
## **List of Acronyms**

- <span id="page-106-0"></span>**ANTLR** ANother Tool for Language Recognition. [27](#page-36-0), [43,](#page-52-0) [45,](#page-54-0) [71](#page-80-0)
- **API** Application Programming Interface. [10](#page-19-0)
- **CSS** Cascading Style Sheets. [6](#page-15-0)
- **DAO** Data Access Object. [27](#page-36-0)
- **DSL** Domain Specifc Language. [1](#page-0-0), [8,](#page-17-1) [43–](#page-52-0)[47](#page-56-0)
- **DTO** Data Transfer Object. [31](#page-40-0)
- **GIS** Geographic Information System. [1](#page-0-0)
- **HTML** HyperText Markup Language. [6](#page-15-0)
- **IDE** Integrated Development Environment. [10](#page-19-0)
- **JSON** JavaScript Object Notation. [31](#page-40-0)
- **JWT** JSON Web Token. [39](#page-48-0)
- **OSM** OpenStreetMap. [1](#page-0-0), [17](#page-26-0), [45–](#page-54-0)[47](#page-56-0)
- **REST** REpresentational State Transfer. [10,](#page-19-0) [27](#page-36-0)
- **URI** Uniform Resource Identifer. [36](#page-45-0)

## **Bibliography**

- [1] "DAO patern documentation web page." [Online]. Available: [https://gl.wikipedia.org/](https://gl.wikipedia.org/wiki/Data_access_object) [wiki/Data\\_access\\_object](https://gl.wikipedia.org/wiki/Data_access_object)
- [2] "Facade patern web page." [Online]. Available: [https://es.wikipedia.org/wiki/Facade\\_](https://es.wikipedia.org/wiki/Facade_(patrón_de_diseño)) [\(patrón\\_de\\_diseño\)](https://es.wikipedia.org/wiki/Facade_(patrón_de_diseño))
- [3] "MVVM documentation web page." [Online]. Available: [https://medium.com/flawless](https://medium.com/flawless-app-stories/ how-to-use-a-model-view-viewmodel-architecture-for-ios-46963c67be1b)[app-stories/how-to-use-a-model-view-viewmodel-architecture-for-ios-46963c67be1b](https://medium.com/flawless-app-stories/ how-to-use-a-model-view-viewmodel-architecture-for-ios-46963c67be1b)
- [4] "Callback patern web page." [Online]. Available: [https://www.monografias.com/](https://www.monografias.com/trabajos37/call-back/call-back2) [trabajos37/call-back/call-back2](https://www.monografias.com/trabajos37/call-back/call-back2)
- [5] "Promise patern web page." [Online]. Available: [https://es.stackoverflow.com/](https://es.stackoverflow.com/questions/64265/que-es-una-promesa-en-javascript#answer-64403) [questions/64265/que-es-una-promesa-en-javascript#answer-64403](https://es.stackoverflow.com/questions/64265/que-es-una-promesa-en-javascript#answer-64403)
- [6] "OpenStreetMap web page." [Online]. Available: <https://www.openstreetmap.org/>
- [7] "Overpass API web page." [Online]. Available: [https://wiki.openstreetmap.org/wiki/](https://wiki.openstreetmap.org/wiki/Overpass_API) [Overpass\\_API](https://wiki.openstreetmap.org/wiki/Overpass_API)
- [8] I.-A. D. Bank, "OSM Extraction Tool web page." [Online]. Available: [https:](https://code.iadb.org/en/tools/osm-extraction-tool) [//code.iadb.org/en/tools/osm-extraction-tool](https://code.iadb.org/en/tools/osm-extraction-tool)
- [9] M. Raifer, "Overpass turbo web page." [Online]. Available: [https://wiki.openstreetmap.](https://wiki.openstreetmap.org/wiki/Overpass_API) [org/wiki/Overpass\\_API](https://wiki.openstreetmap.org/wiki/Overpass_API)
- [10] P. Sofware, "Spring web page," 2002. [Online]. Available: [https://spring.io/projects/](https://spring.io/projects/spring-boot) [spring-boot](https://spring.io/projects/spring-boot)
- [11] "Spring Data JPA web page." [Online]. Available: [https://spring.io/projects/spring-data](https://spring.io/projects/spring-data-jpa)[jpa](https://spring.io/projects/spring-data-jpa)
- [12] M. Stonebraker, "PostgreSQL web page," 1996. [Online]. Available: [https://www.](https://www.postgresql.org/) [postgresql.org/](https://www.postgresql.org/)
- [13] "PostGIS web page." [Online]. Available: <https://postgis.net/>
- [14] T. Parr, "ANTLR web page." [Online]. Available: <https://www.antlr.org/>
- [15] E. You, "Vue.js web page," 2013. [Online]. Available: <https://vuejs.org/>
- [16] "VueRouter documentation," 2013. [Online]. Available: <https://router.vuejs.org/>
- [17] R. Dahl, "Node.js web page," 2009. [Online]. Available: [https://nodejs.org/es/docs/](https://nodejs.org/es/docs/guides/getting-started-guide) [guides/getting-started-guide](https://nodejs.org/es/docs/guides/getting-started-guide)
- [18] V. Agafonkin, "Leafet web page," 2019. [Online]. Available: <https://leafletjs.com/>
- [19] "Bootstrap web page." [Online]. Available: <https://getbootstrap.com/>
- [20] "JISBD web page." [Online]. Available: [https://biblioteca.sistedes.es/](https://biblioteca.sistedes.es/articulo/simplificando-la-importacion-de-datos-de-openstreetmap-a-bases-de-datos-relacionales-mediante-un-lenguaje-especifico-de-dominio/) [articulo/simplificando-la-importacion-de-datos-de-openstreetmap-a-bases-de-datos](https://biblioteca.sistedes.es/articulo/simplificando-la-importacion-de-datos-de-openstreetmap-a-bases-de-datos-relacionales-mediante-un-lenguaje-especifico-de-dominio/)[relacionales-mediante-un-lenguaje-especifico-de-dominio/](https://biblioteca.sistedes.es/articulo/simplificando-la-importacion-de-datos-de-openstreetmap-a-bases-de-datos-relacionales-mediante-un-lenguaje-especifico-de-dominio/)
- [21] "Latex web page." [Online]. Available: <https://www.latex-project.org/>
- [22] "Postman web page." [Online]. Available: <https://www.postman.com/>
- [23] "IntelliJ IDEA web page." [Online]. Available: <https://www.jetbrains.com/idea/>
- [24] "Balsamiq web page." [Online]. Available: <https://balsamiq.com/wireframes/>
- [25] "Draw.io web page." [Online]. Available: <https://www.draw.io>
- [26] "Gitlab web page." [Online]. Available: <https://about.gitlab.com/>
- [27] "Git documentation." [Online]. Available: <https://git-scm.com/>
- [28] "GeoJSON documentation web page." [Online]. Available: <https://geojson.org/>
- [29] "Password Encoder web page." [Online]. Available: [https://docs.spring.io/spring](https://docs.spring.io/spring-security/reference/features/authentication/password-storage.html#authentication-password-storage)[security/reference/features/authentication/password-storage.html#authentication](https://docs.spring.io/spring-security/reference/features/authentication/password-storage.html#authentication-password-storage)[password-storage](https://docs.spring.io/spring-security/reference/features/authentication/password-storage.html#authentication-password-storage)
- [30] "ExecutorService documentation web page." [Online]. Available: [https://docs.oracle.](https://docs.oracle.com/en/java/javase/11/docs/api/java.base/java/util/concurrent/ExecutorService.html) [com/en/java/javase/11/docs/api/java.base/java/util/concurrent/ExecutorService.html](https://docs.oracle.com/en/java/javase/11/docs/api/java.base/java/util/concurrent/ExecutorService.html)
- [31] "Executors documentation web page." [Online]. Available: [https://docs.oracle.com/en/](https://docs.oracle.com/en/java/javase/11/docs/api/java.base/java/util/concurrent/Executors.html) [java/javase/11/docs/api/java.base/java/util/concurrent/Executors.html](https://docs.oracle.com/en/java/javase/11/docs/api/java.base/java/util/concurrent/Executors.html)
- [32] "Spring Boot testing web page." [Online]. Available: [https://www.baeldung.com/spring](https://www.baeldung.com/spring-boot-testing)[boot-testing](https://www.baeldung.com/spring-boot-testing)
- [33] "JUnit official web page." [Online]. Available: <https://junit.org/junit5/>